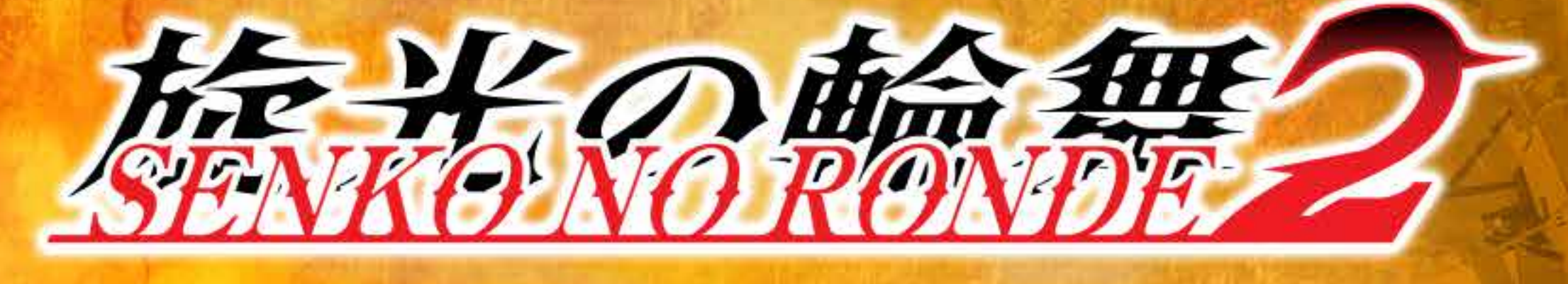

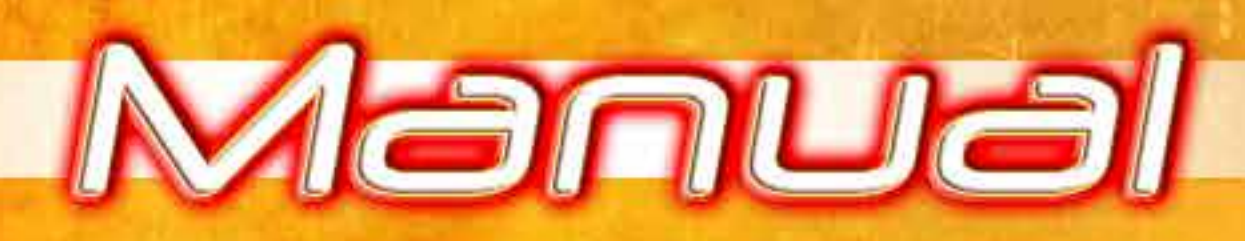

© 2005-2017 G.rev Ltd. ALL RIGHTS RESERVED. Developed and Published by Chara-ani Corporation

# KADOKAWA<br>GAMES, LTD.

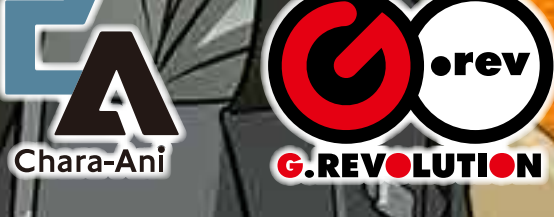

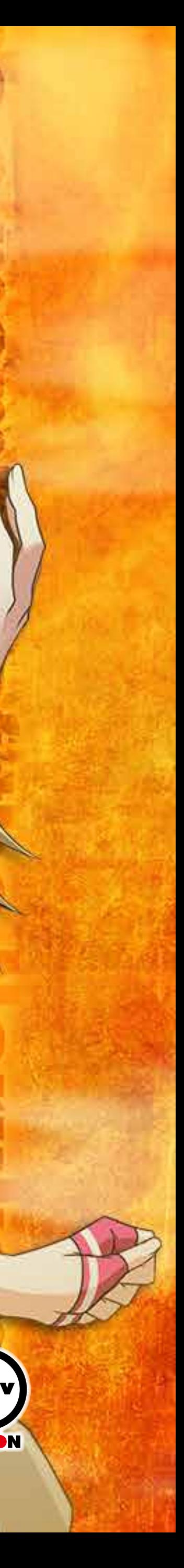

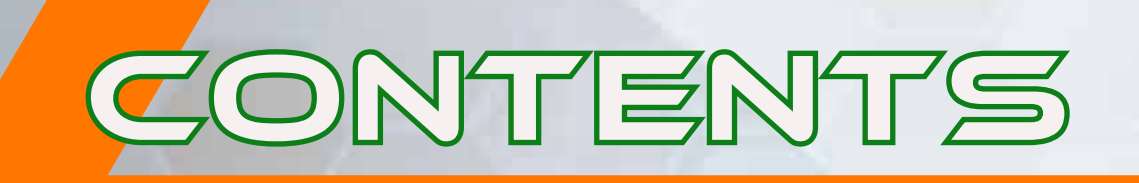

# **CONTENTS**

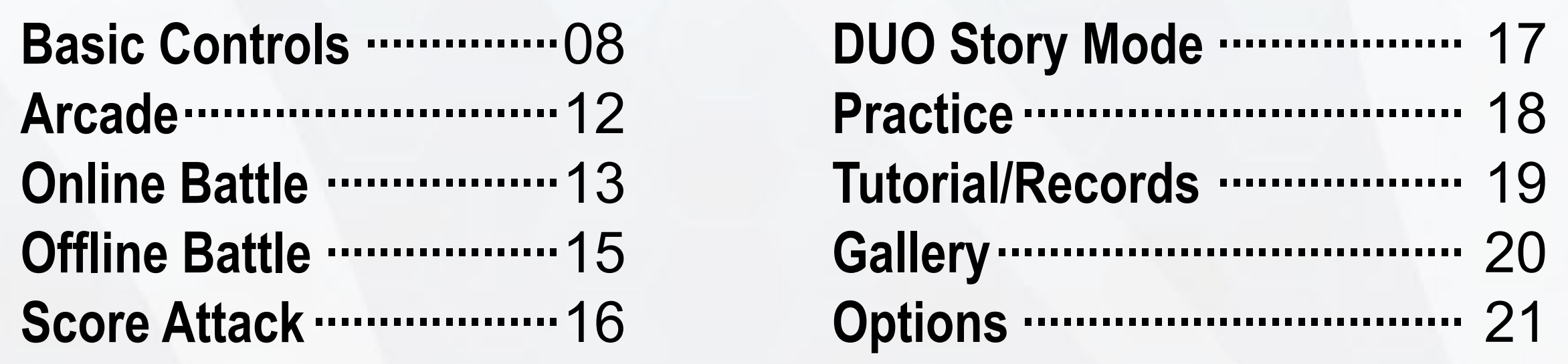

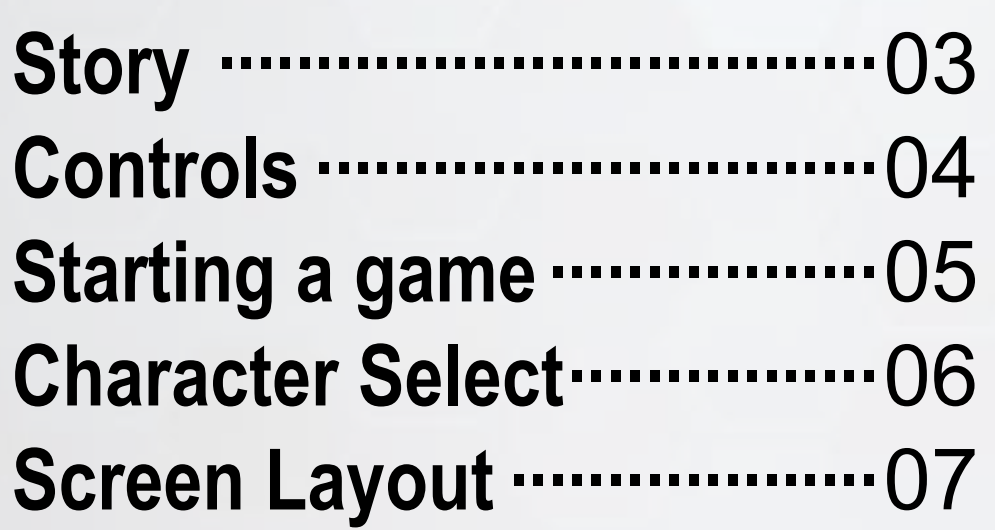

## **Achievements**

Earn, compare and share achievements by making specific in-game accomplishments. Achievements access requires Steam to be online to receive.

## **Save Data**

This game has an auto-save function and supports Steam Cloud Save. Once save data has been created at the start of the game, the auto-save will over write this data in order to update it.

### SOFTWARE MANUAL

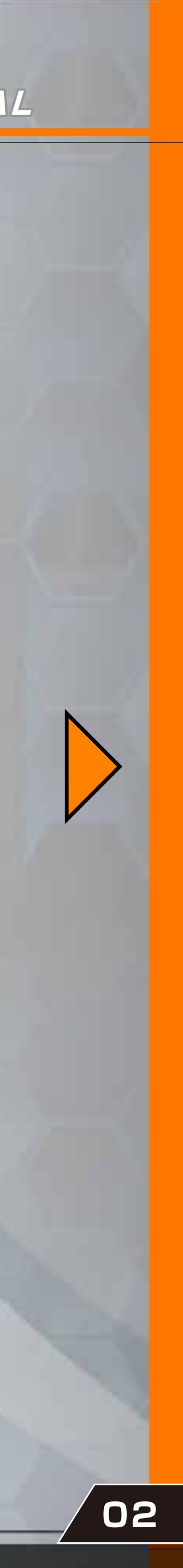

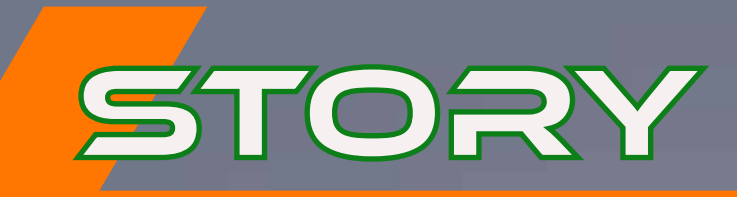

A long time ago, human kind was struck by a great disaster, one brought about by their own hand. Humans were forced to flee the Earth and seek refuge in space, bringing about the start of the new Space Calendar, or S.D.

## 1484 S.D.

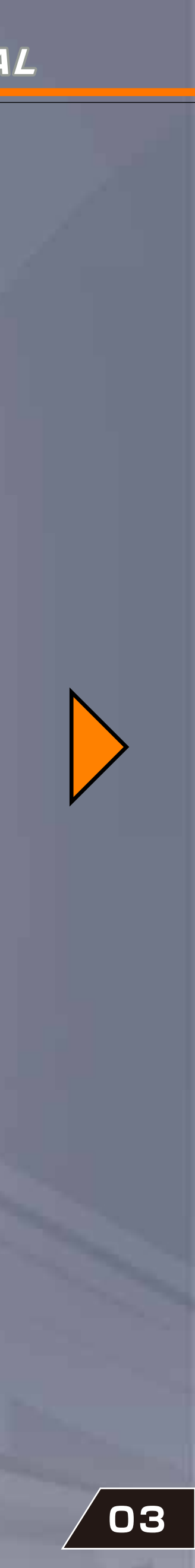

A terrorist attack and weapon heist take place within the Arria Federation. This incident not only shocked the earth, but also revealed that the Arria Federation was in possession of secret weapons banned under international law, instantly making them a target of global censure. This led to unrest in their internal balance of power and launched rumours that the nation was in danger of splitting apart. It was in this time that one man stood out: his name was Luchino Narukami. Using his 'brand' as a member of the Narukami family, one of the ruling sects, and the popularity of his position as a recovered victim of the incident, he showed a remarkable tenacity on the international stage as a young, charismatic candidate ripe for taking over the reins.

> However, a single incident changed all that. An armed conflict flared up in Harmonia, a self-governing region in the Arria Federation located in the Mars sector. Rumours spread that Luchino was the power broker behind it all.

> > 1486 S.D. Our story begins again.

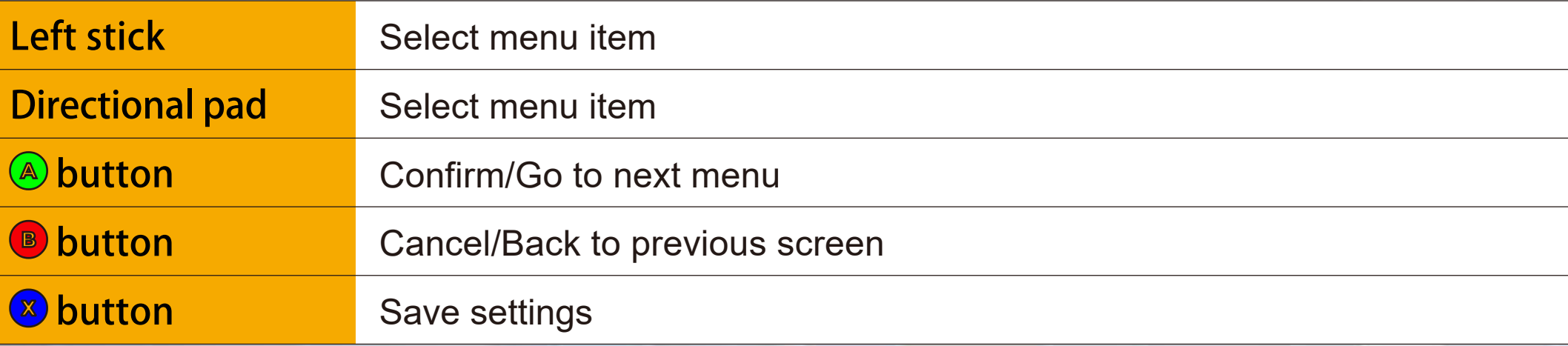

#### SOFTWARE MANUAL

## **BASIC CONTROLS**

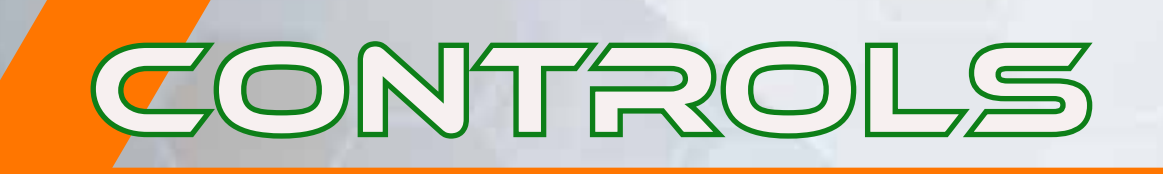

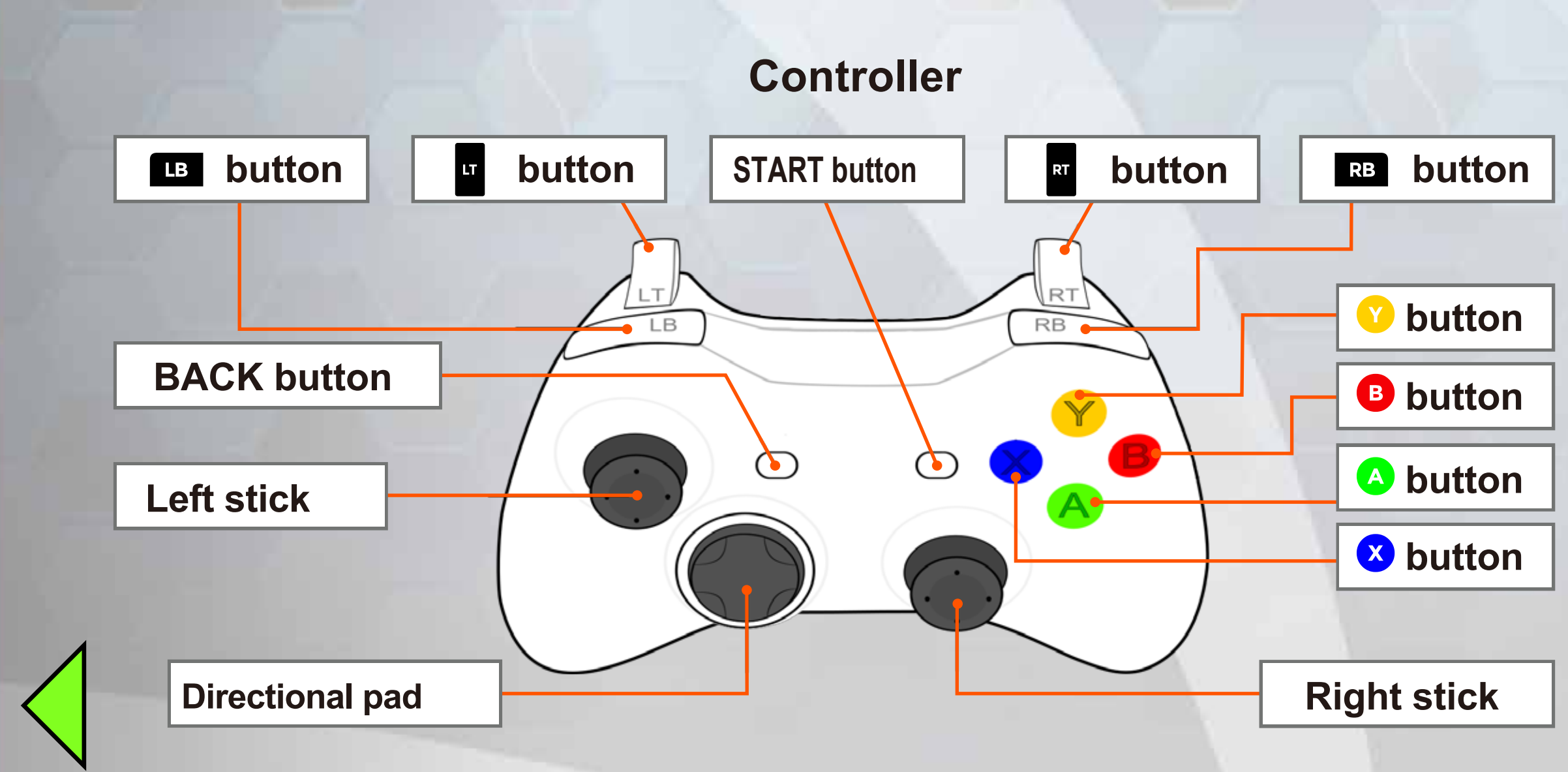

※ 1: Default setting for buttons. To reassign buttons in-game, go to [Options] then [Controller Settings].

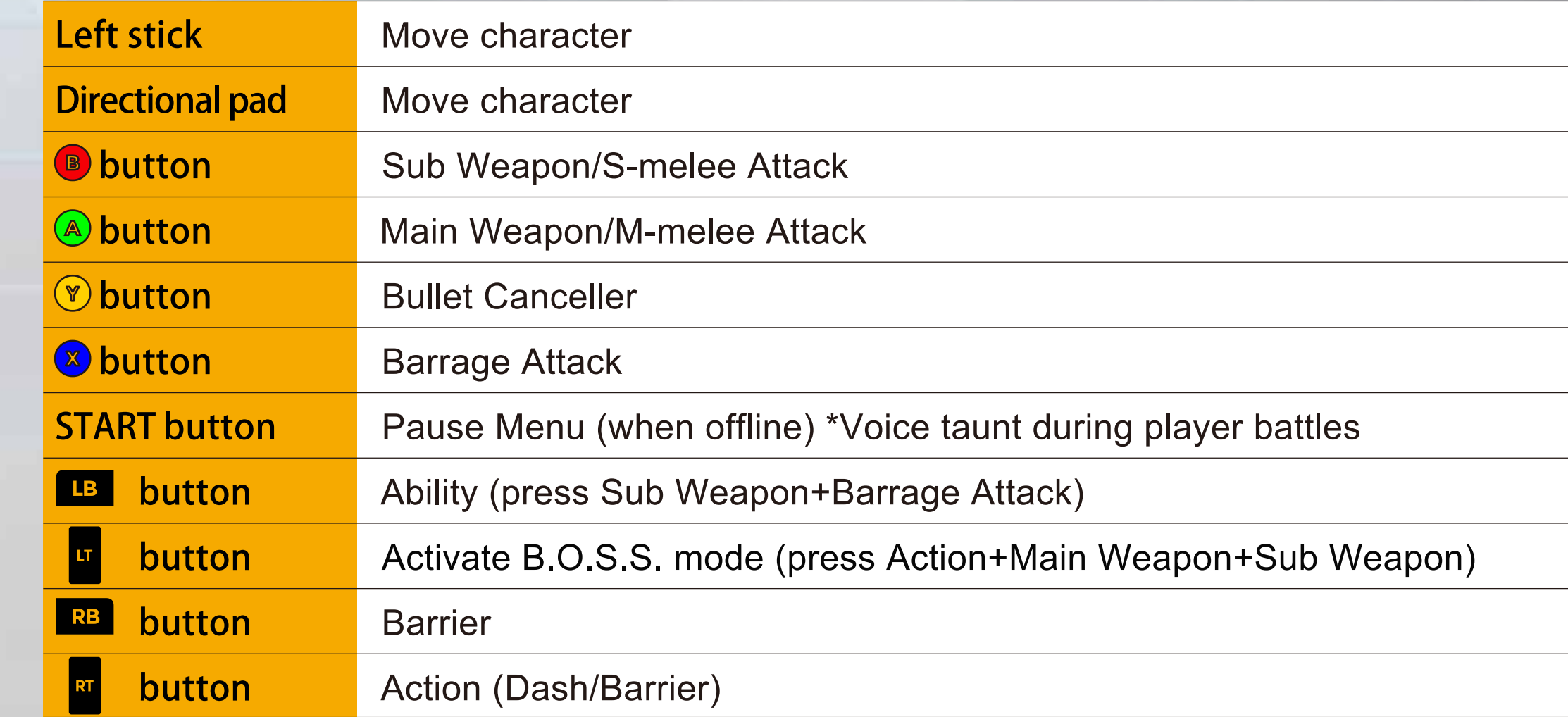

※ 2: Vibration function may vary with controller. Please check the manufacturer's instructions and Windows documentation.

## **MENU CONTROLS**

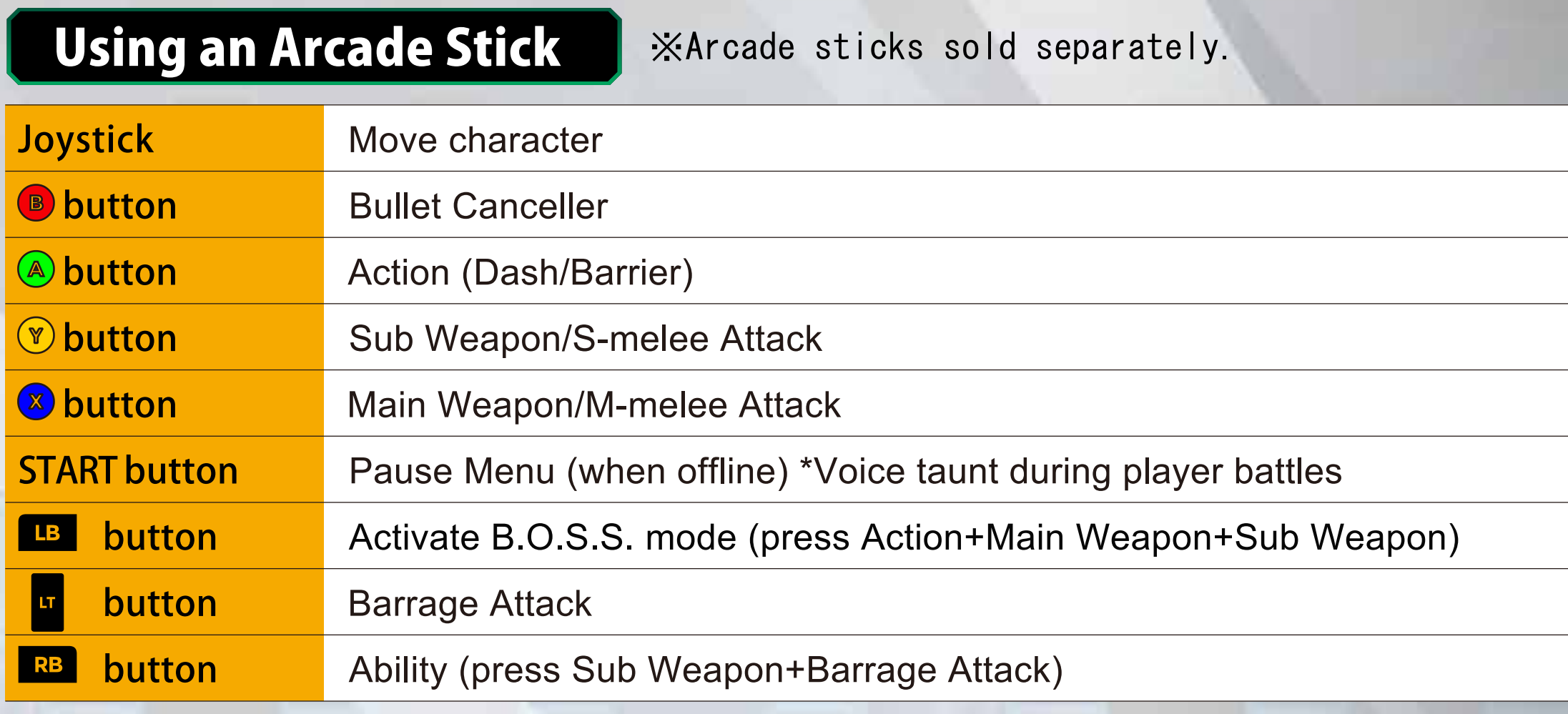

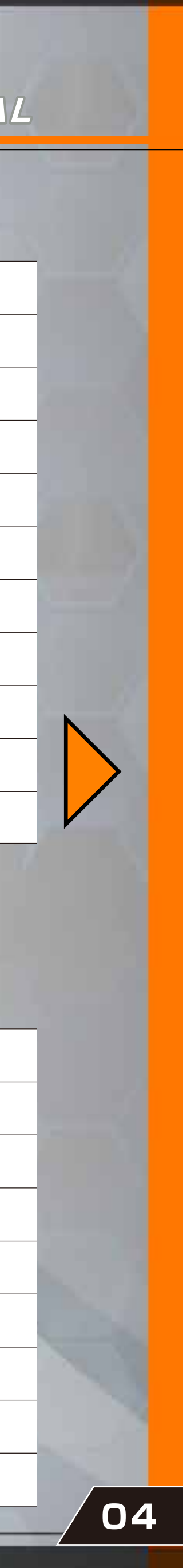

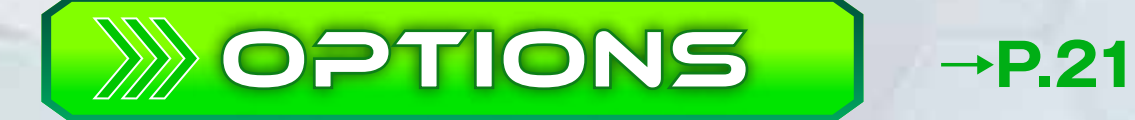

Configure various settings such as controls, sound and screen setup.

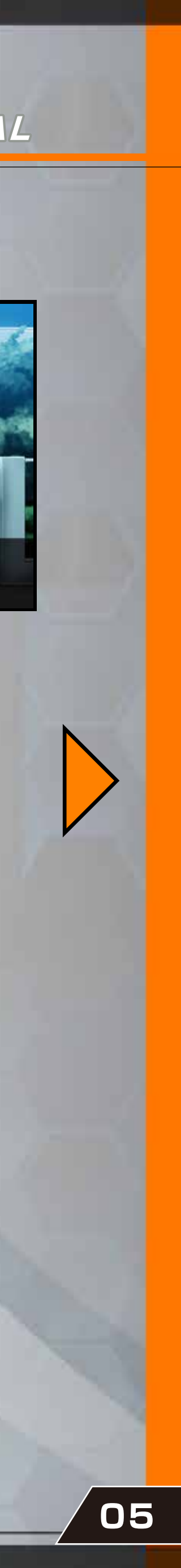

See background info, images and more.

See Ranked Match and Score Attack records.

**GALLERY**  $\rightarrow P.20$ 

Learn the basic controls and rules of Senko no Ronde 2.

RECORDS  $\rightarrow$ P.19

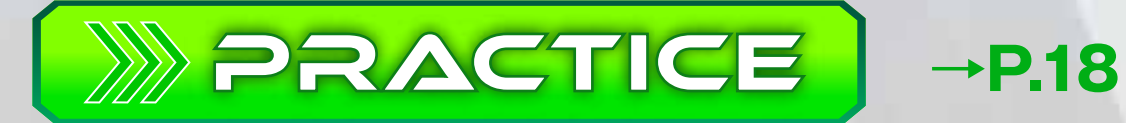

Configure COM action and practice piloting in this mode.

**WILL**  $\rightarrow$ P.19

Play through the story mode of Senko no Ronde DUO released in 2010.

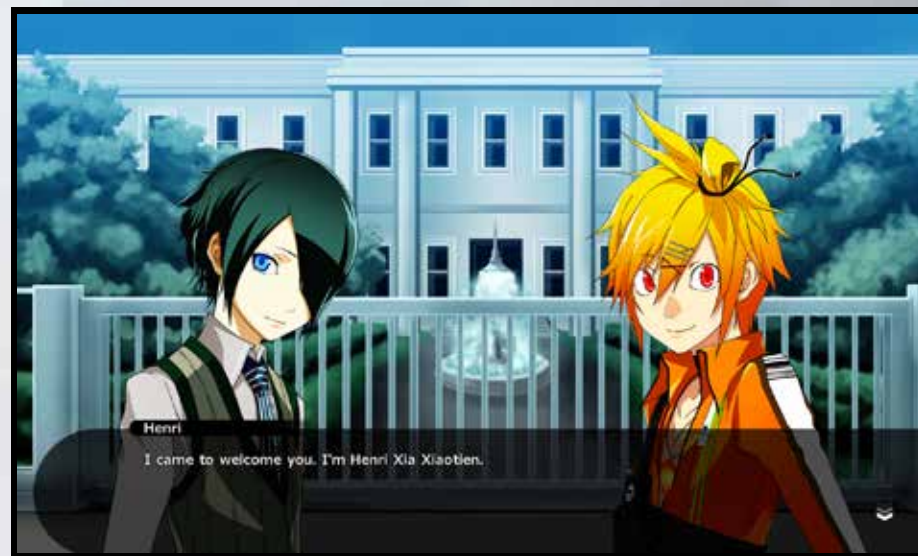

Battle against the COM and go for a high score.

### SOFTWARE MANUAL

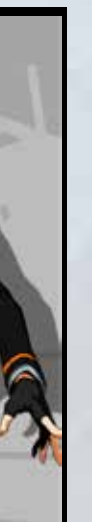

#### DUO STORY MODE  $\rightarrow$ P.17

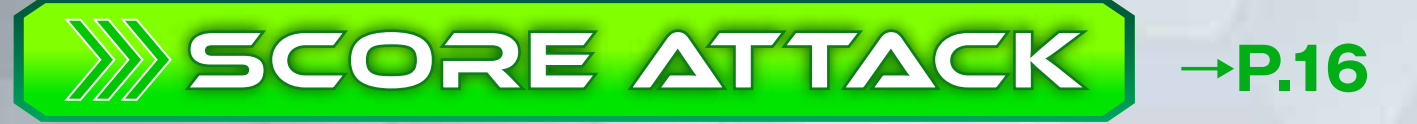

Battle offline using various rules.

Battle online over the internet. Can only be selected if you are online.

#### **WOFFLINE BATTLE**  $\rightarrow$ P.15

Battle the COM and try to reach the ending. This mode allows other players to join in and battle you online & off.

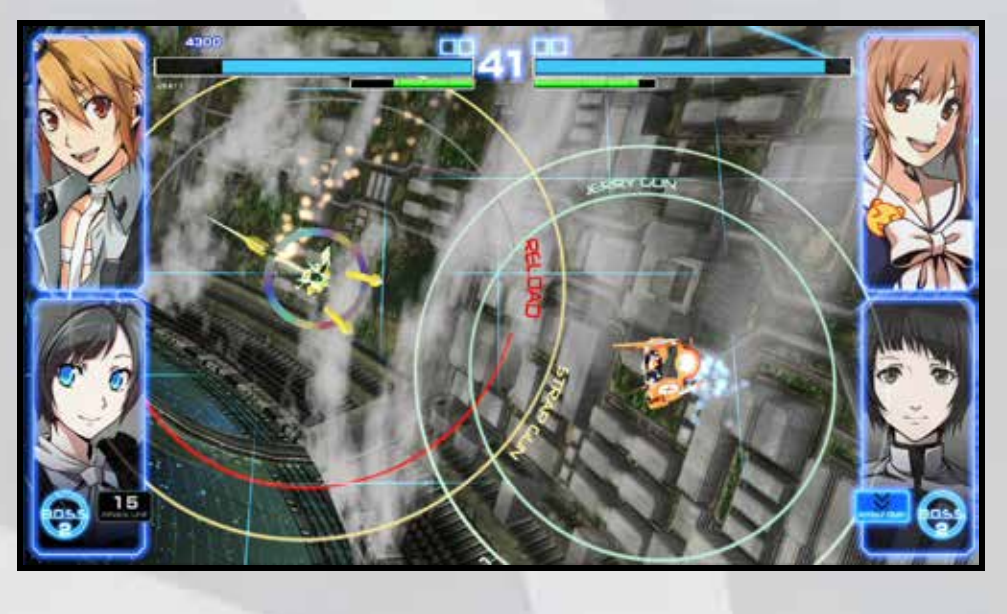

#### **WONLINE BATTLE**  $\rightarrow$ P.13

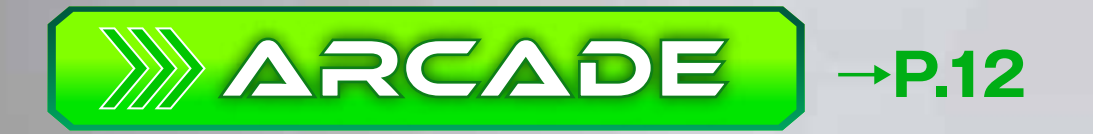

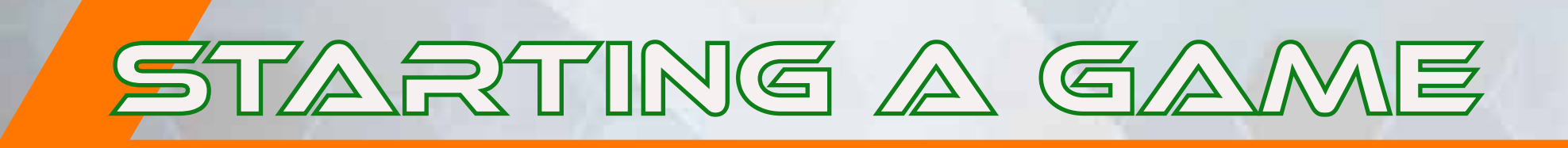

Pressing the <sup>a</sup> button at the Title Screen will bring up the main menu. Use the directional pad to move the cursor and **A** button to confirm.

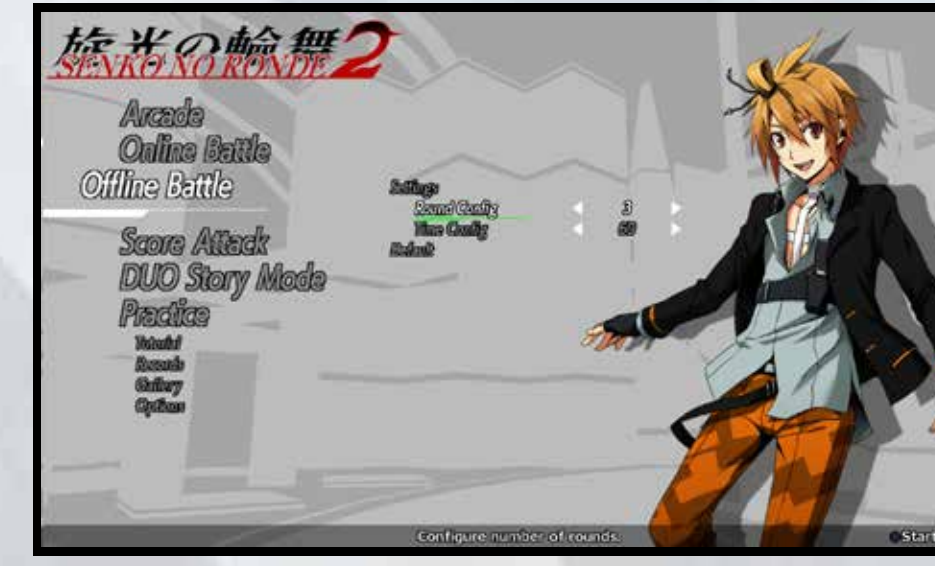

When a game is started, you will go to the Player Select screen. Select one of 14 characters and 28 rounders.

The player's character is displayed on the left, their opponent's is on the right.

In Online or Offline battles, characters are selected by players. In Practice, the player selects both characters.

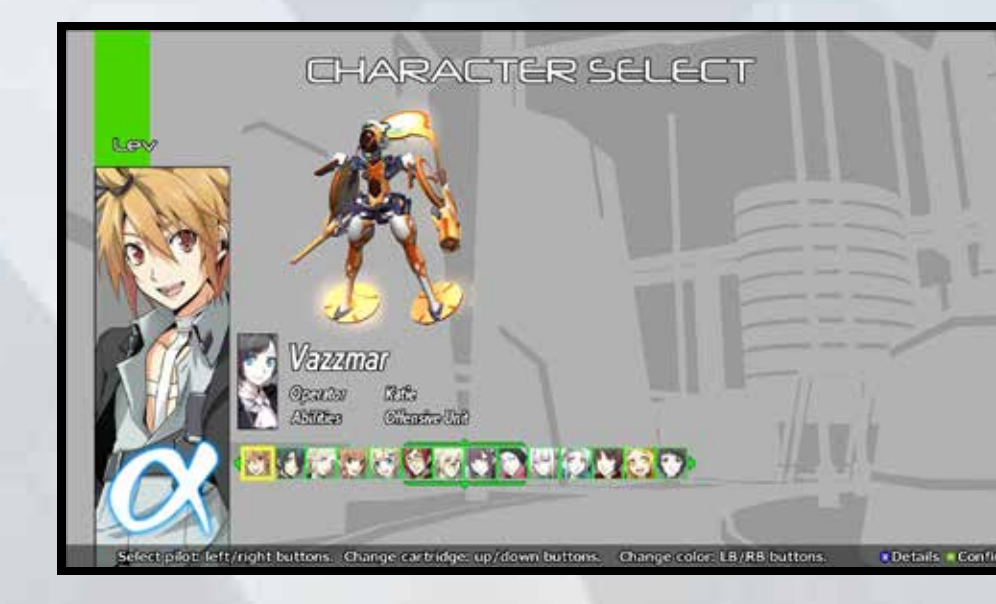

Also, using **B** and **B** buttons will change your character's colour.

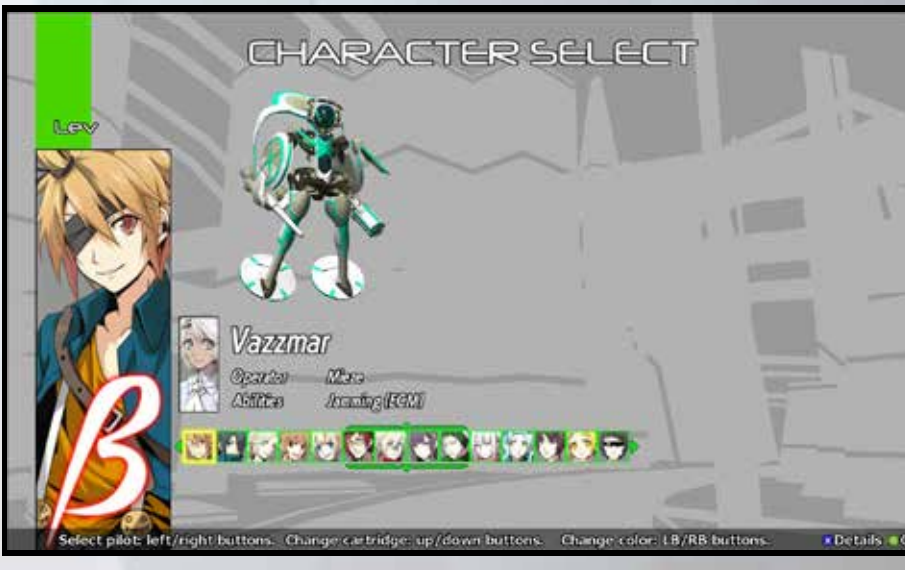

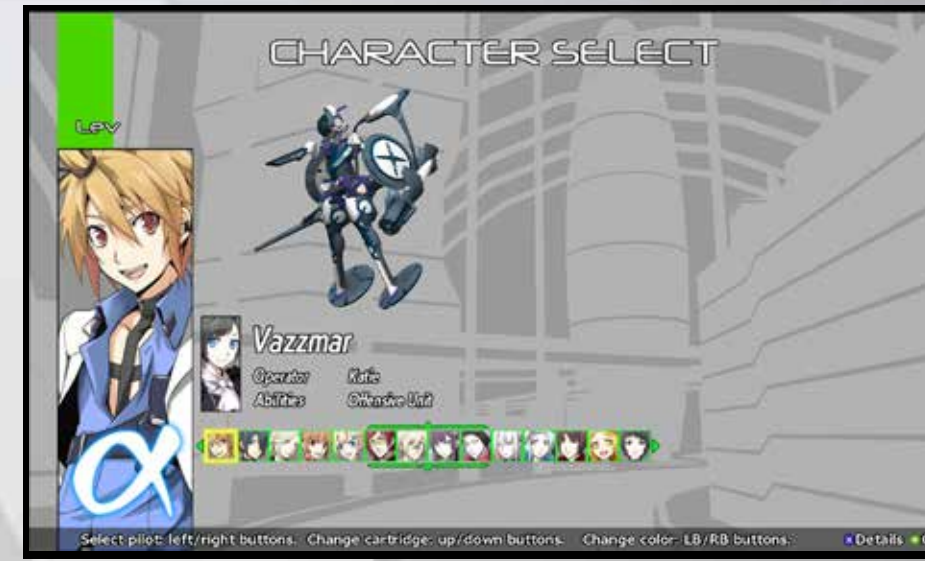

# OPERATOR SELECT

During Arcade, Score Attack or DUO Story Mode, your opponent is selected automatically and will not be displayed here.

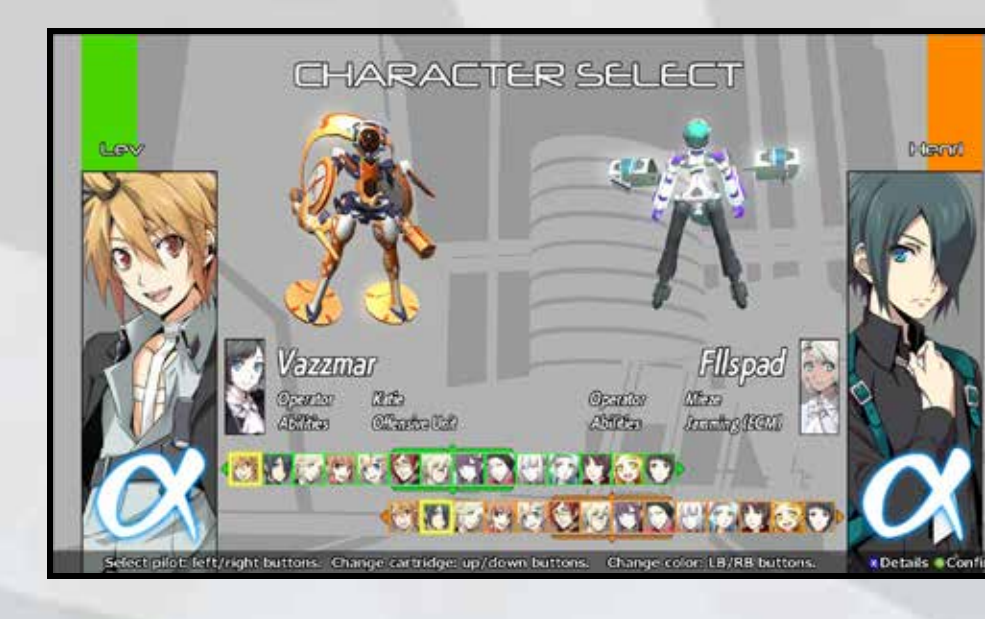

### SOFTWARE MANUAL

Use the left or right to choose a character and up or down to switch between Cartridge α and Cartridge β. A rounder for the same character will have different operator, abilities and characteristics depending on the cartridge.

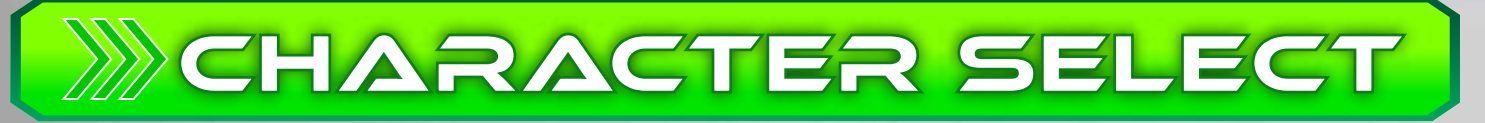

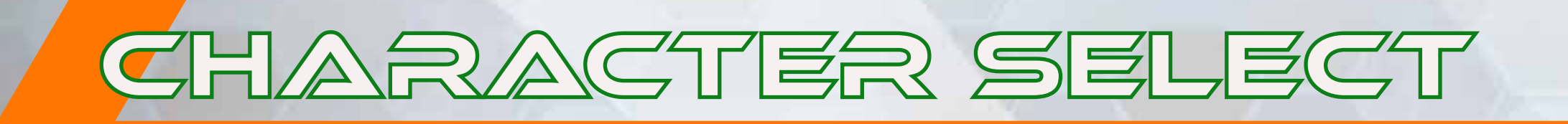

With the latest patch installed, operator select will be enabled.

After selecting your character, you will be able to select an operator using the up and down directional buttons.

\*This function is not available in Score Attack and some other modes. Furthermore, this is not available for DLC characters.

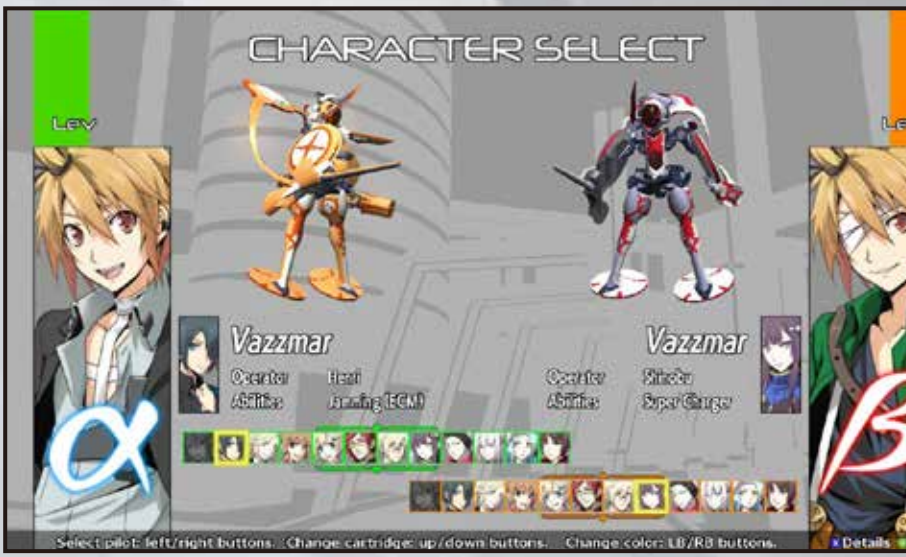

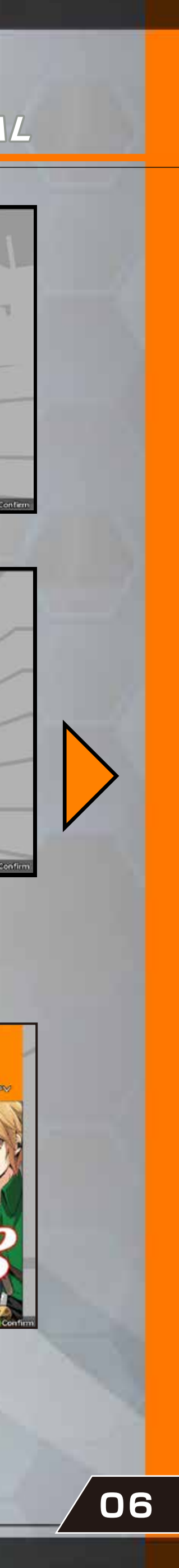

## B.O.S.S. Stock

# SCREEN LAYOUT

The durability of your rounder. You will enter Vanish Mode when this gauge goes down to 0. Your craft will be destroyed after taking another hit while in Vanish Mode and you will lose the round.

## ABILITY INDICATOR |

Indicates whether an ability is available or not. Available if lit up, unavailable until cooled down if dimmed.

The number of B.O.S.S. mode activations and bombs available. You gain one B.O.S.S. stock if you lose a round.

## CHARGE GAUGE | STATUS RINGS

The Charge Gauge is used for special attacks and actions such as a barrage attack. You will temporarily overheat if the gauge is completely depleted.

#### SOFTWARE MANUAL

## ARMOR GAUGE NUMBER OF ROUNDS

Indicates the status of your Main/Sub Weapons. The outer ring is for your main weapon, and the inner ring is for your sub weapon.

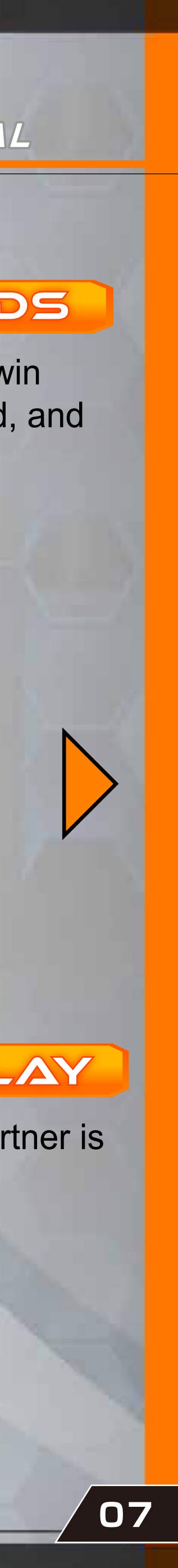

The number of rounds required to win on a stage. Victories will be marked, and the stage is won if these are filled.

## TIME DISPLAY

Shows the remaining time for the round. When time is up, the player with more armor wins the round. If the Armor Gauges are the same, the round will be extended.

## CHARACTER DISPLAY

The player is on the top and the partner is on the bottom.

## Bullet Canceller

# BASIC CONTROLS

# MAIN WEAPON

## Melee Attack Features

Press the Main Weapon button and it will generally fire at an enemy in the distance. Unleash a different attack by using the main weapon with your barrier up or in mid-dash. The camera zooms in for melee attacks.

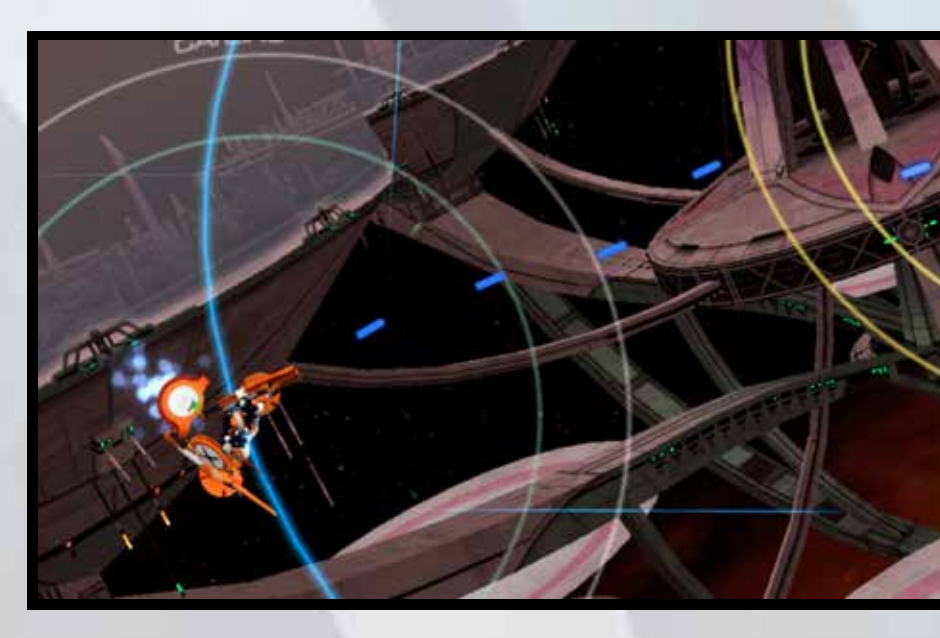

# **XX SUB WEAPON KK**

Press the Sub Weapon button to attack with it. Sub weapons have distinct behavior, such as homing missiles or widespread bombs. However, reload times are longer than your main weapon. Similar to main weapons, sub weapons behave differently with your barrier up or in mid-dash.

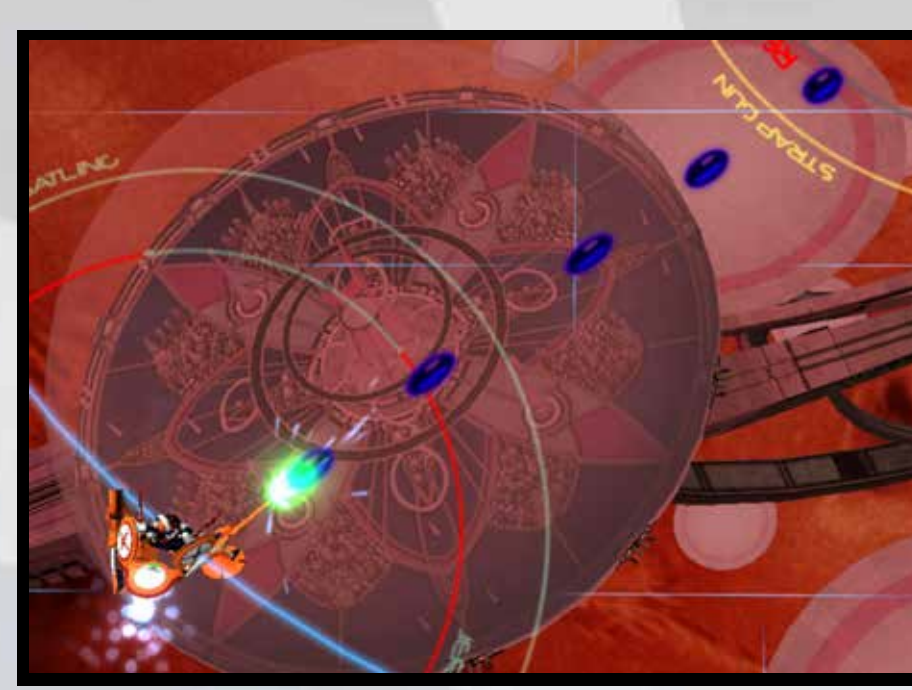

If the enemy is within the main status ring, press the Main Weapon button to use an M-melee attack.

## S-MELEE ATTACK

If the enemy is within the sub status ring, press the Sub Weapon button to use an S-melee attack.

Press the Bullet Canceller button (or Main+Sub Weapon buttons) to activate it and neutralize enemy bullets.

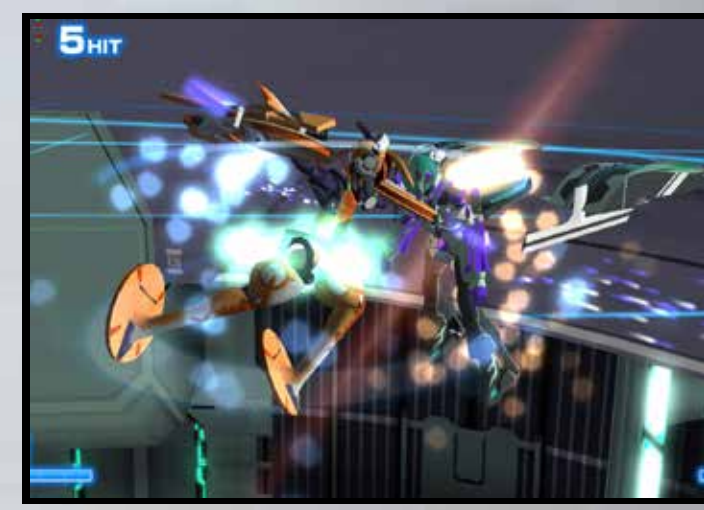

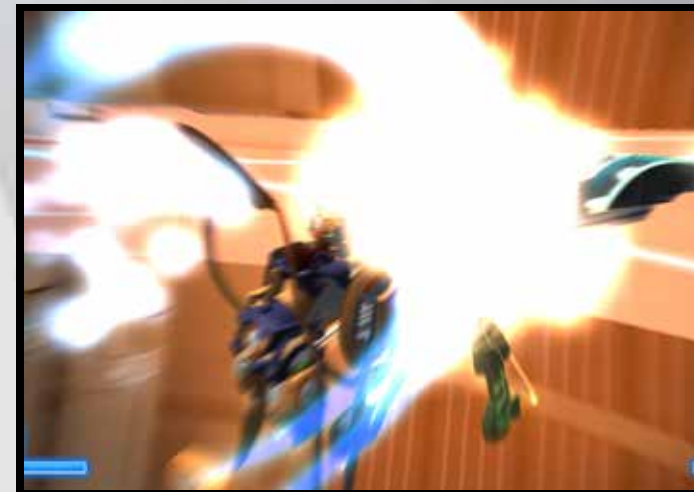

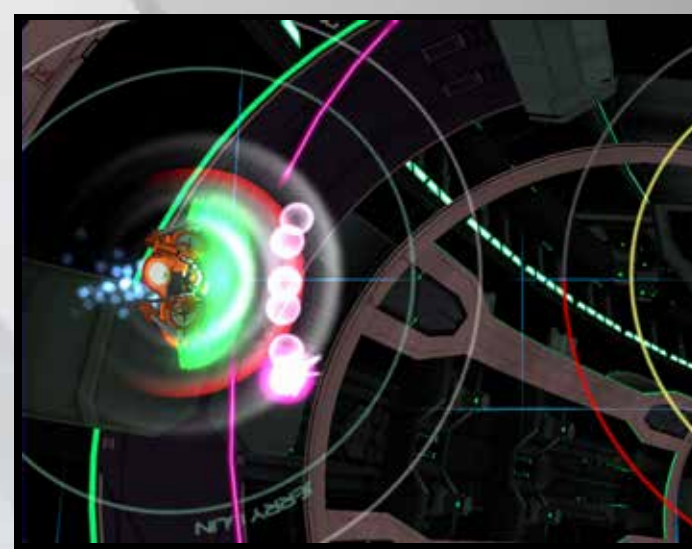

**Hit the enemy craft directly with close-range attacks.**

# M-MELEE ATTACK

# **TIP: How to Melee**

**The range for melee attacks is small, but they can break through an enemy's guard.**

### SOFTWARE MANUAL

# MELEE ATTACKS

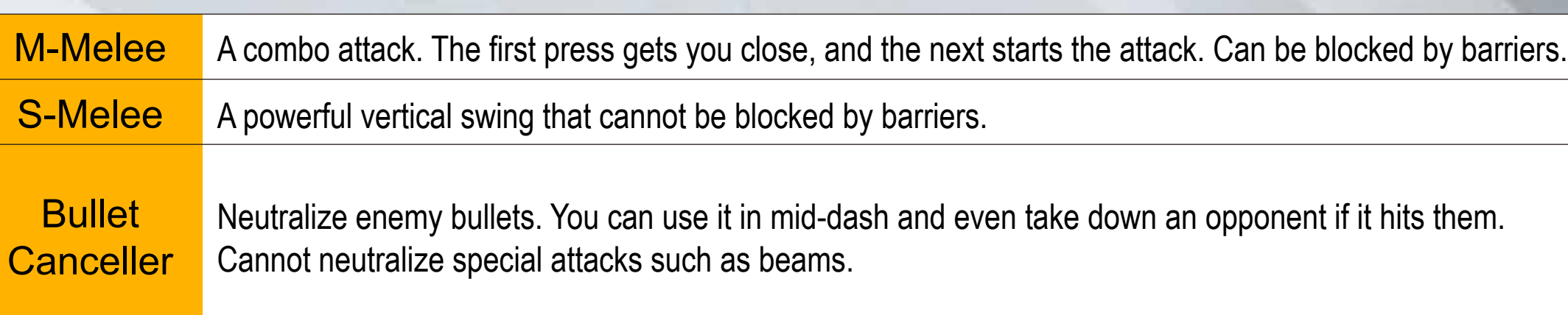

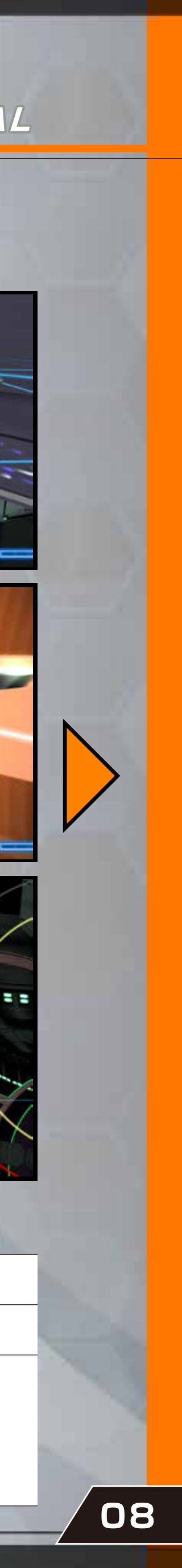

#### Dash Cancel

Press the Action button in mid-dash to immediately stop dashing.

#### Dash Attack

Press any Attack button in mid-dash to perform a dash attack.

#### Dash Turn

・Press the Barrier button. (Default: RB button) ・Press the Action button when idle. (Default: **button**)

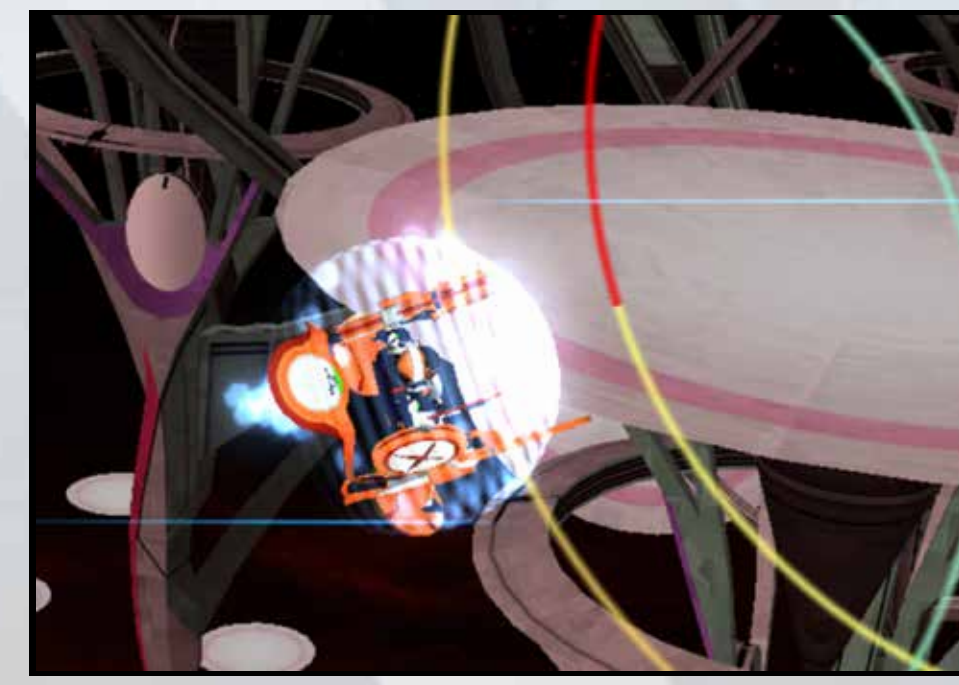

# **DASH**

Press the Action button and another direction in mid-dash to do a quick turn in that direction.

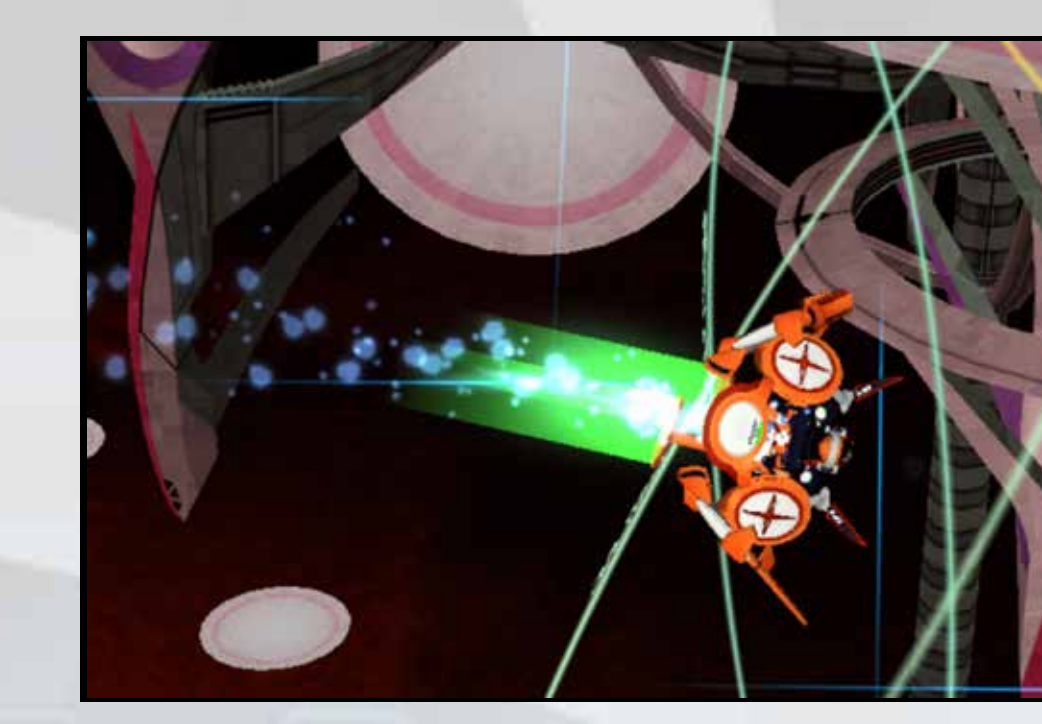

### SOFTWARE MANUAL

# **BARRIER BARRAGE ATTACK**

Put up your craft's barrier to prevent (most) damage by performing one of the following: Uses one charge from the Charge Gauge to unleash a unique attack.

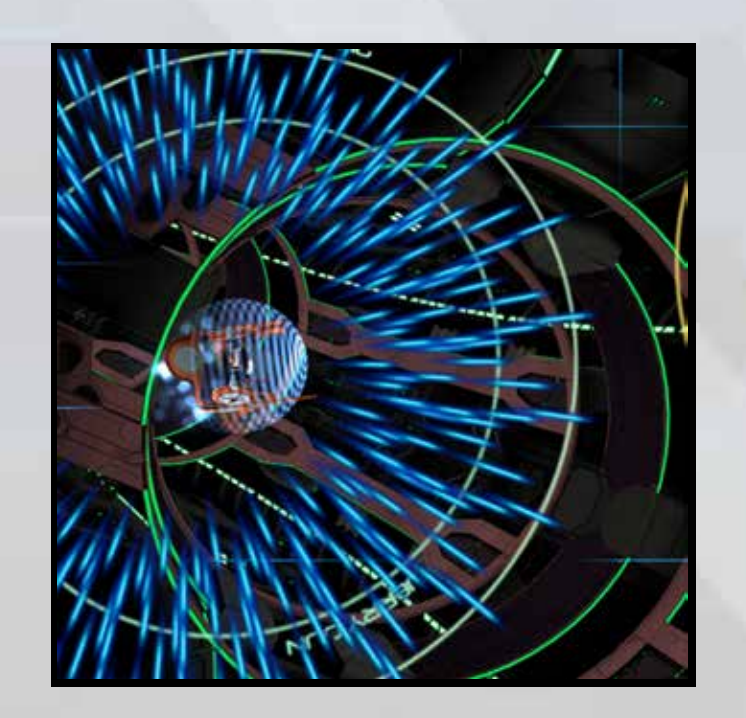

Barrage button  $\leftarrow$  +

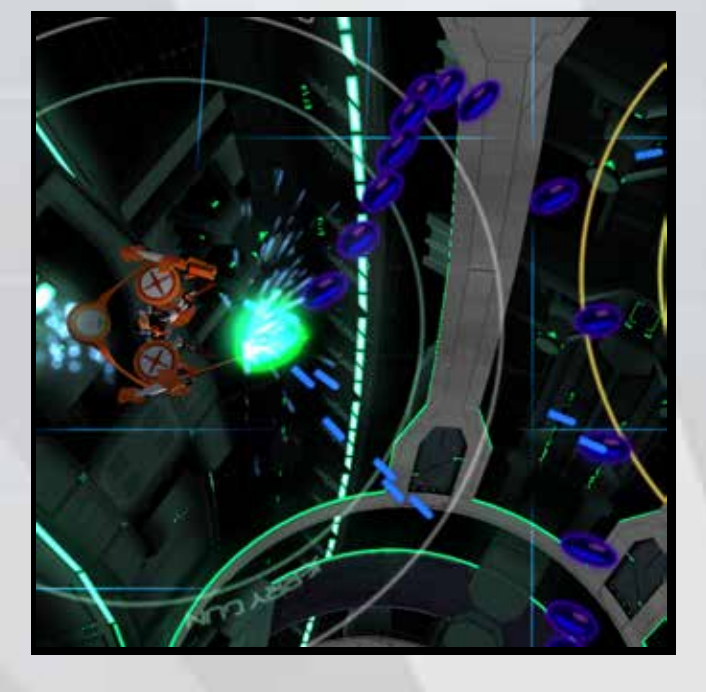

Barrage button

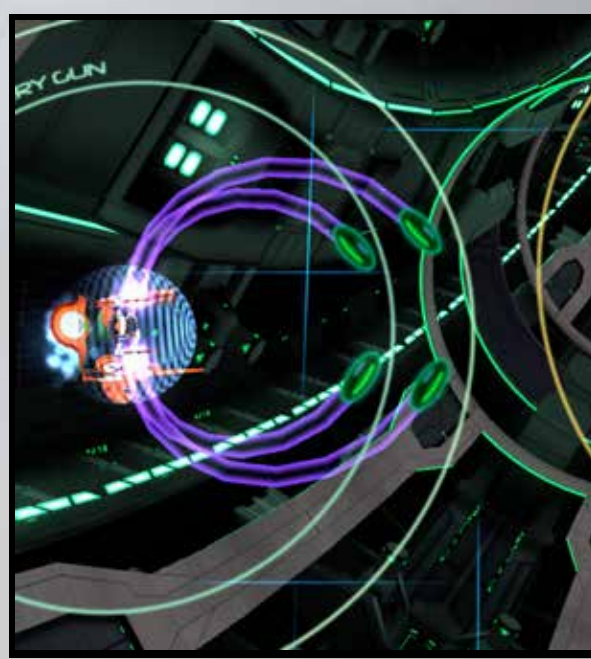

360° rotation + Barrage button

Press the Action button in a direction to dash that way. The following can be performed in mid-dash.

# **TIP: Charge Gauge**

 Using a barrage attack with less than one charge will cause overheating. Barrage attacks cannot be used while overheated.

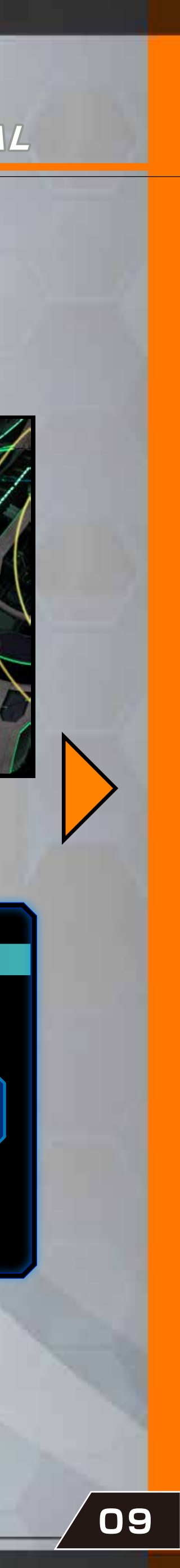

The amount of charges in your Charge Gauge varies by rounder.

**Charge Gauge** 

6 / 6 5 / 5 4 / 4

Press the B.O.S.S. button (or Action+Main+Sub Weapon button) to activate B.O.S.S. mode. Unleash extremely powerful attacks while in B.O.S.S. mode. Attacks in B.O.S.S. mode are executed

through a combination of buttons that differ from normal attacks.

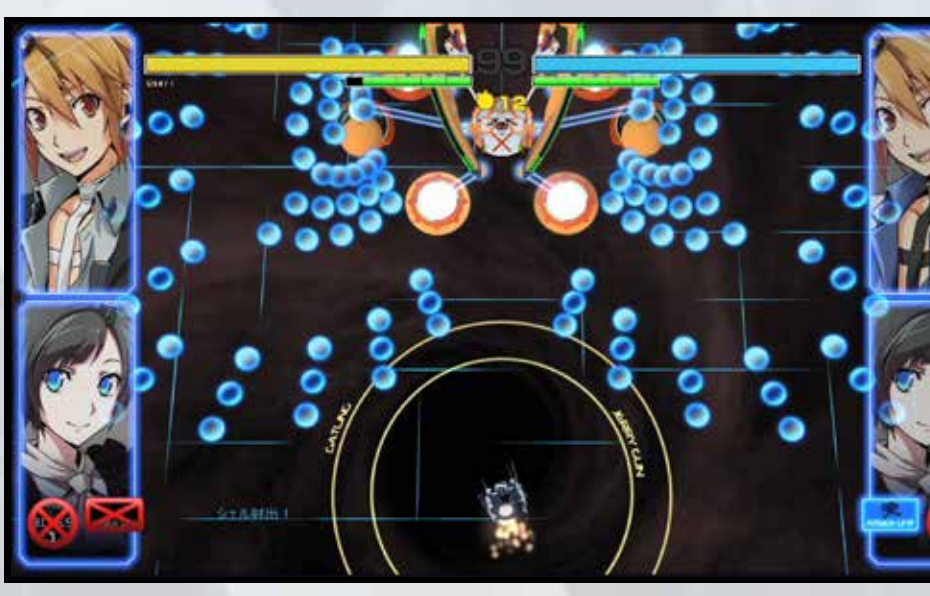

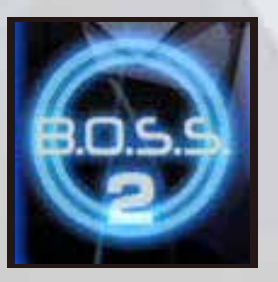

# **B.O.S.S. MODE END**

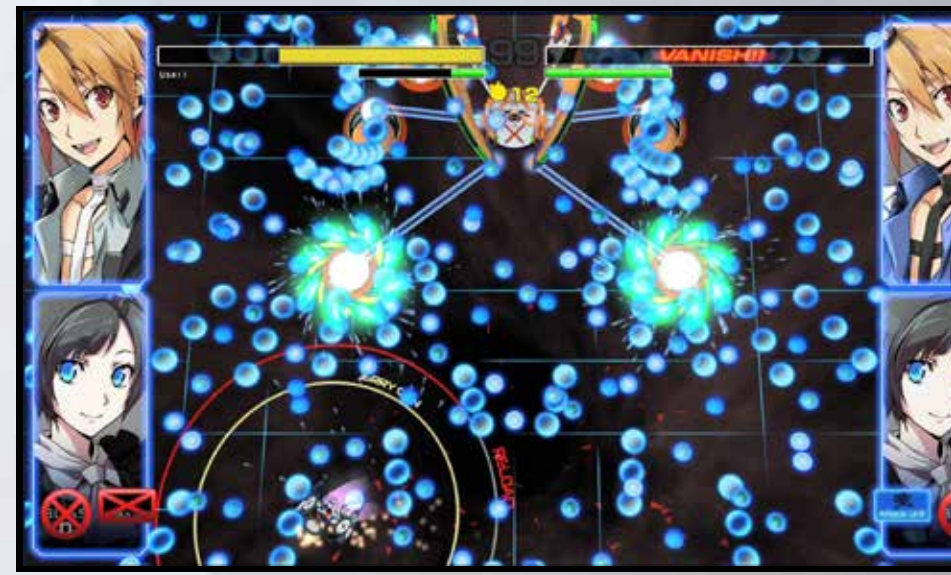

uses up a B-stock. The example of the Press Action+Main+Sub Weapon (B.O.S.S. button) to unleash your FINAL Attack!

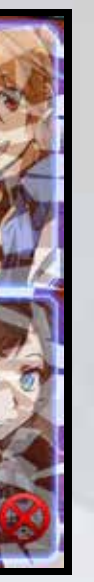

When activating your B.O.S.S. while in Vanish mode, you will become an even stronger FINAL B.O.S.S. If you press the B.O.S.S. button, you will unleash a unique FINAL B.O.S.S. attack. Note that you lose the round if the

opponent destroys your FINAL B.O.S.S.<br>Using B.O.S.S. mode

Your Charge Gauge depletes while in B.O.S.S. mode and you exit the mode when the gauge is depleted. It also ends if the opponent defeats your B.O.S.S.

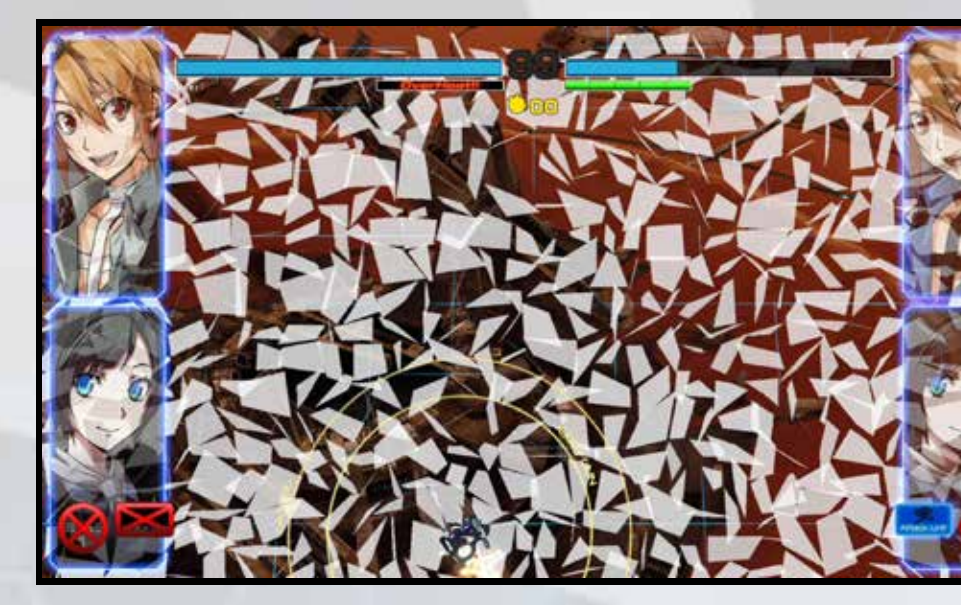

#### SOFTWARE MANUAL

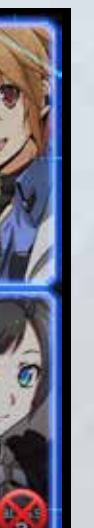

# W B.O.S.S. MODE FINAL B.O.S.S. MODE

# **TIP: B.O.S.S. Armor Gauge**

The B.O.S.S. Armor Gauge is a yellow bar that appears over the normal armor gauge (blue). The initial value of your B.O.S.S. Armor Gauge is proportional to the Charge Gauge.

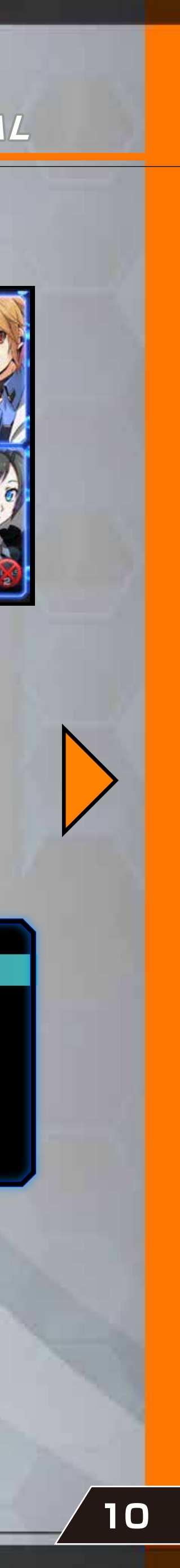

Press the START button in a battle to bring up the Pause Menu.

*Return to Battle*: Resume the battle. *End Battle: Go back to Title Screen. Character Select*: Go back to Character Select. *Controller Settings*: Configure controller settings.

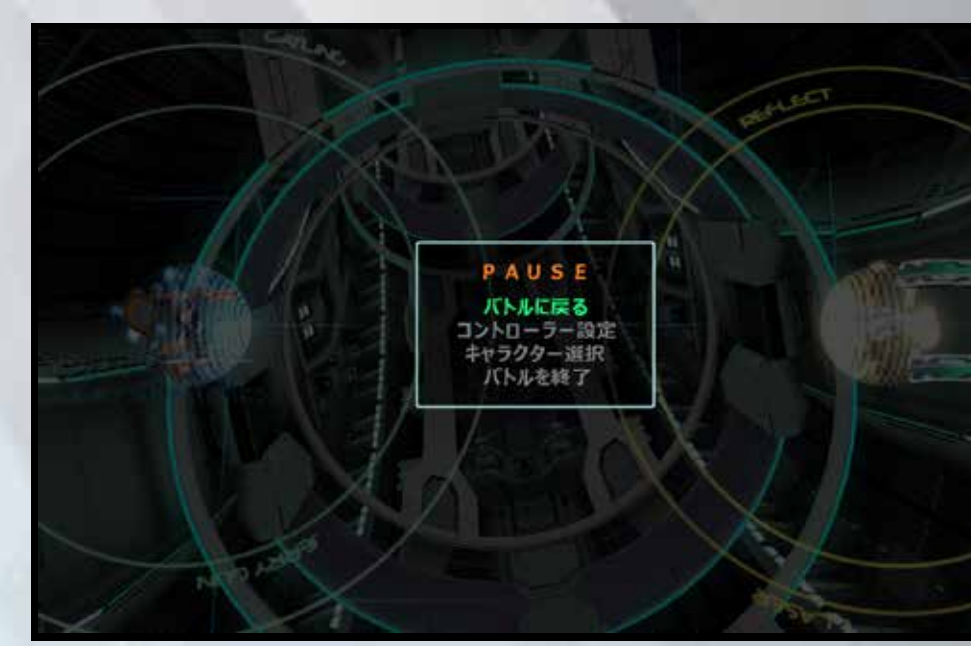

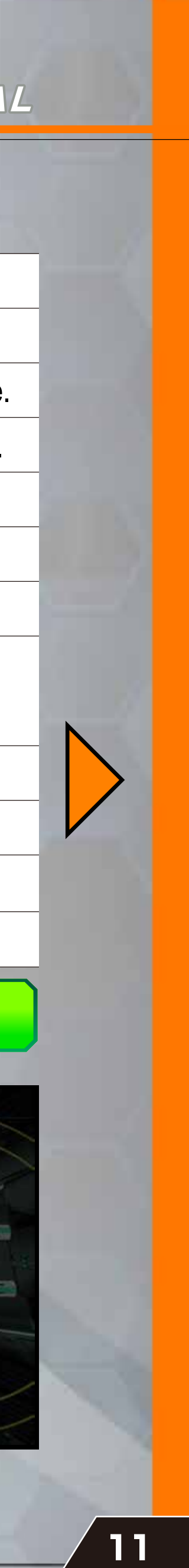

# **ABILITY**

Each unit has its own unique abilities. Abilities have various effects, some which are offensive and some defensive. The amount of time required to reuse an ability differs by the ability.

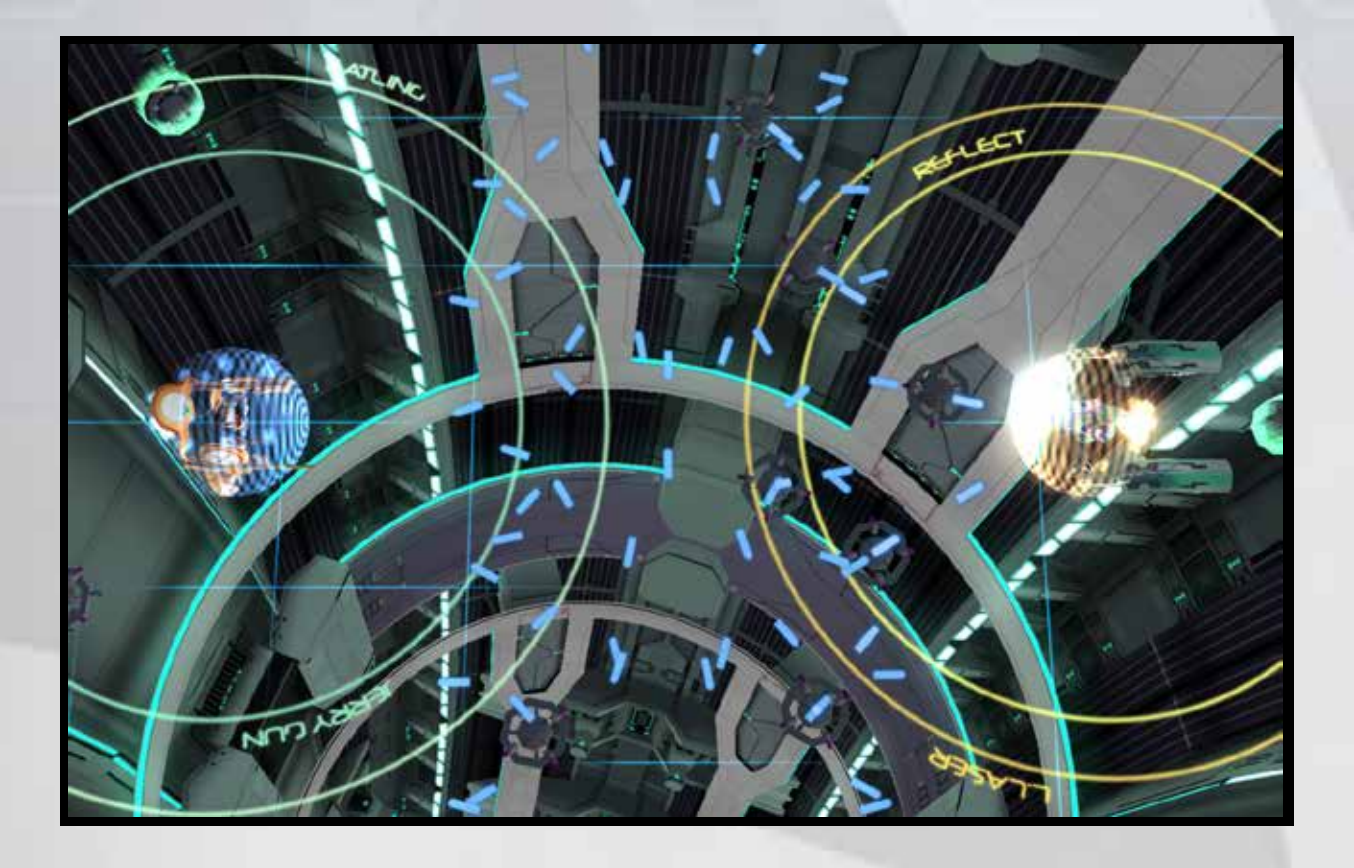

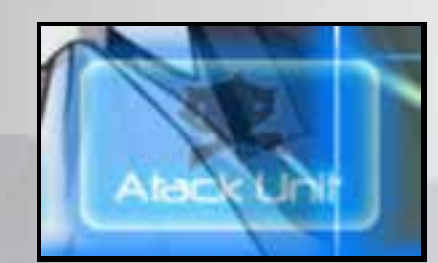

Abilities are available if the indicator is lit.

### SOFTWARE MANUAL

# Offensive Unit Call for an offensive unit that attacks the enemy. Melee Attack Features

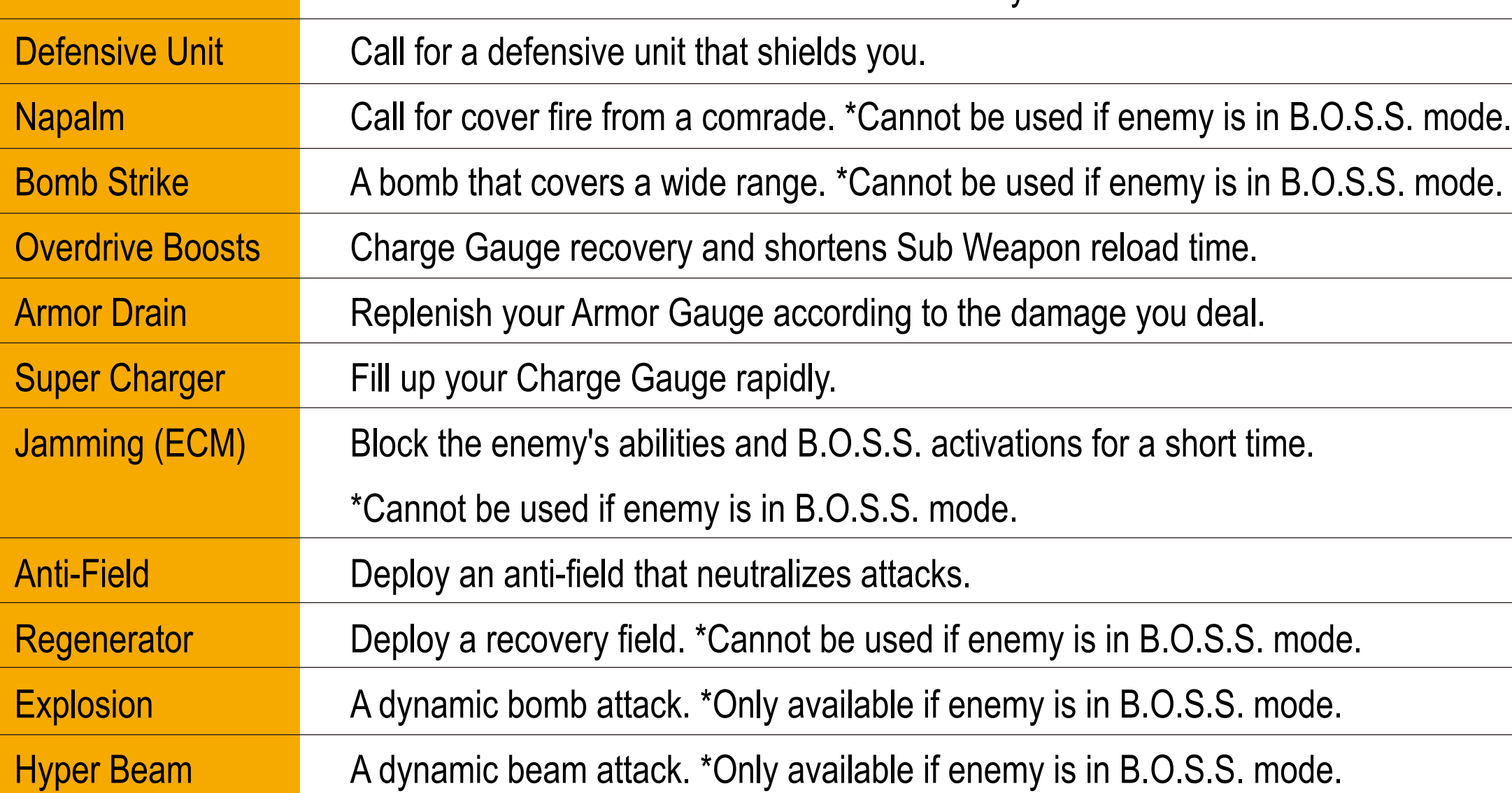

# **WEAUSE MENU KK**

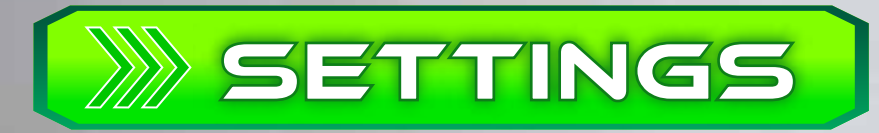

Change the various settings before you start 秦卷85章 a game. Use up and down buttons to move the cursor and left and right to adjust options. Start the game with the  $\bigcirc$  button

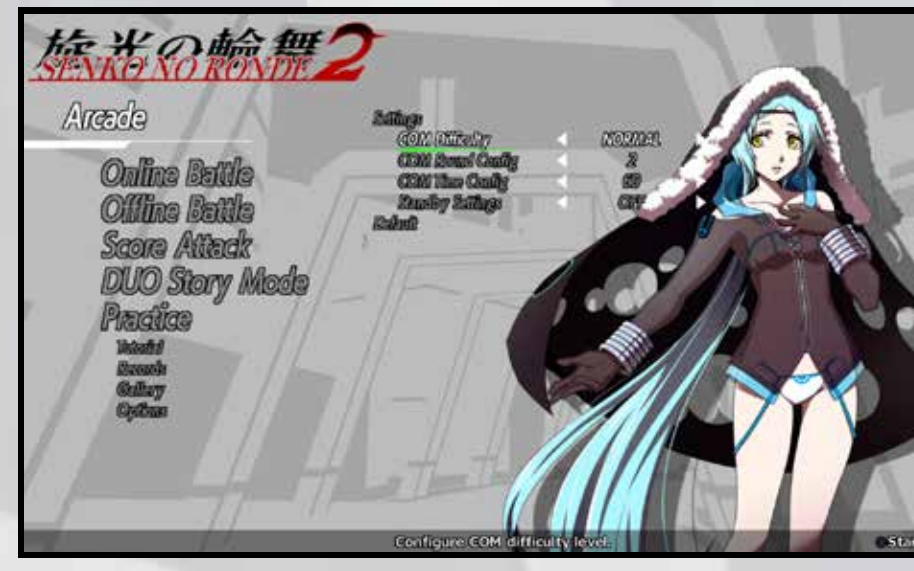

## VICTORY

# DEFEAT

Battle the COM and try to reach the ending. This mode allows other players to join in

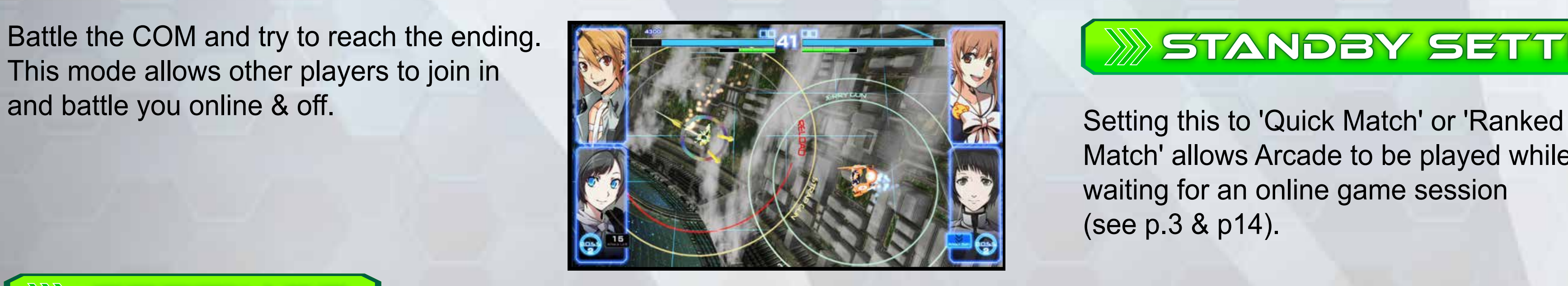

Match' allows Arcade to be played while waiting for an online game session (see p.3 & p14).

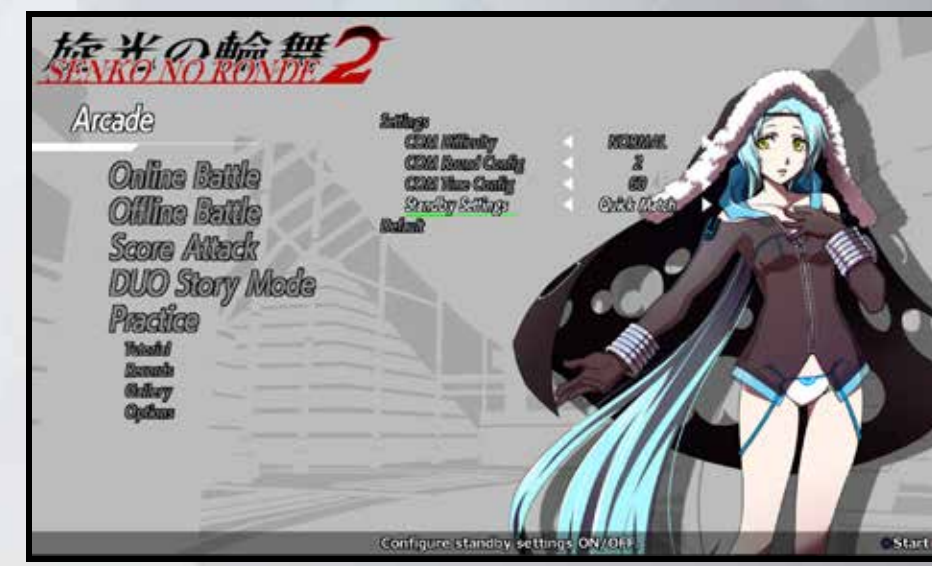

Setting this to 'Off' will allow other local players to start a game. With 2 controllers connected, the player who wishes to join in needs to press the START button.

After winning a battle, the results screen will show your score, level and grade. You get experience depending on your performance and each filled gauge is one new level.

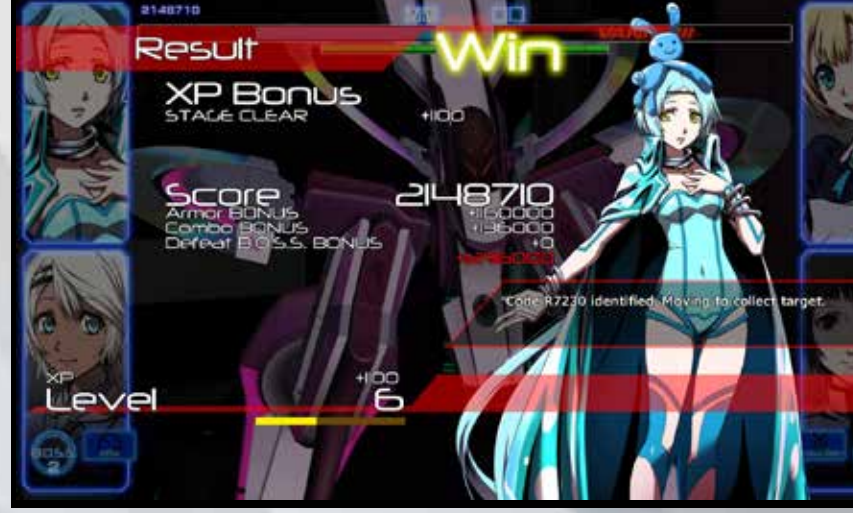

After losing a battle, the continue screen will be displayed. Pressing the START button before the count reaches 0 will continue from the same battle. When the timer reaches 0, it is game over.

CONTINUE?

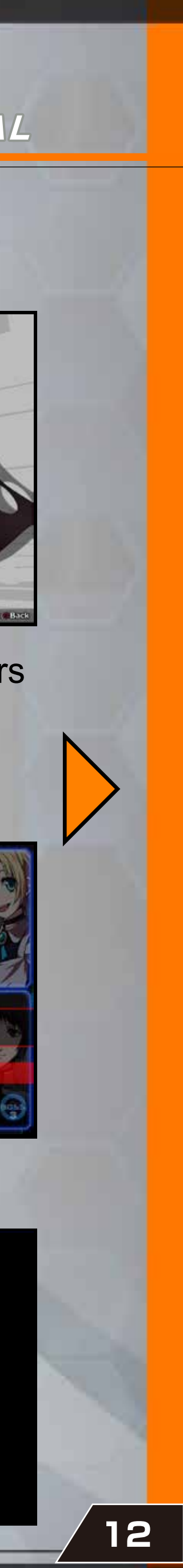

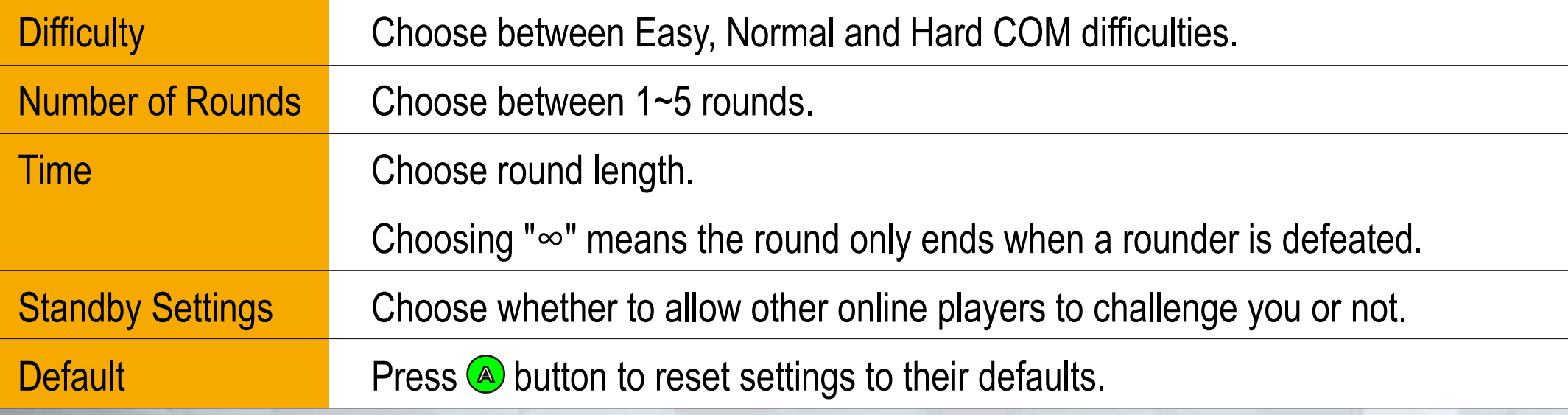

### SOFTWARE MANUAL

# STANDBY SETTINGS

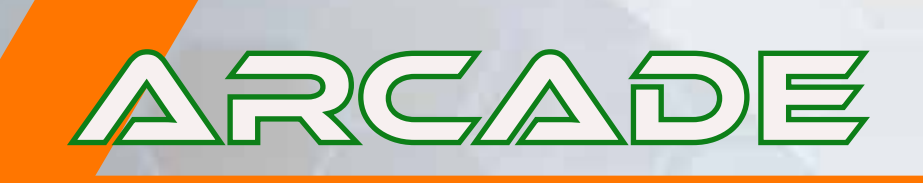

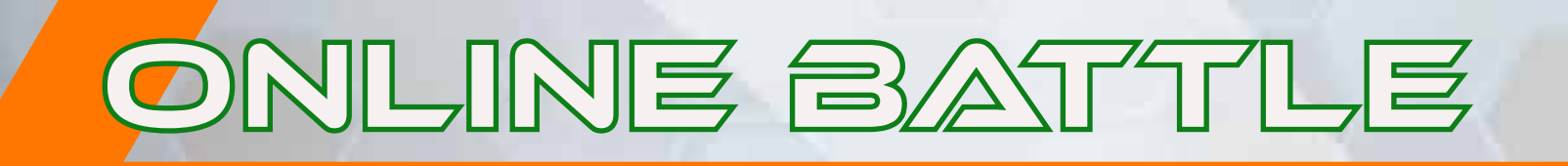

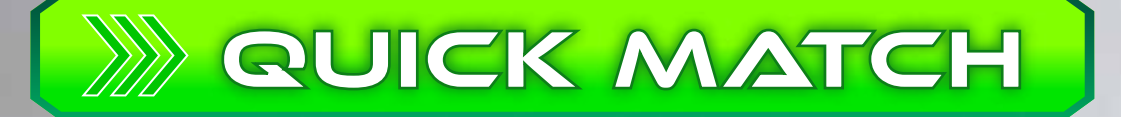

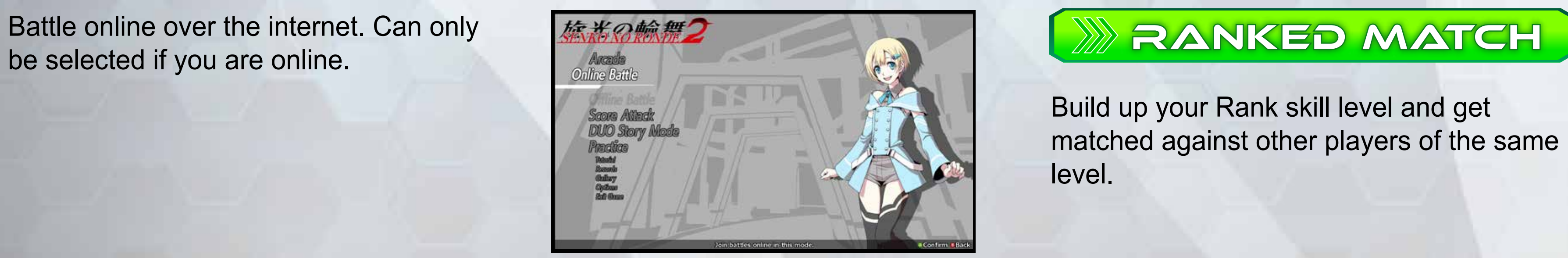

Build up your Rank skill level and get matched against other players of the same level.

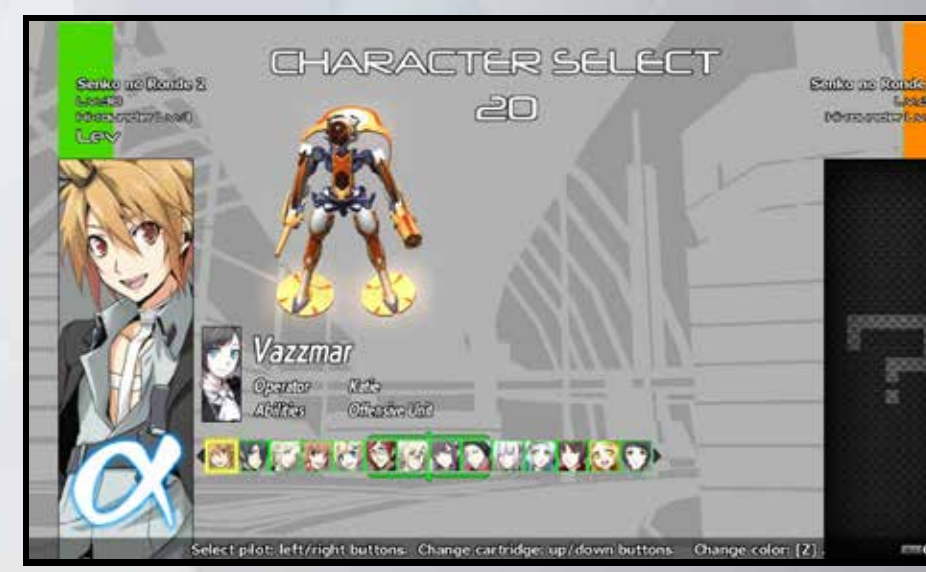

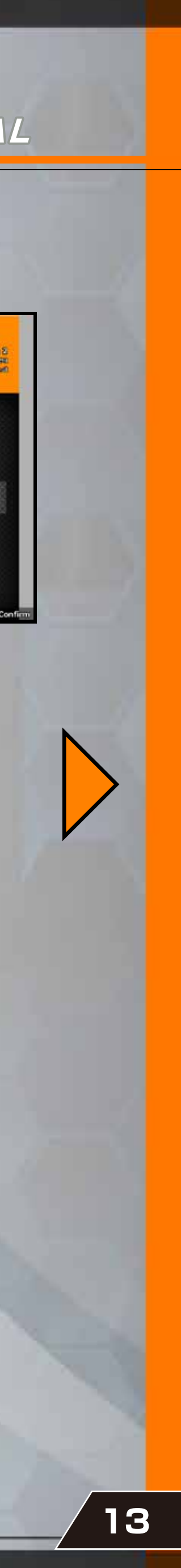

Automatically searches for the best match.

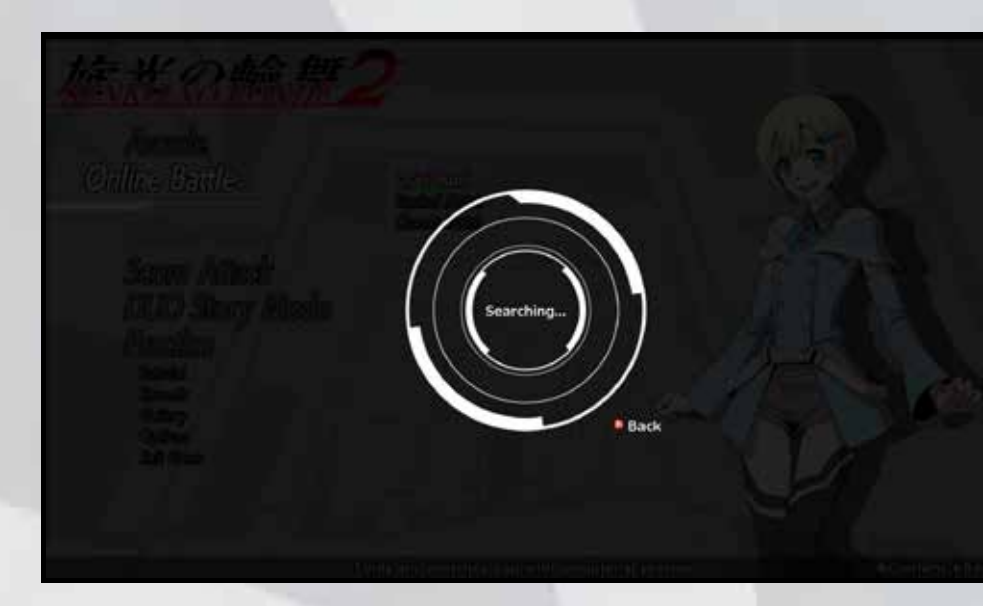

### SOFTWARE MANUAL

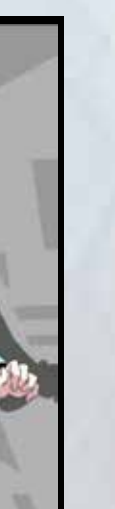

# Skill Rank

This is the rank used for Ranked Matches. Points are gained by winning and lost by losing.

Set number of rounds and time per round before proceeding to the lobby screen.

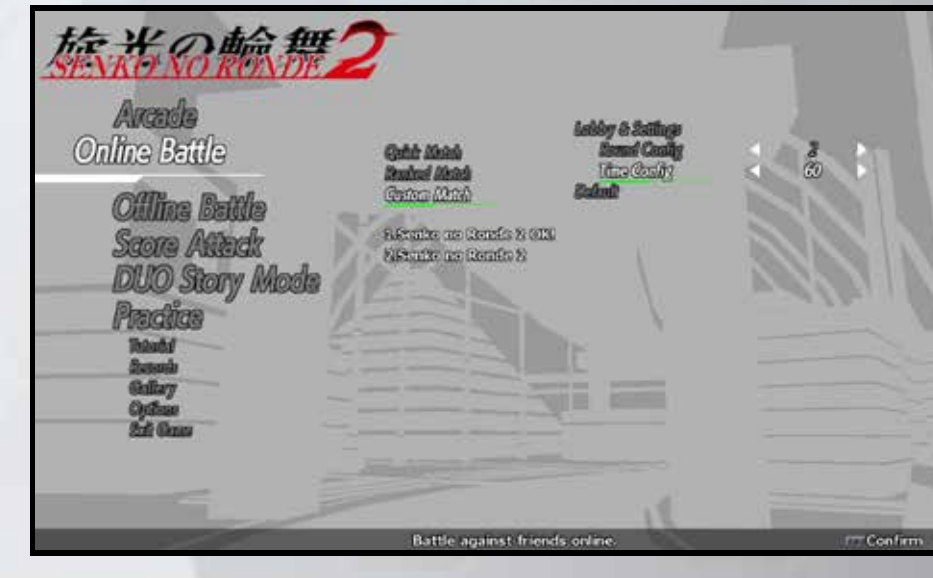

Invite a friend by pressing  $\circledast$  button then wait for them to connect. When invited, select 'Join' from your friend list to join a game.

This is where score, level and grade are shown. After a ranked match, the result screen will show skill points won/lost and how many points are needed to advance to the next level.

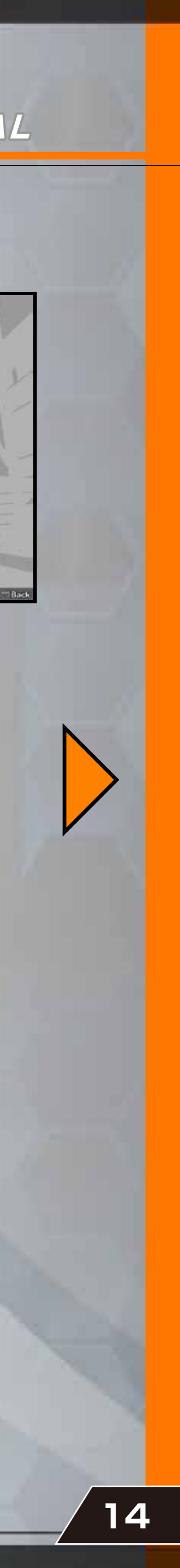

There are 9 skill levels based on the number of rank points attained, from Recruit (lowest) to Messiah (highest).

# $\mathbb{Z}^n$  CUSTOM MATCH  $\blacksquare$

Set number of rounds, time per round and play matches against friends.

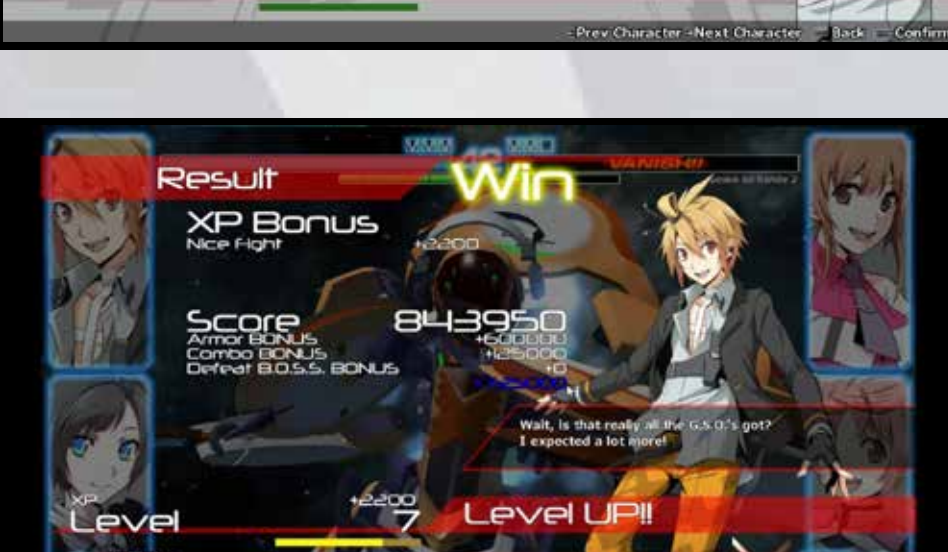

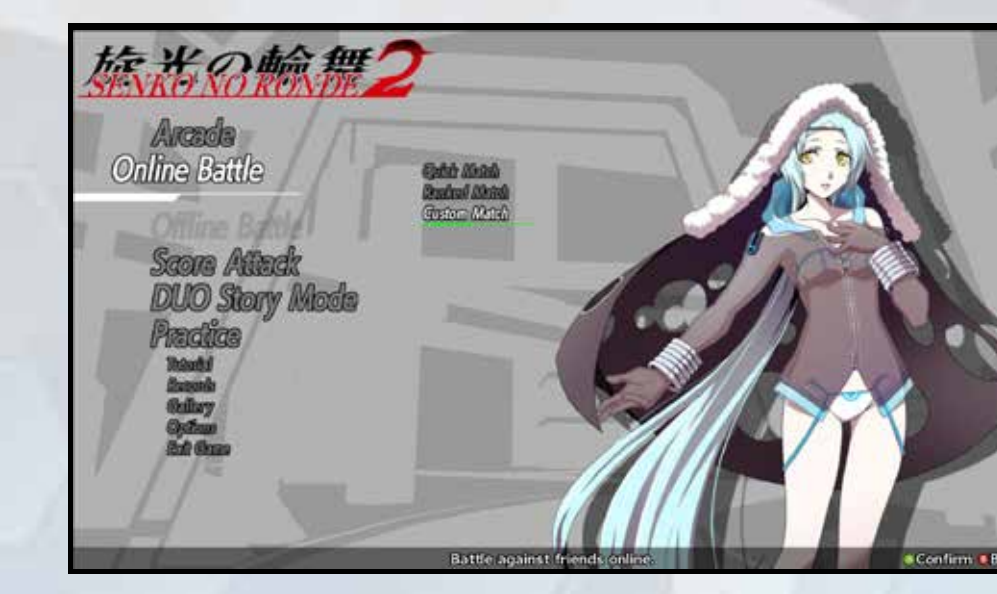

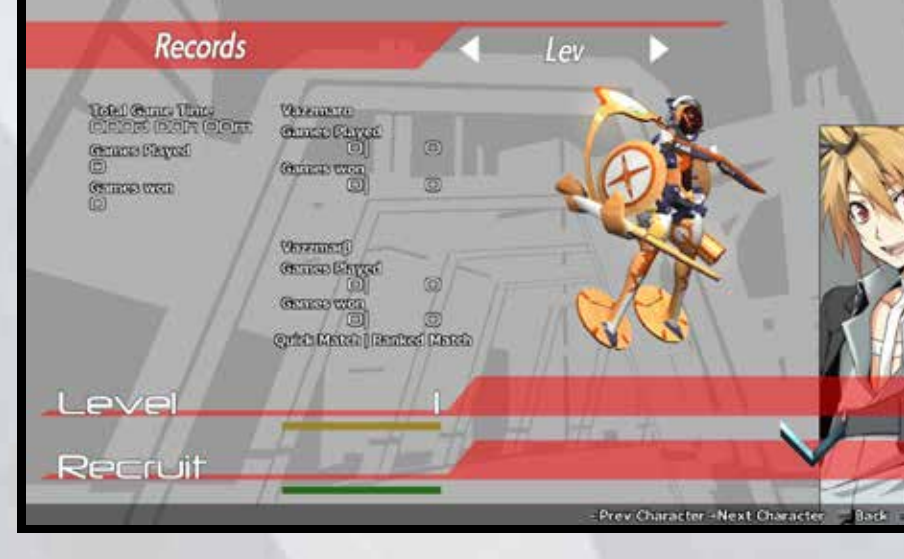

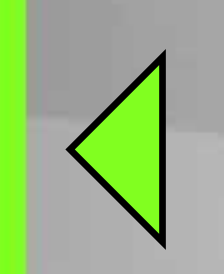

### SOFTWARE MANUAL

## ROUND & TIME CONFIG

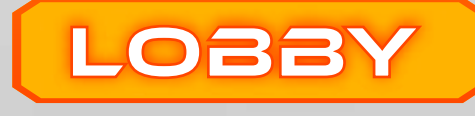

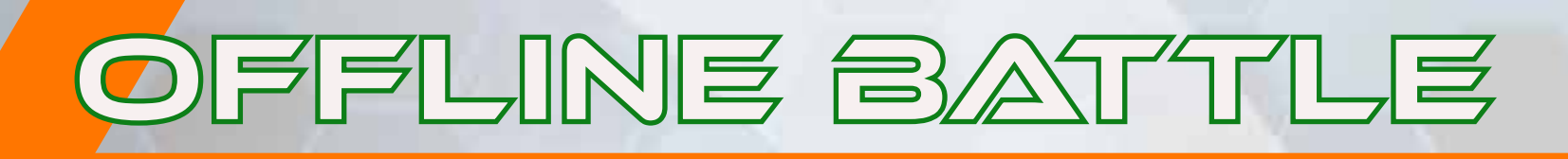

## No. of Rounds & Time

The first player to select a character and press  $\bigcirc$  button selects the stage.

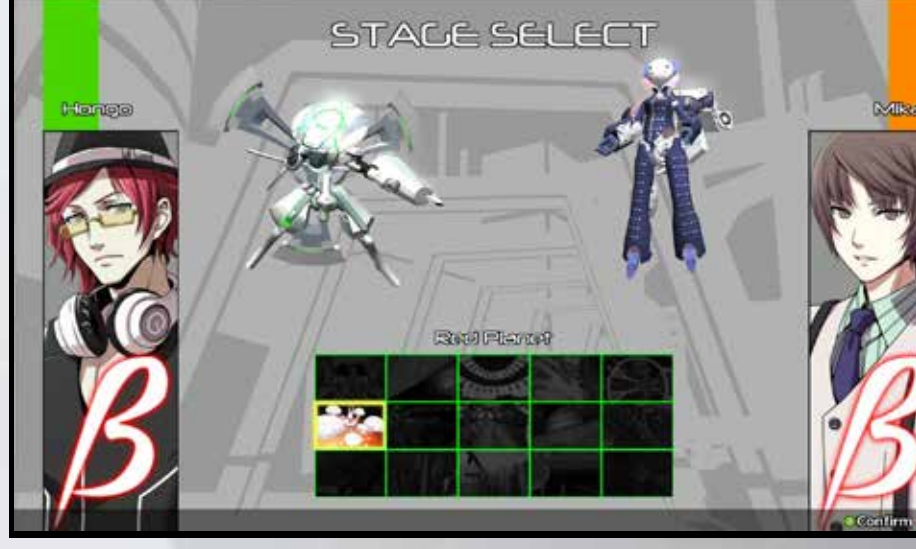

Battle offline with another person. Requires two controllers to play. Start the game by pressing  $\bigcirc$  button on the first player's controller.

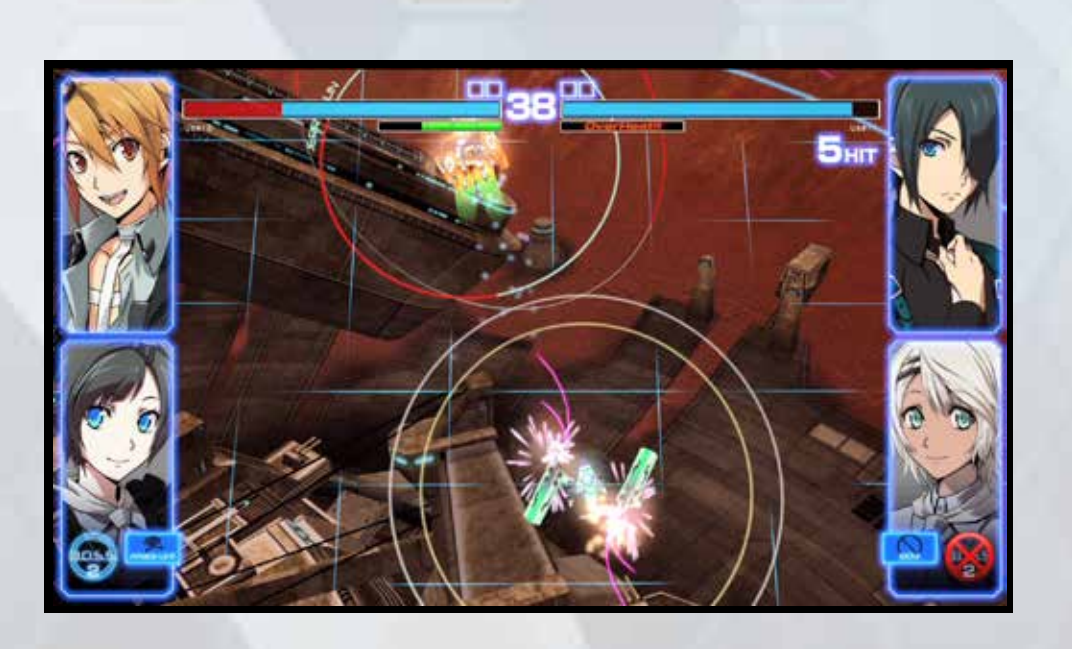

After a battle, the result screen is displayed, then the game returns to the

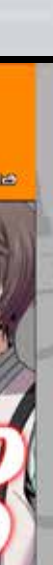

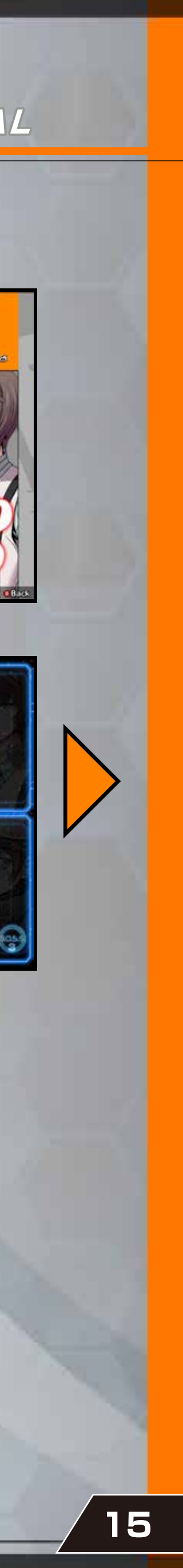

character select screen.

Player one can set the number of rounds and time per round here before proceeding to the character select screen.

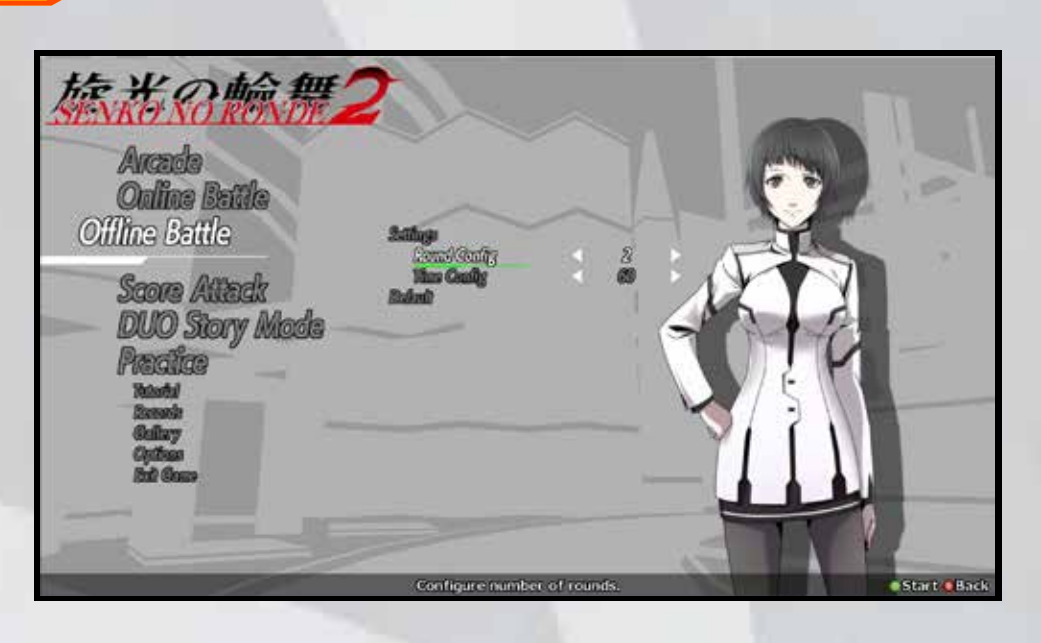

## CHARACTER SELECT

Player one is on the left of the screen, player two on the right (p6). Once both players have chosen a character and one presses the  $\bigcirc$  button, the stage can be selected.

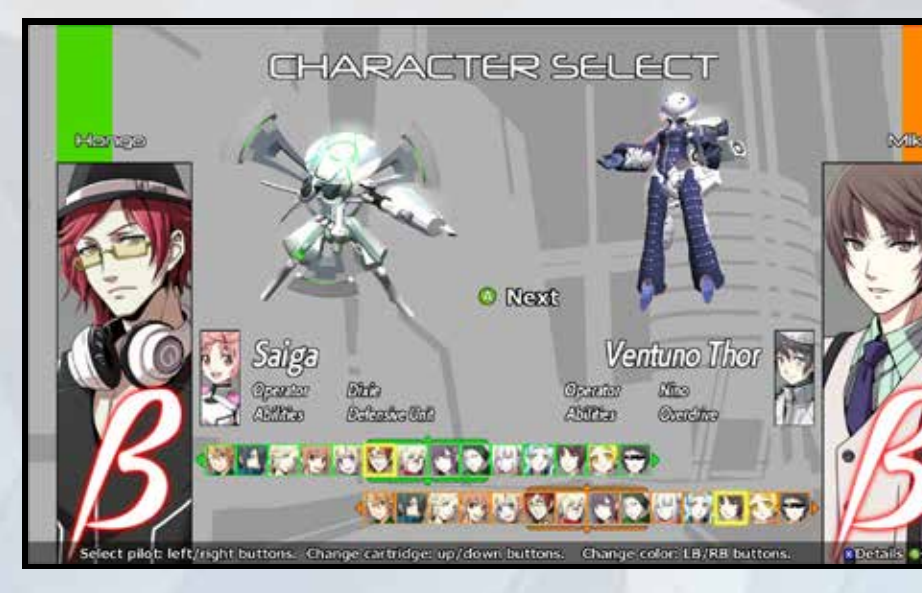

### **SOFTWARE MANUAL**

## STAGE SELECT

# SCORE ATTACK

In this mode, a single player battles the a COM opponent in order to get a high score. Scores will be uploaded at game over if the player did not continue. Scores can be viewed on the leaderboard (p19).

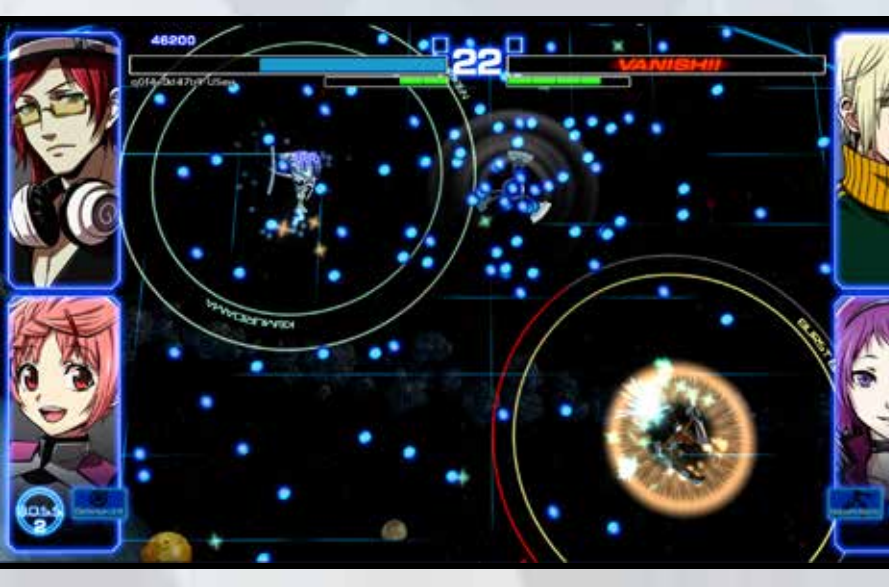

chips which, when collected, replenish the Charge Gauge.

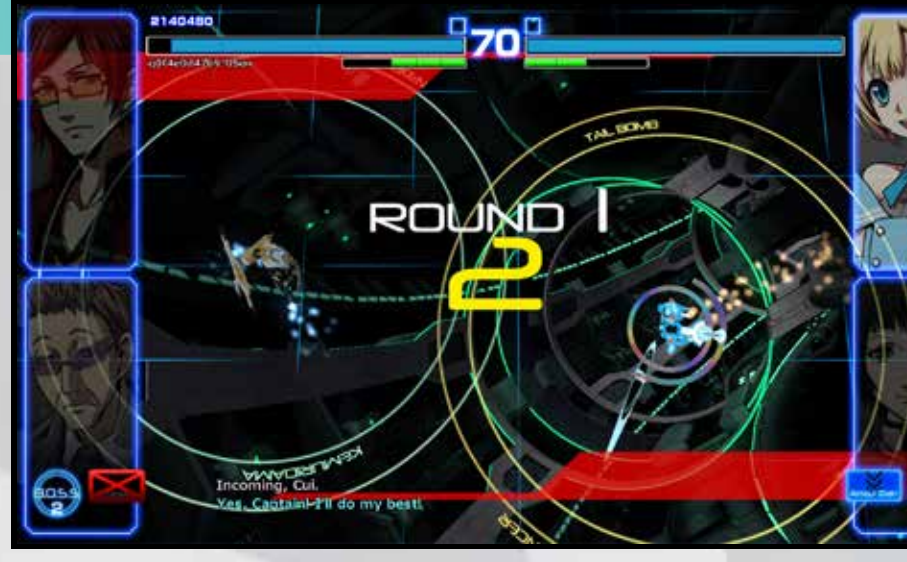

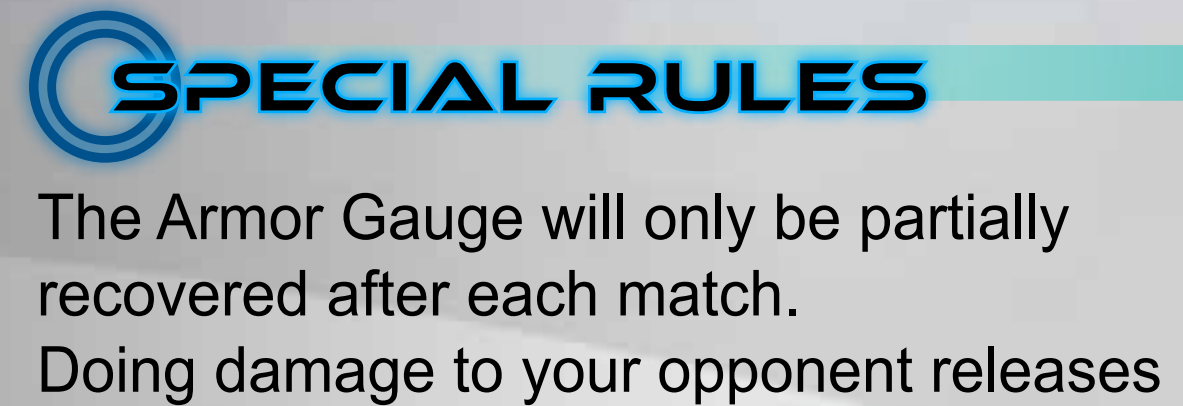

Only the score will be displayed at the result screen for Score Attack.

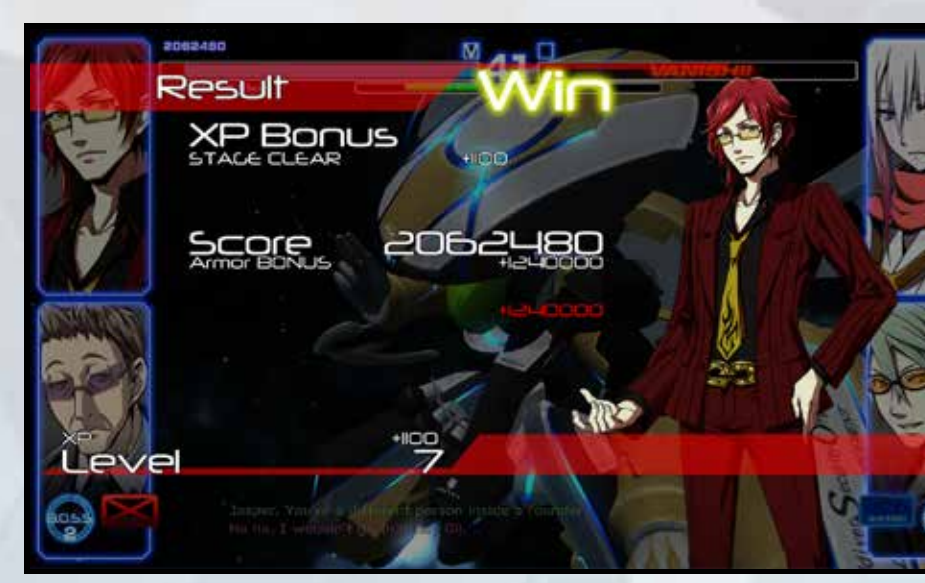

### SOFTWARE MANUAL

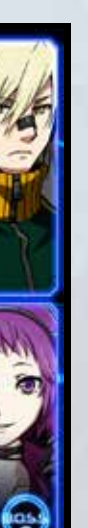

# **HI SCORE ENTRY**

After a game of Score Attack game, your score will be uploaded to the leaderboards. You must be online for this to work.

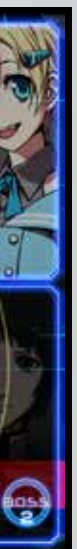

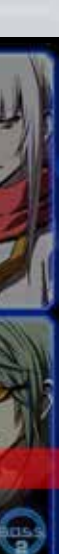

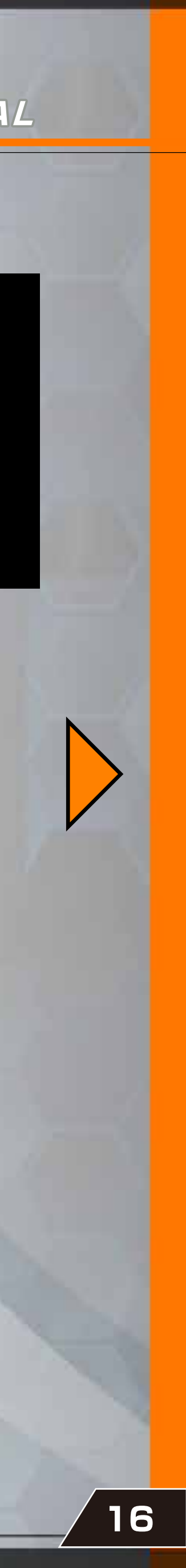

# Result Screen

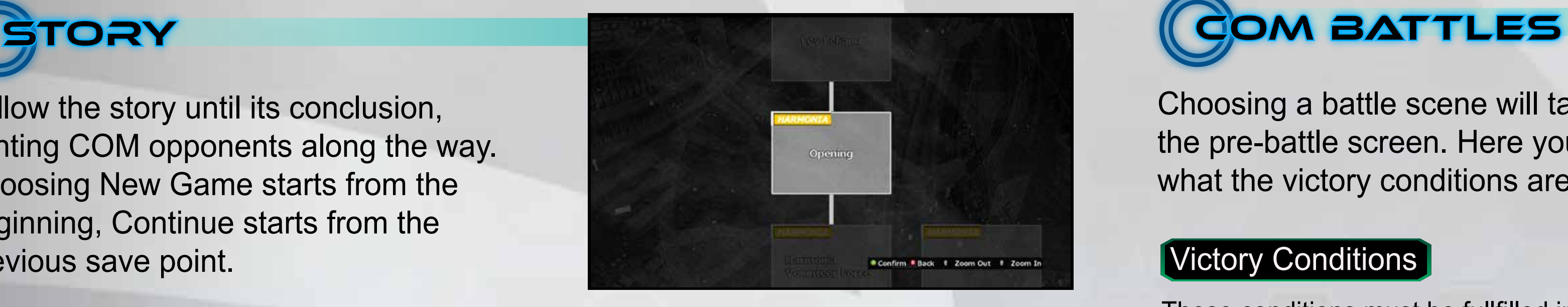

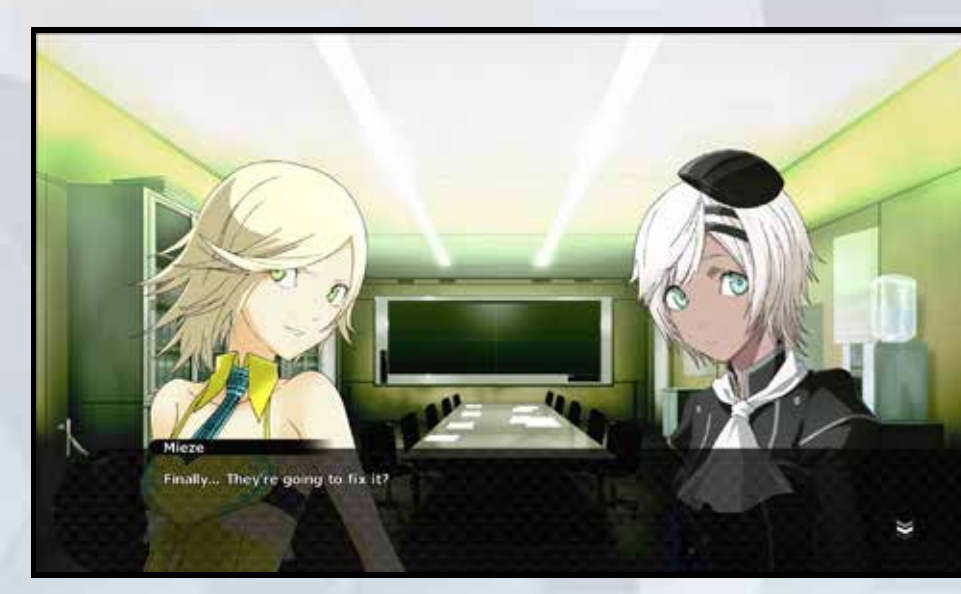

### SOFTWARE MANUAL

# Play through the story of Senko Playing Story and Device Playing Story Mode

# DUO STORY MODE

Follow the scenario by selecting unlocked scenes from the scenario map. After completing a scene, the game will auto-save then return to the map, unlocking the next scenario if the conditions to do so have been fulfilled. The map can be zoomed in or out using the  $\begin{array}{|c|c|c|}\n\hline\n\end{array}$  and  $\begin{array}{|c|c|}\n\hline\n\end{array}$  buttons.

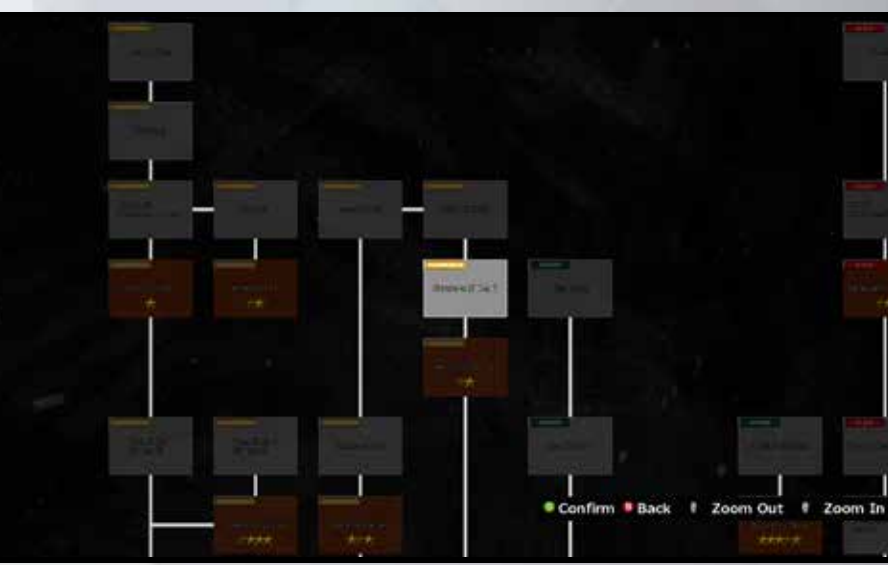

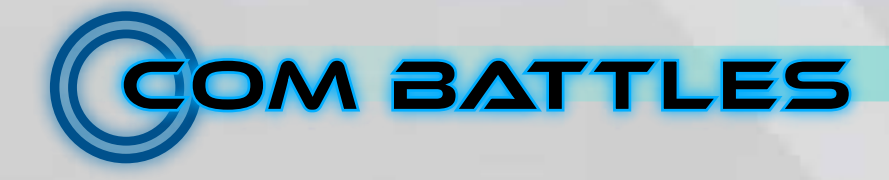

no Ronde DUO.

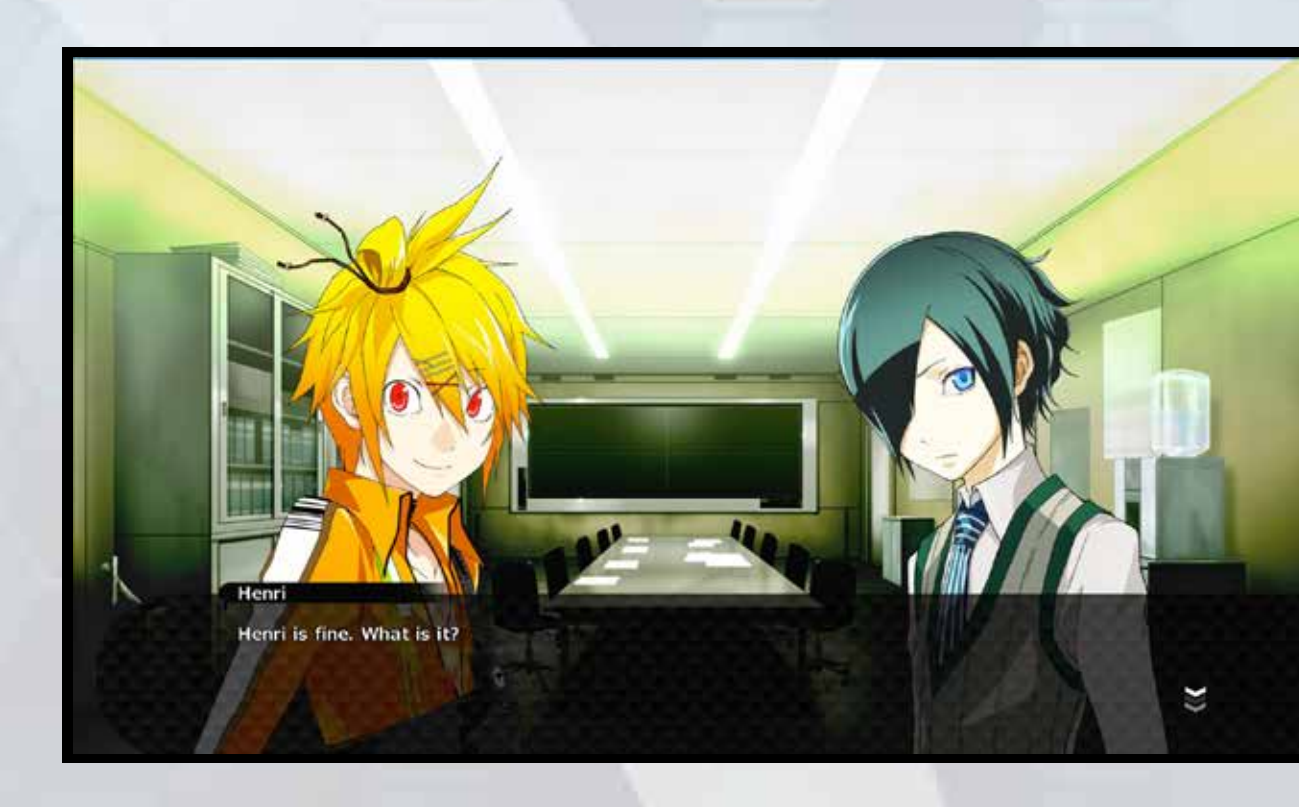

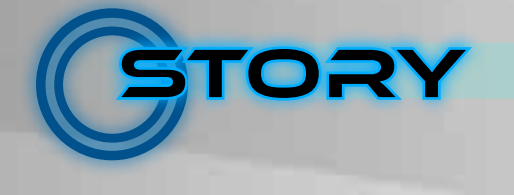

Choosing a battle scene will take you to the pre-battle screen. Here you can check what the victory conditions are.

#### **Victory Conditions**

These conditions must be fullfilled in order to unlock the next scene.

#### **Difficulty**

Shows the difficulty for the CPU opponent. Losing a battle once will allow you to set the difficulty.

Pressing the a button starts the battle.

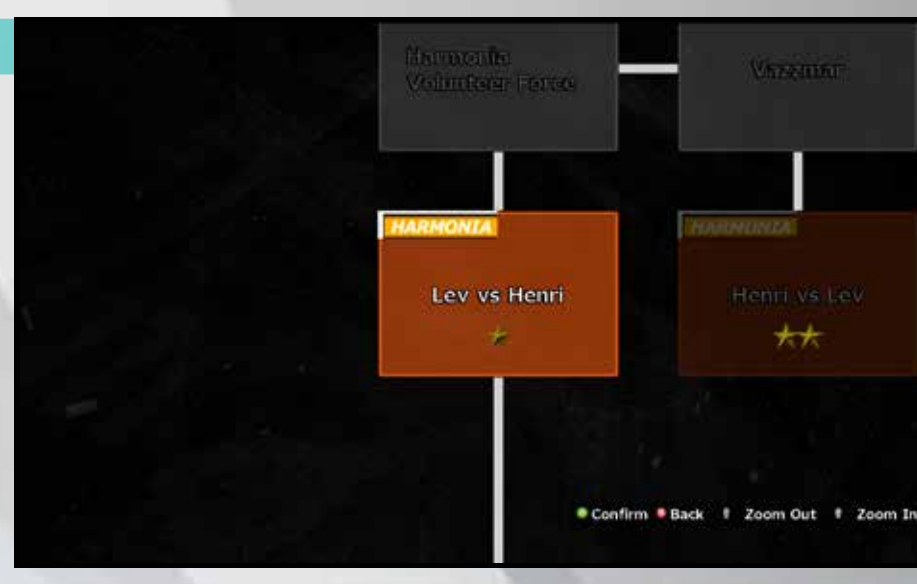

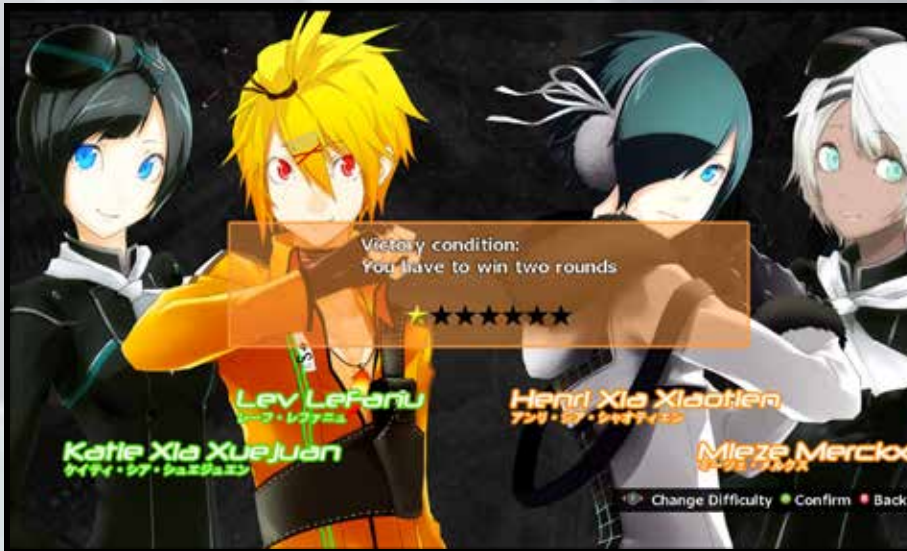

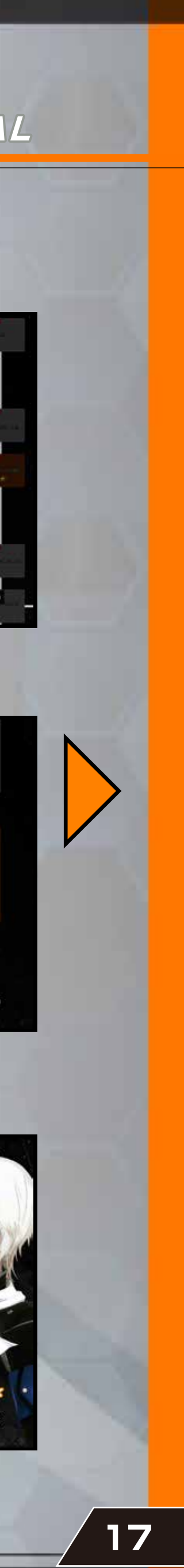

Follow the story until its conclusion, fighting COM opponents along the way. Choosing New Game starts from the beginning, Continue starts from the previous save point.

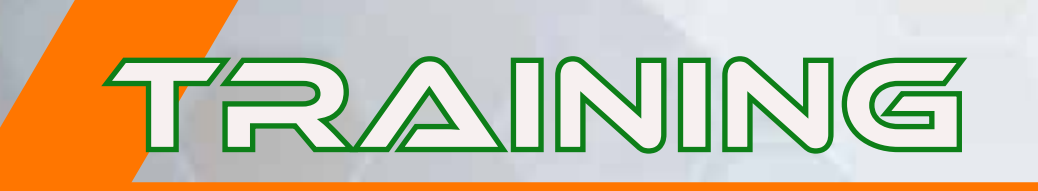

# Player/Enemy Settings

# Ending Practice

To finish Practice, select Main Menu and confirm with the  $\bigcirc$  button.

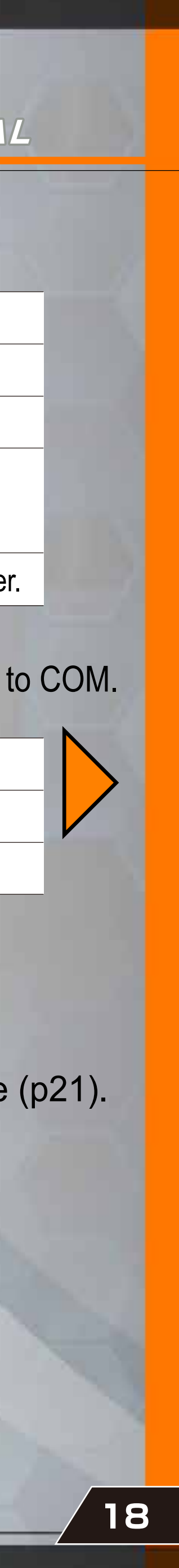

This mode allows you to practice against a CPU opponent under pre-set conditions. First choose a character for yourself and the CPU, then select a stage.

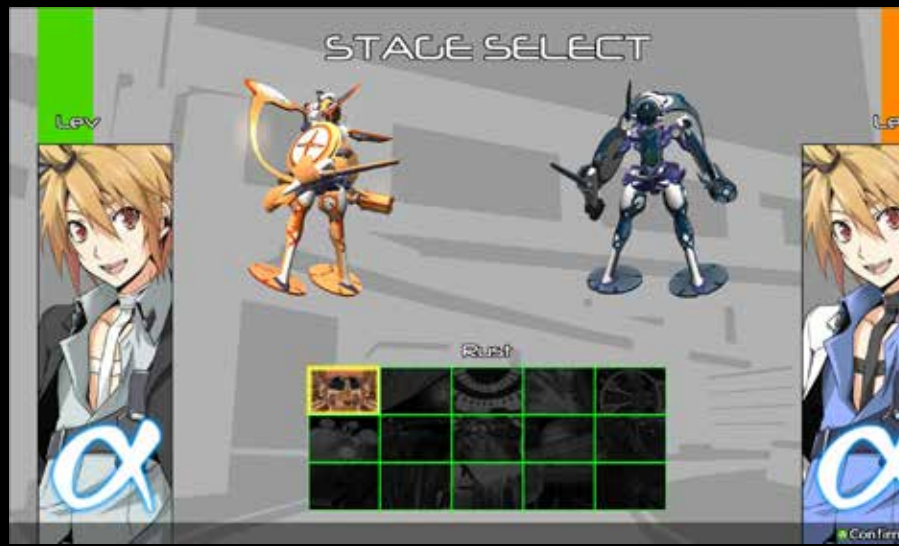

# **W TRAINING MENU**

Pushing the START button during battle brings up the training menu. Here you can change settings for player, enemy and COM.

#### Controller Settings Customise control scheme here (p21).

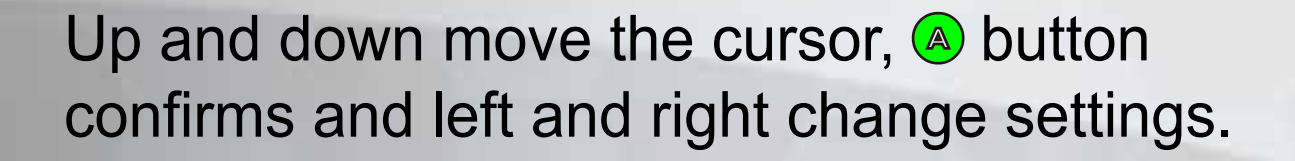

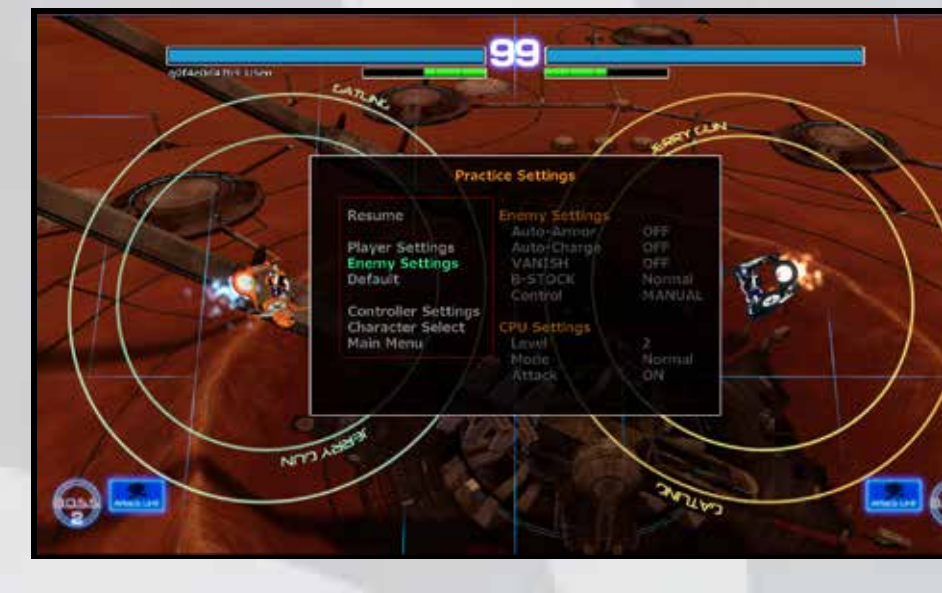

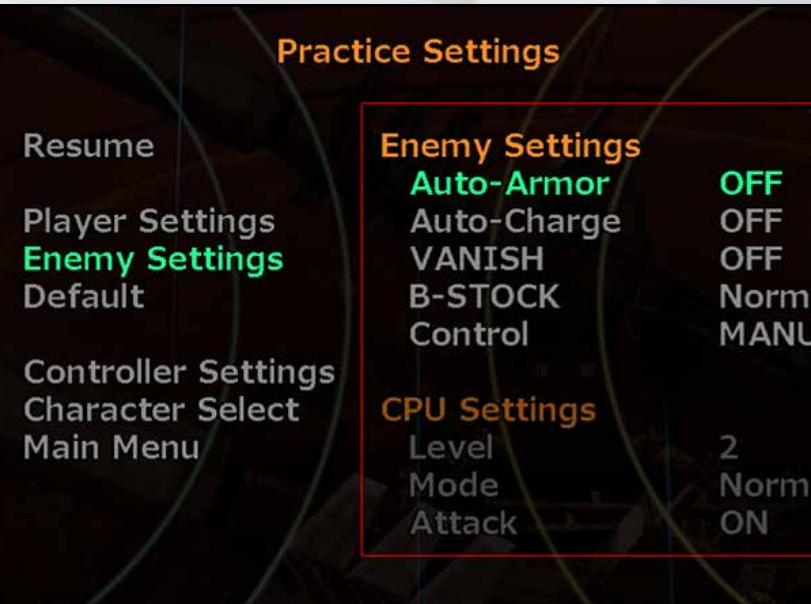

### SOFTWARE MANUAL

Returns all settings to their default values.

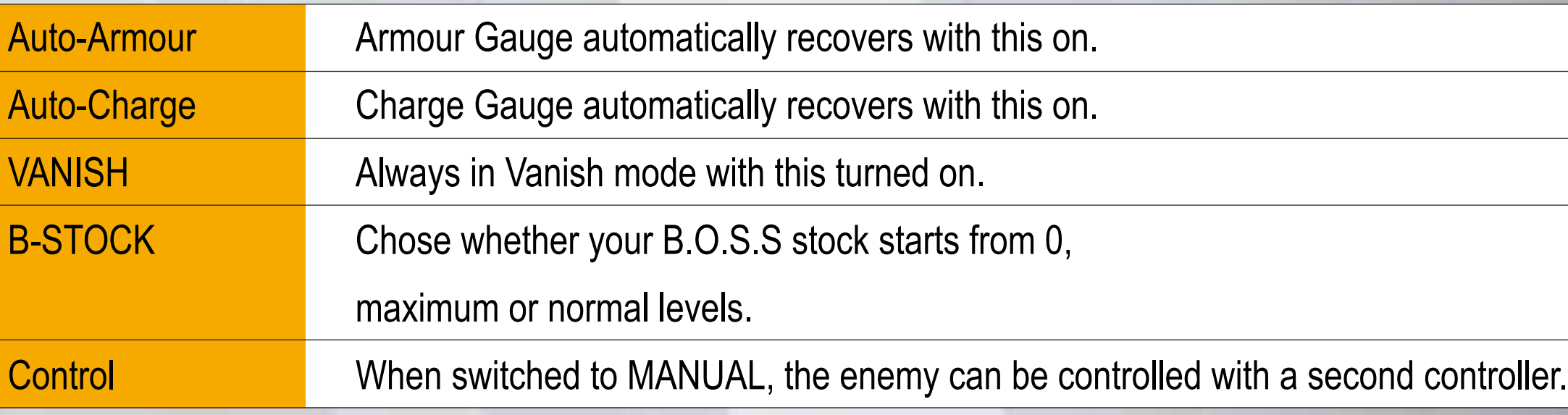

## CPU SETTINGS The following can be changed when Control is switched to COM.

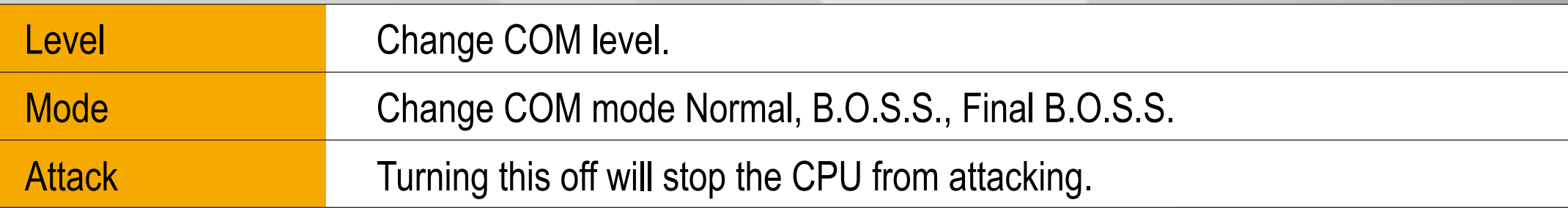

**DEFAULT** 

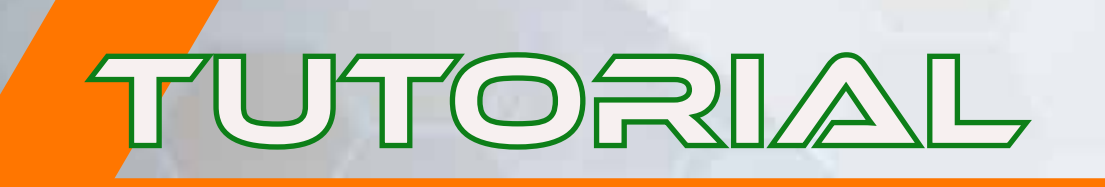

Learn the basics of Senko no Ronde 2 here. Pressing <sup>a</sup> button will advance the messages.

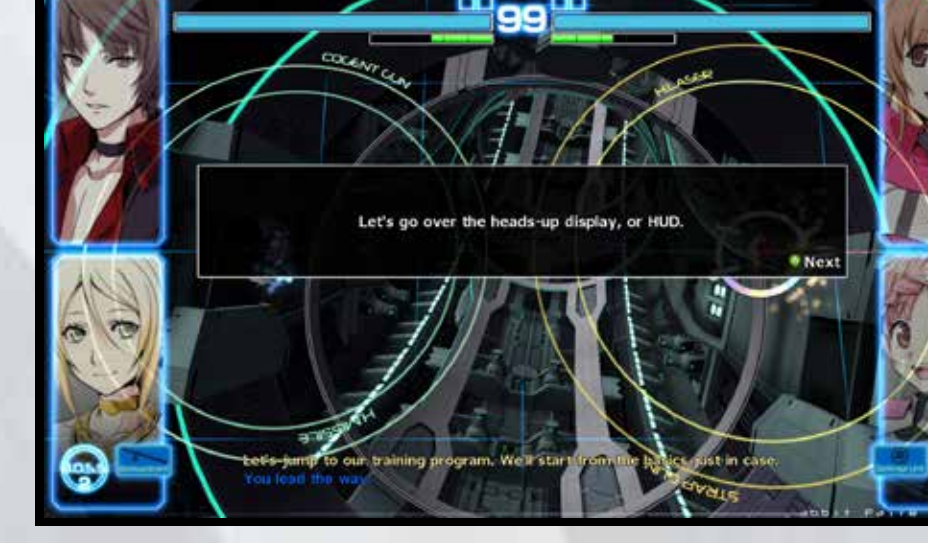

Check individual character's Ranked Match status. Switch between characters using  $\mathbb{F}$  and  $\mathbb{F}$  buttons and select with  $\textcircled{a}$  button.

Instructions as to how to control the rounder will be given at the top of the screen. Correctly carrying out these instructions will grant access to the next step and is denoted by SUCCESS! being displayed on screen.

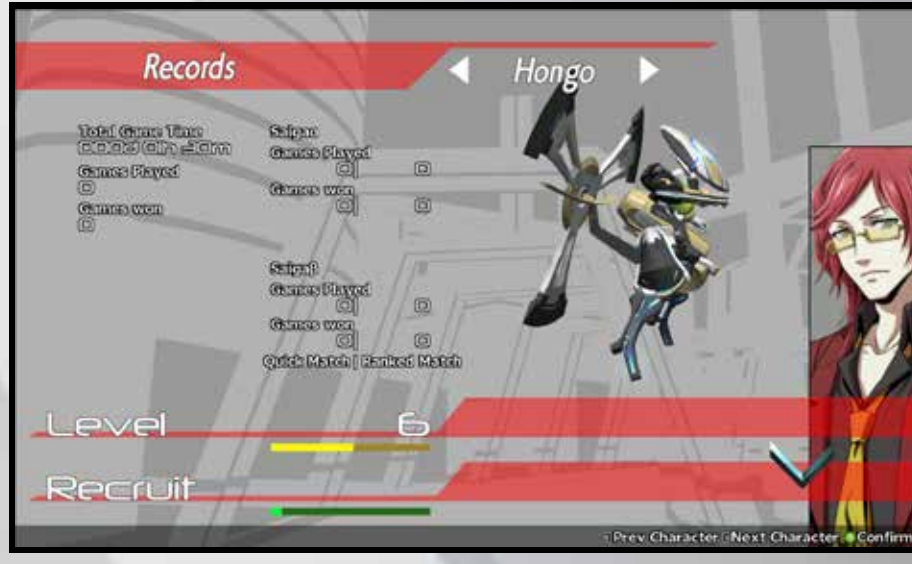

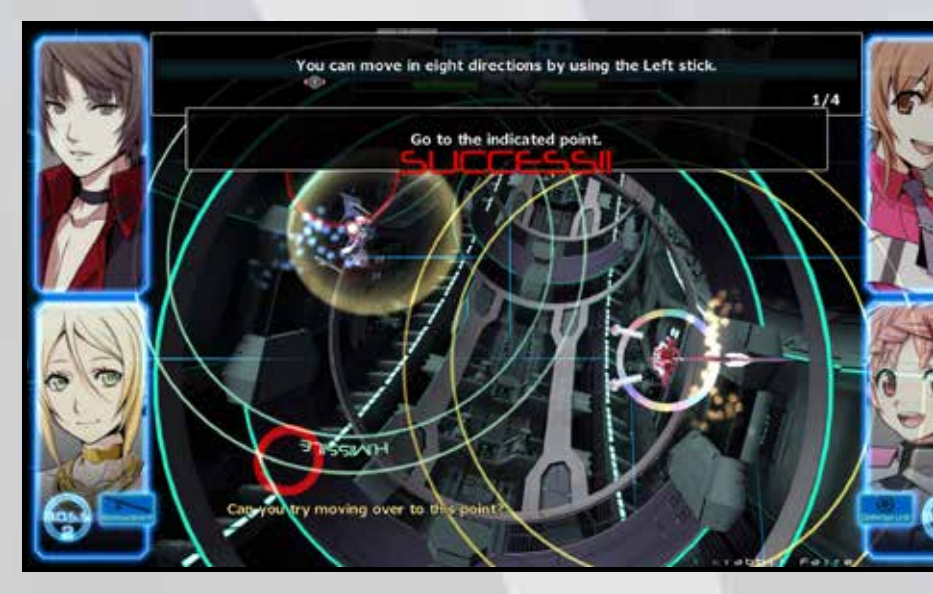

# WEADERBOARD

To finish the Tutorial, press the START button to display the pause menu, then select End Tutorial and press <sup>a</sup> button.

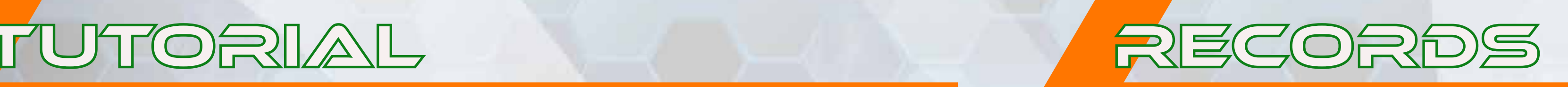

Check details about your performance in Ranked Match and Score Attack.

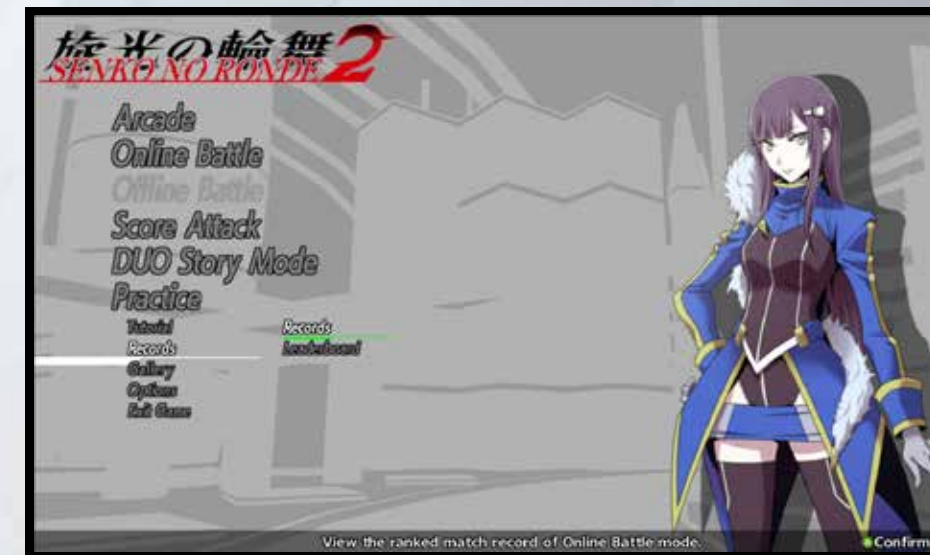

## **ANKED MATCH RECORDS**

# **Ending the Tutorial**

You can learn about the characters, their partners, rounders and the various commands at the official homepage below:

## **About the Characters**

## **PlayStation4® Senko no Ronde 2 Official Site**

**http://senkoro.com/en**

You can view online high scores for Score Attack mode here Steam is online. Switch between characters using  $\left| \frac{1}{n} \right|$  and  $\left| \frac{1}{n} \right|$ buttons, select with  $\bigcirc$  button, and press  $\bullet$  button to filter scores. Each press changes between Off (all), Your Rank and Friend.

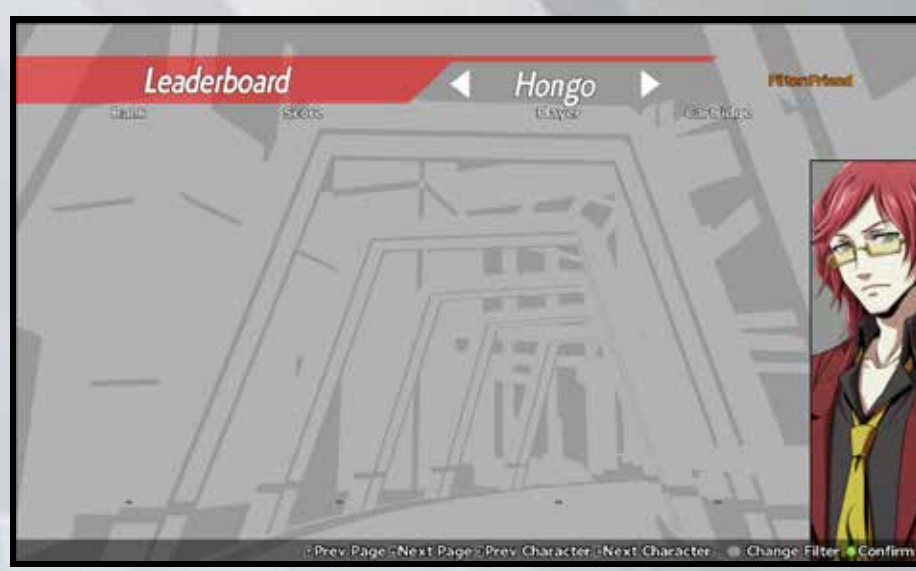

Your Ranking Displays the rankings centred around the player's current rank.

**Friend Displays a friends-only ranking.** 

## SOFTWARE MANUAL

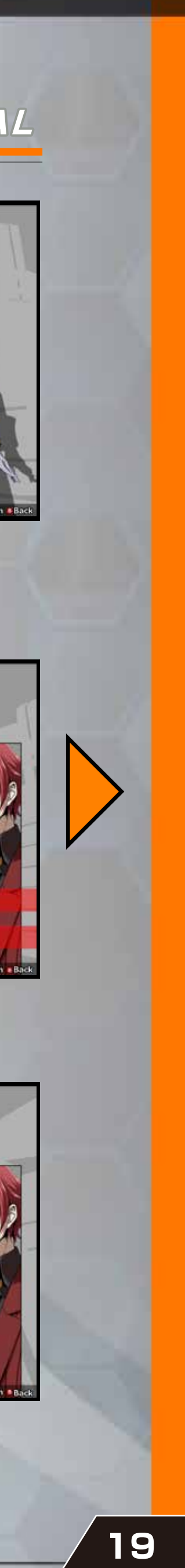

Learn about the characters and the setting for the scenario of Senko no Ronde here. Choose what you want to see with up and down and use  $\bigcirc$  button to confirm your choice.

Learn about the rounders and their manufacturers. Move the cursor with up and down and confirm with  $\bigcirc$  button.

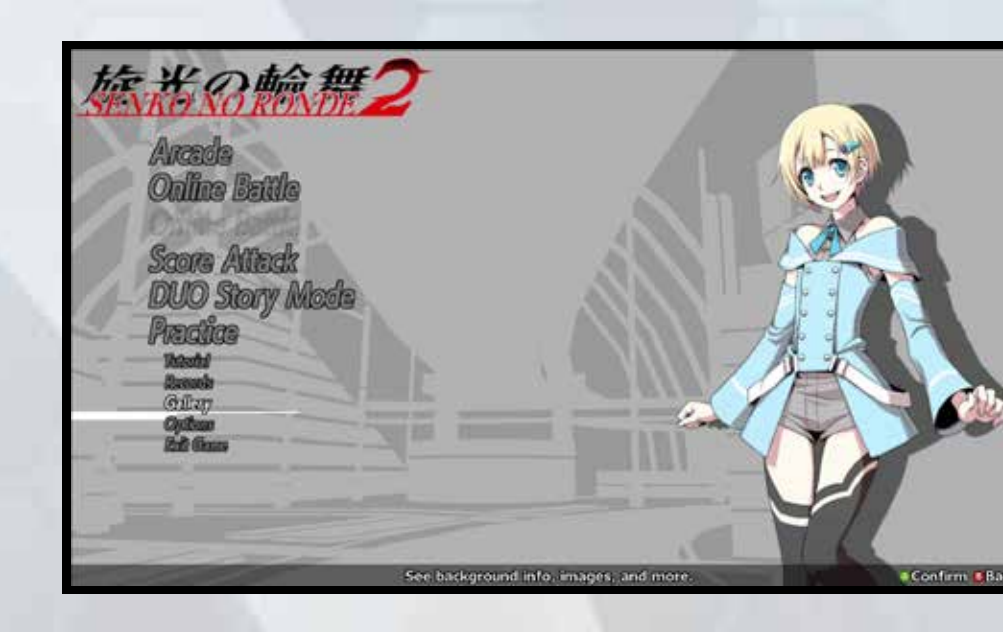

Learn about the settings, terminology and view various illustrations here. Choose what you want to view using up and down and the  $\bigcirc$  button to confirm.

Use the up and down directional buttons to choose the manufacturer and rounder then confirm with  $\bigcirc$  button. While viewing, the **A** button turns the text on and off and left and right change the background.

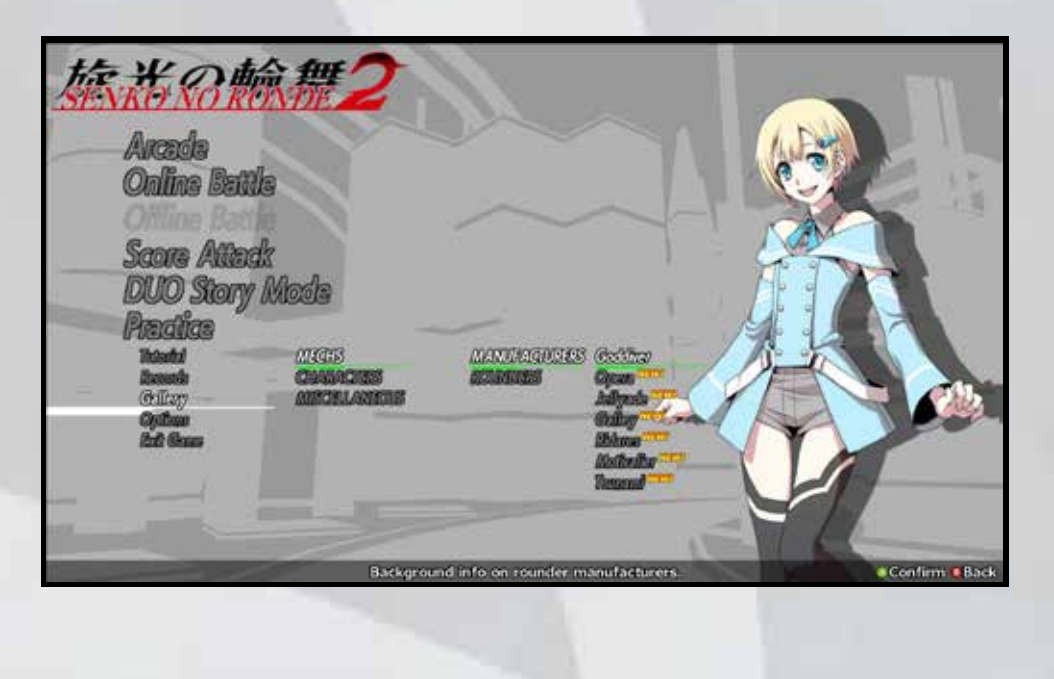

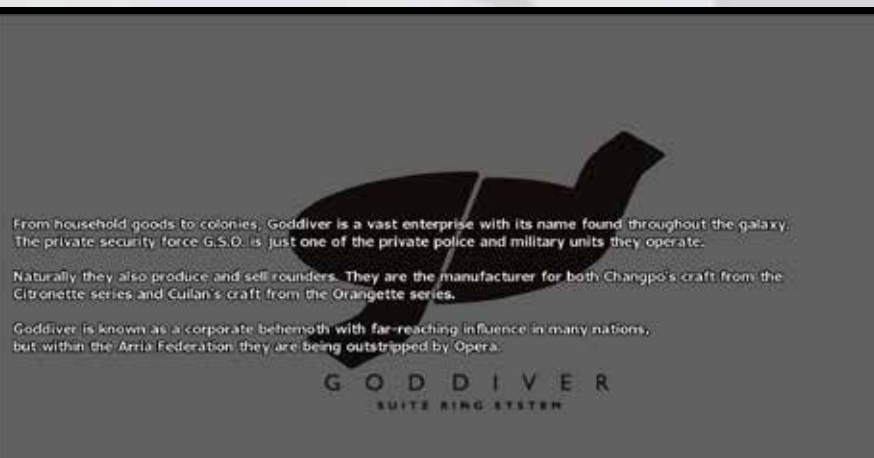

.Txt ON/OFF Bad

### SOFTWARE MANUAL

## **CHARACTERS**

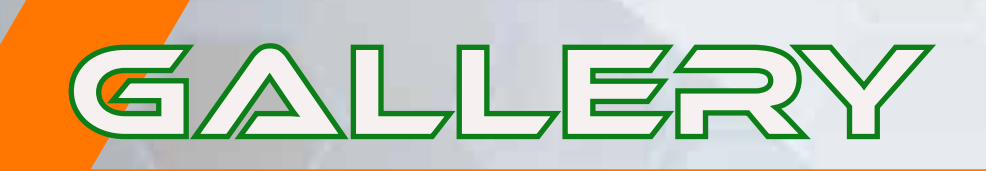

While viewing, the  $\bigcirc$  button turns the text on and off and left and right change the background.

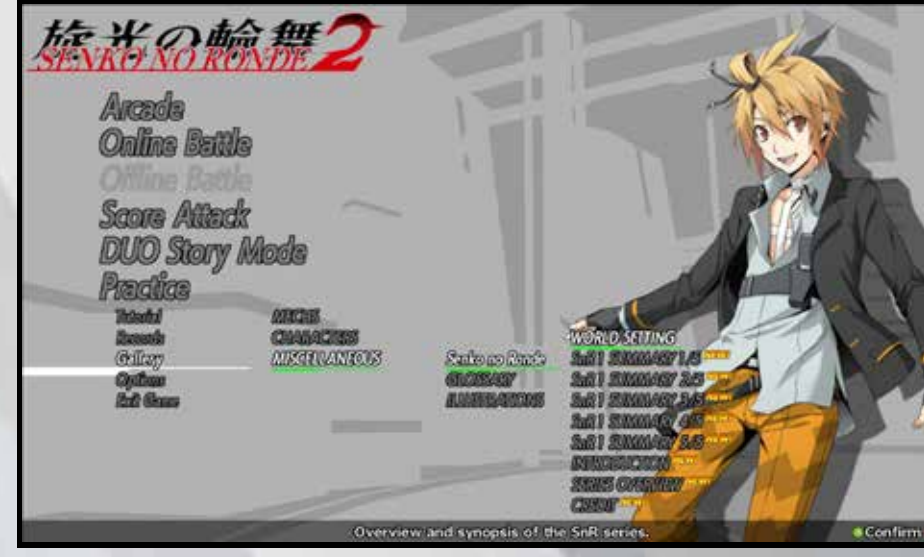

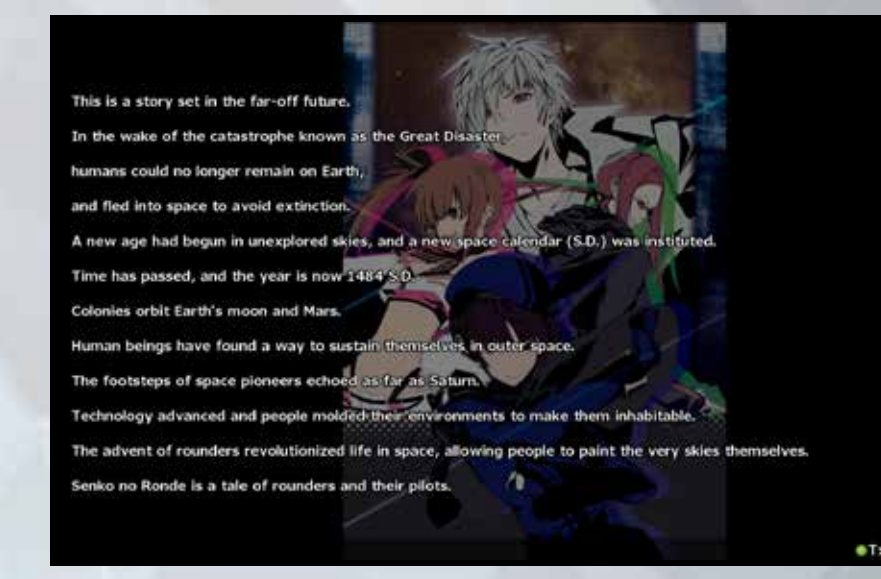

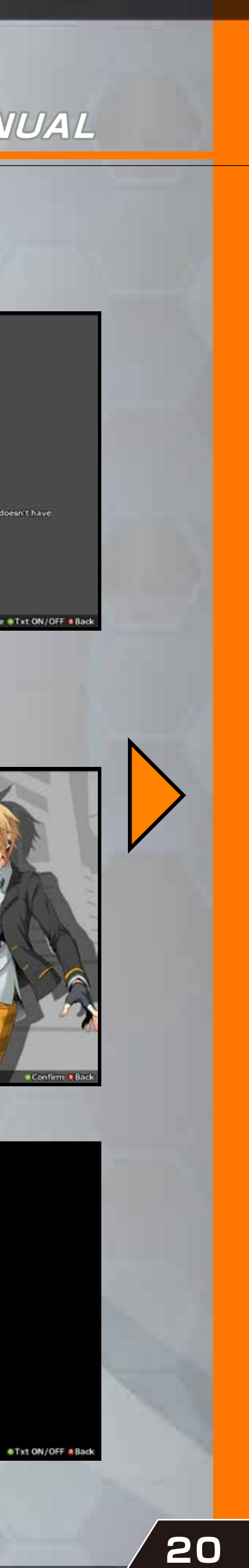

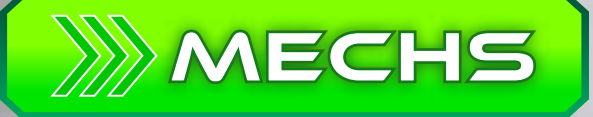

View the characters by organisation. Choose what you want to view using up and down and the  $\bigcirc$  button to confirm. While viewing, the  $\bigcirc$  button turns the text on and off and left and right change the background.

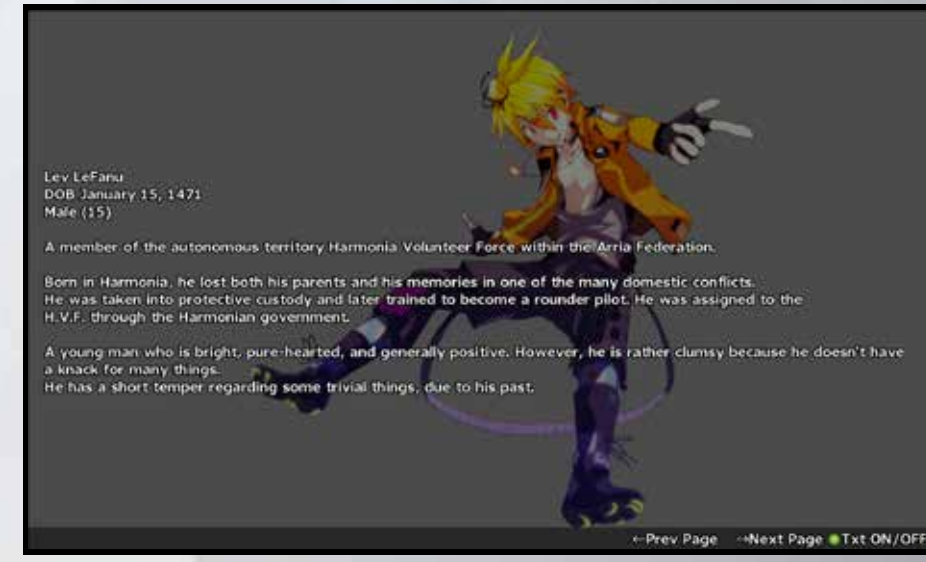

## Miscellaneous

Change various aspects of the game here, including controls, sound, screen layout etc. Use up and down and the  $\bigcirc$  button to confirm.

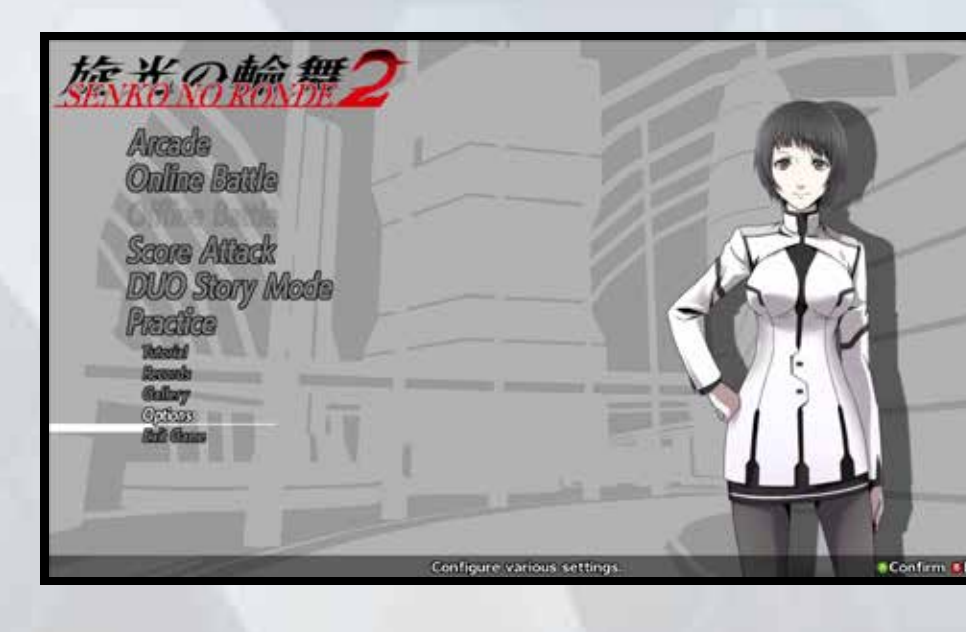

## CONTROLLER SETTINGS

Redefine button functionality here. Use left and right to change controller type.

Change the voices being used for the  $\alpha \& \beta$ characters and the operators. Use up and down to select which set to change then left or right to change them and  $\bigcirc$  button to confirm.

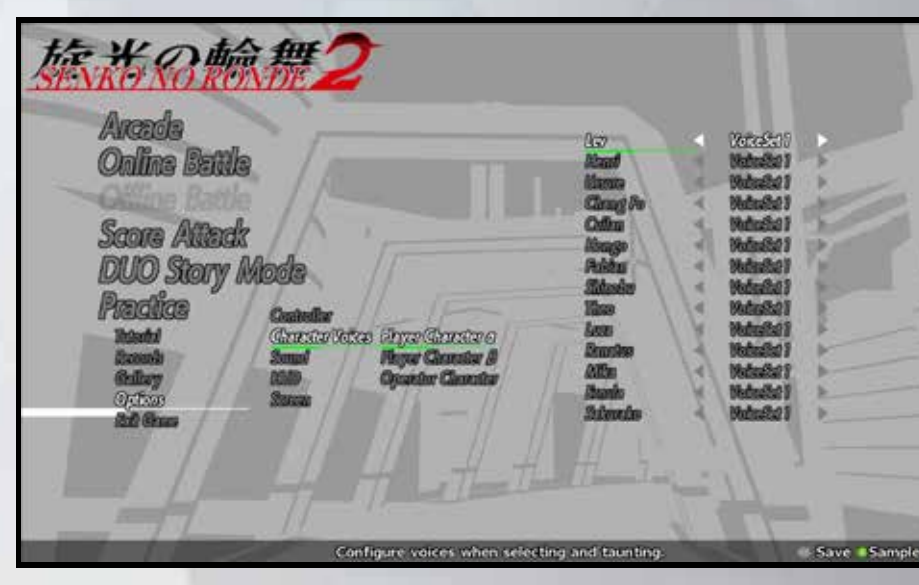

## SOUND SETTINGS

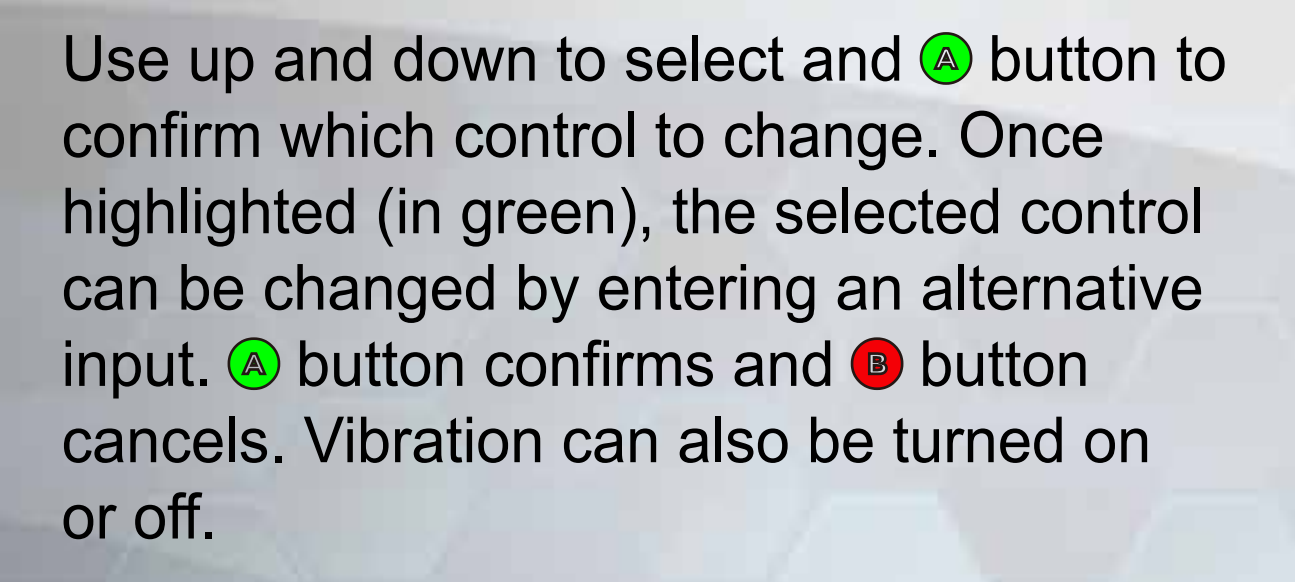

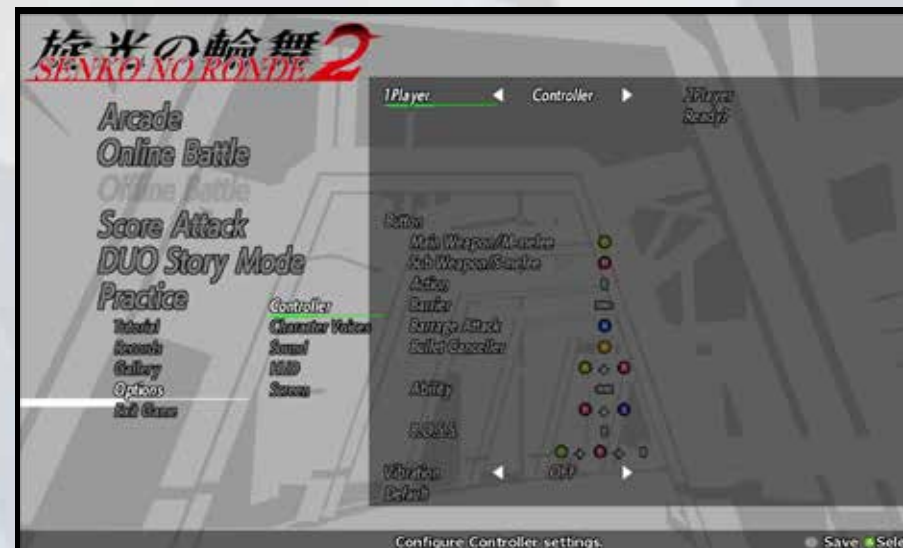

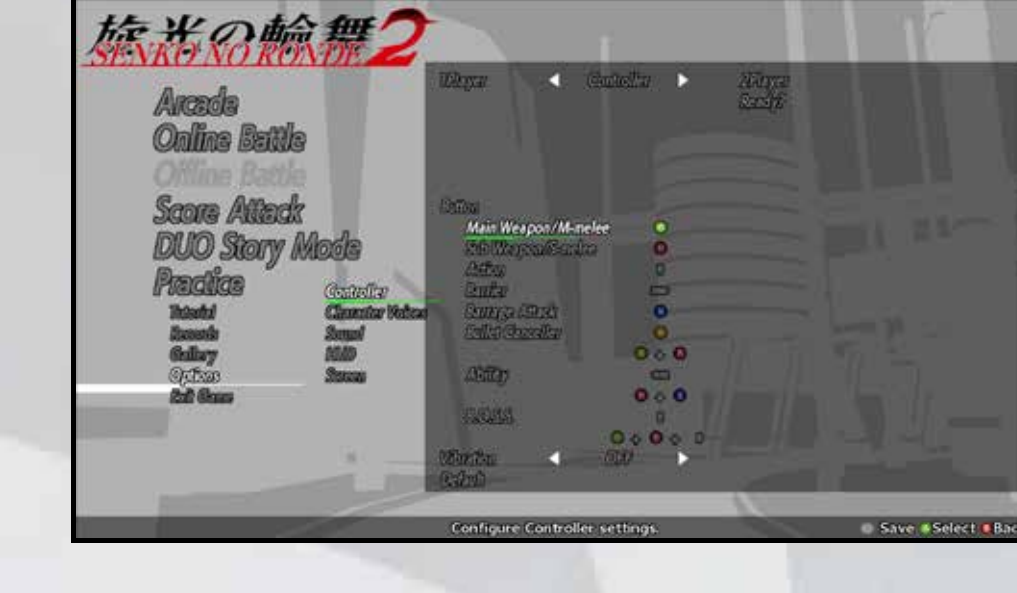

### SOFTWARE MANUAL

## W VOICE SETTINGS

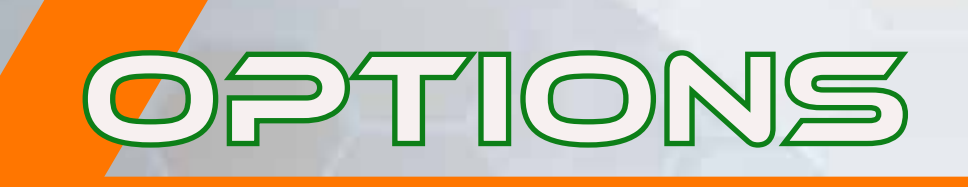

Change the volume for music, sound effects, and voice.

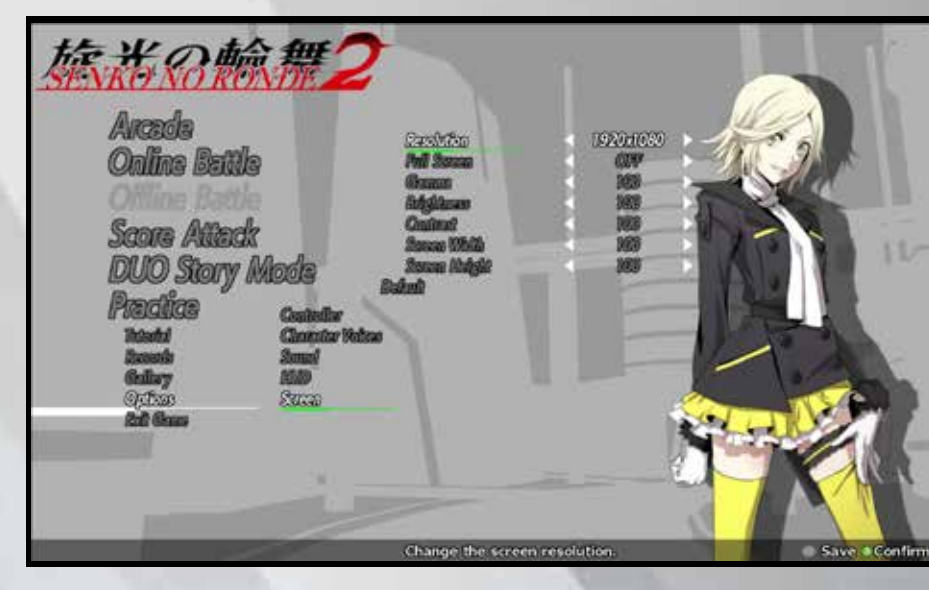

## **W** HUD

Turn subtitles and character portraits on or off here.

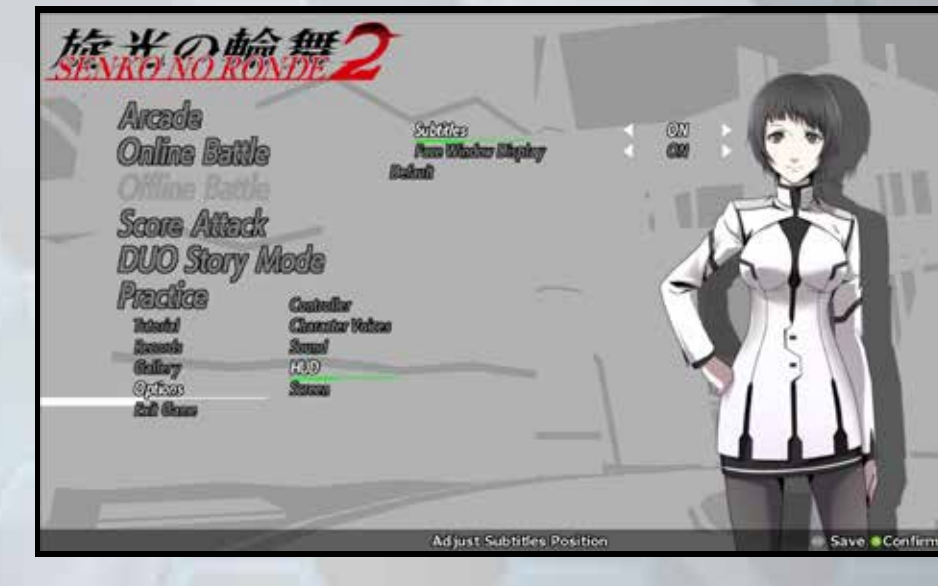

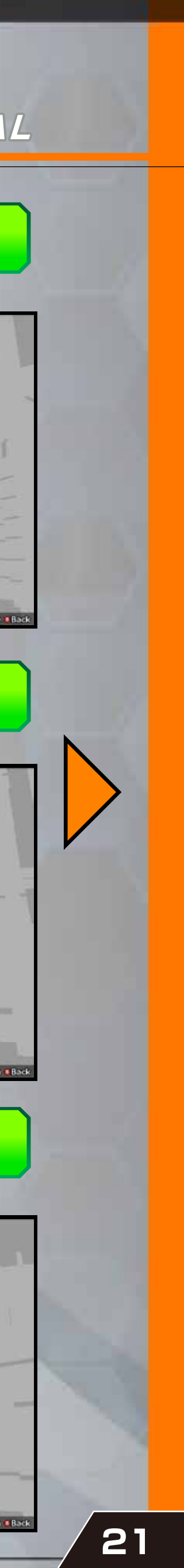

We are unable to accept enquiries about game strategy by phone.

# Senko no Ronde 2

# **http://www.senkoro.com/en**

# **Sales: Degica, Inc. Production: Chara-Ani Corporation**

User Support games@degica.com

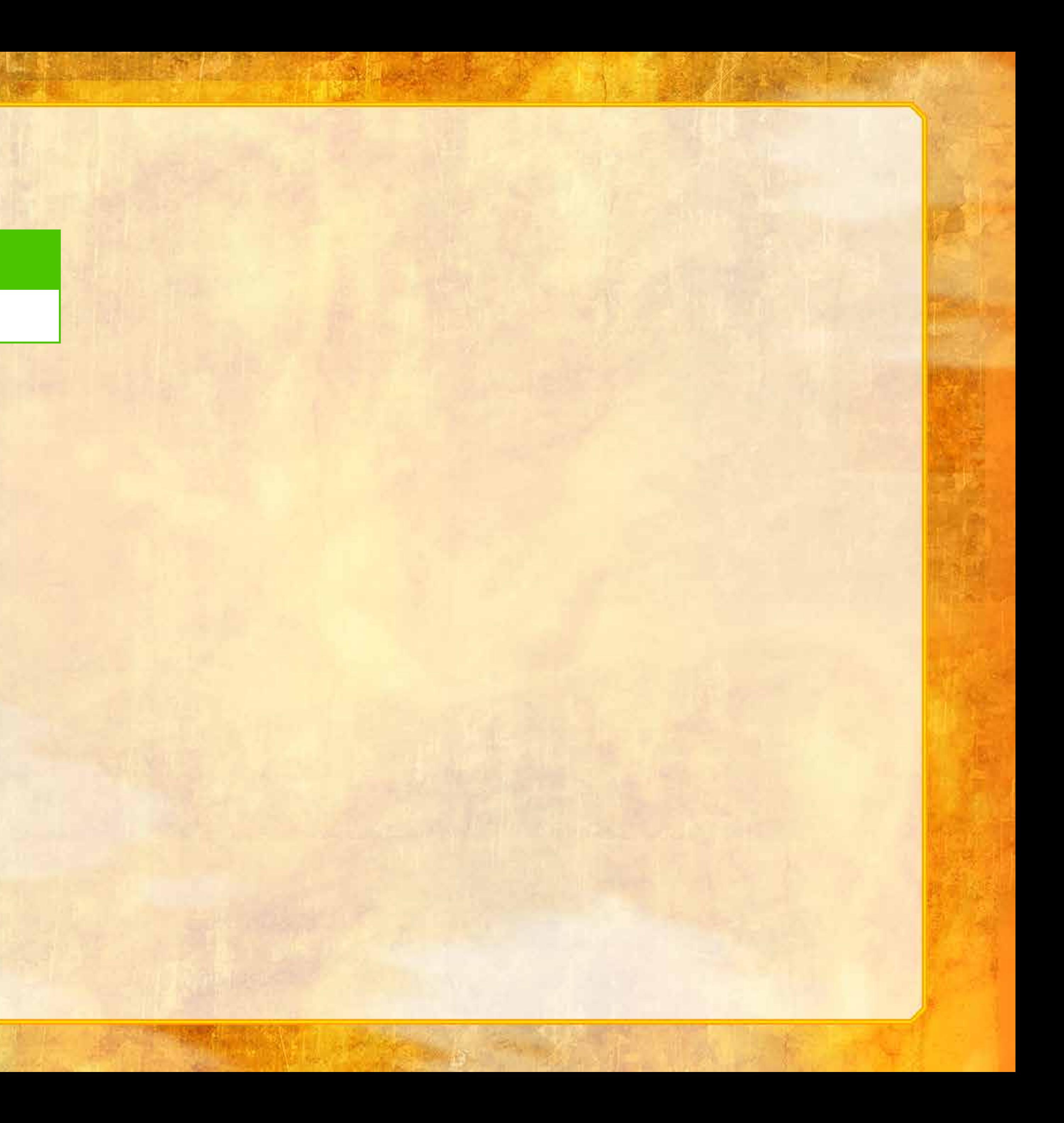

↑↓←→ indicate directions (stick/pad/keys) M: Main Shot button, S: Sub Shot button A: Action button B: Barrage button

#### ROUNDER PILOT

#### Rounder: Vazzmar

### B.O.S.S. Mode: Dish Conductor

※2: There are three variations of this.

※1: Press B during use for Barrage Attack

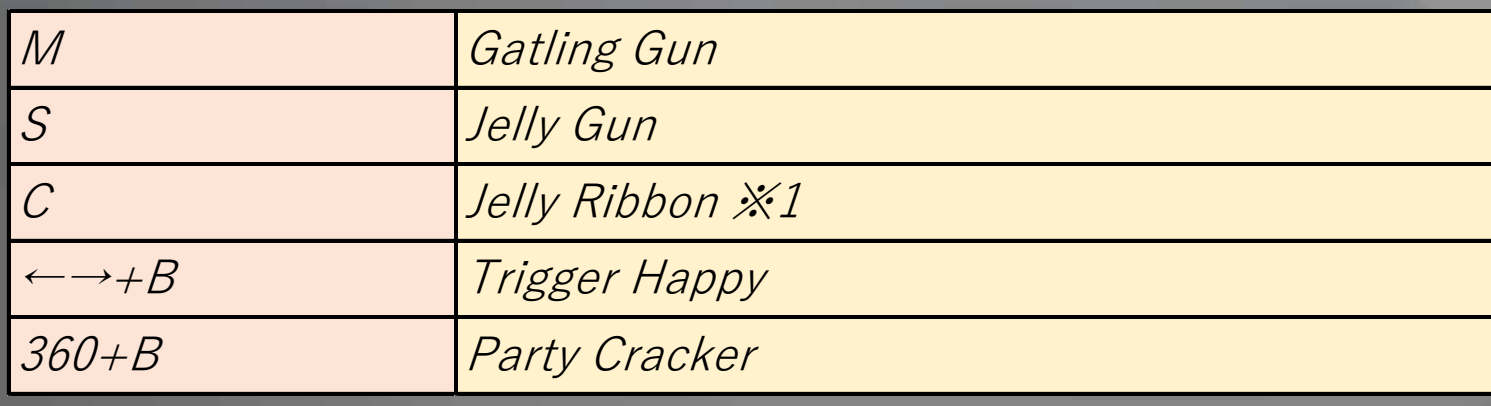

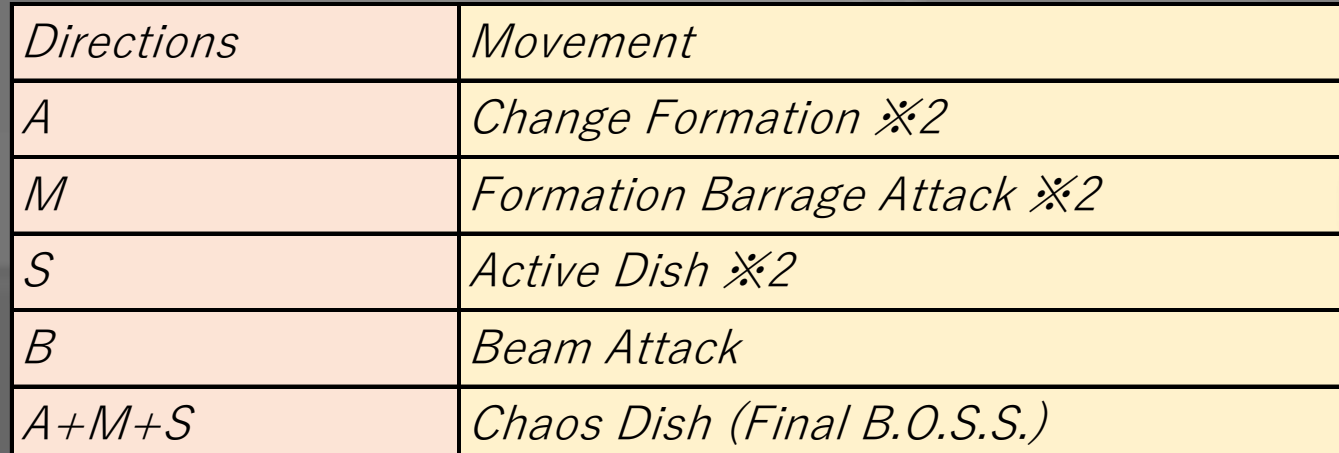

### REGULAR PARTNER

# ROUNDER PILOT

#### Rounder: Fllspad

※1: Use pad/stick to choose rotation direction.

※2: Fires Rolling Laser when no Reflect Units are on screen.

※3: Use pad/stick to choose rotation direction. ※4: Holding S button alters throwing distance.

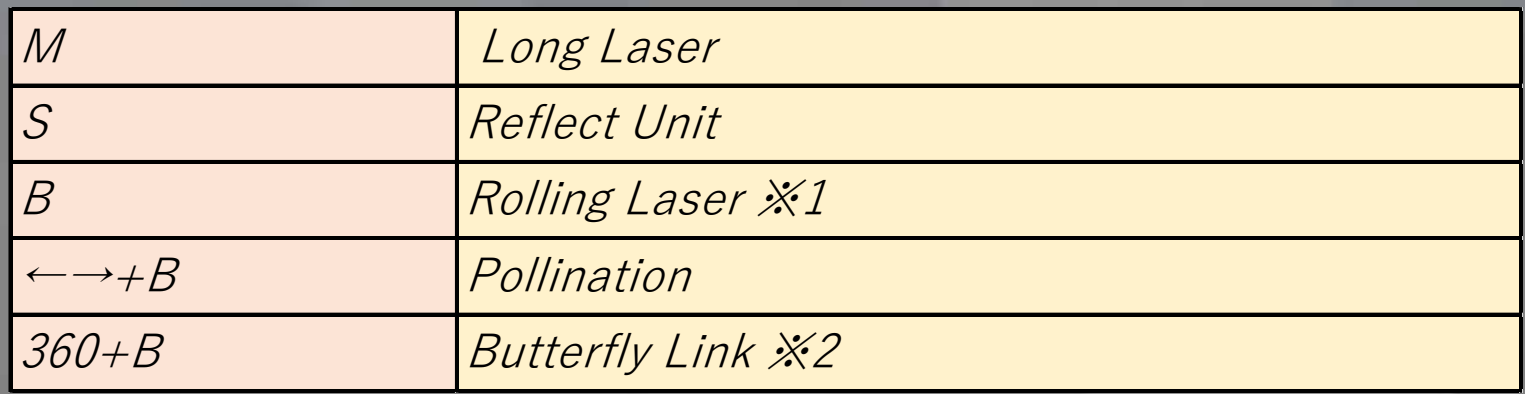

#### B.O.S.S. Mode: Isolaspider

REGULAR PARTNER

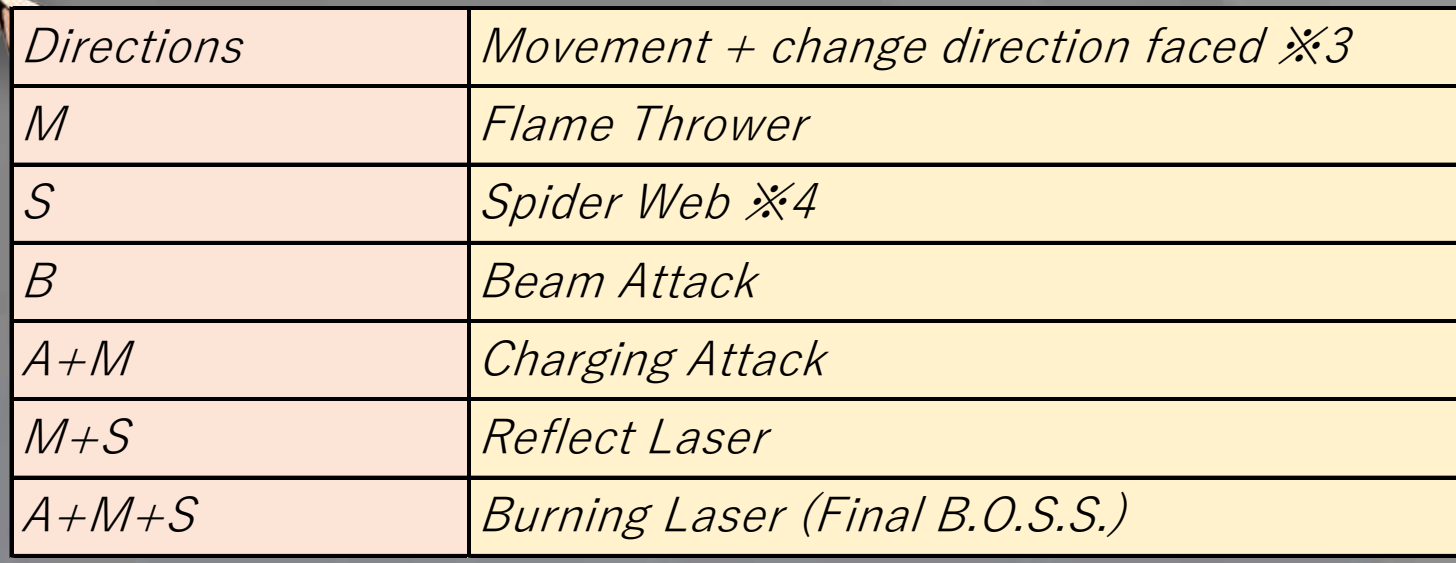

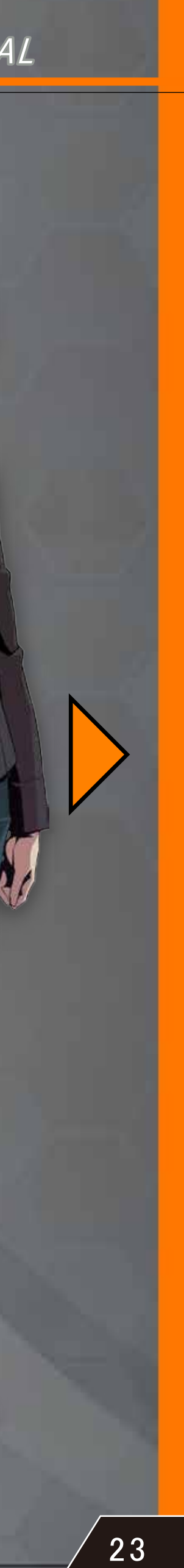

↑↓←→ indicate directions (stick/pad/keys) M: Main Shot button, S: Sub Shot button A: Action button B: Barrage button

#### ROUNDER PILOT

#### Rounder: Chrysoberyl

### B.O.S.S. Mode: Clematis

※2: Change position (left/right) ※3: Formation A/Formation B

※1: Double tap of A button changes warhead.

### REGULAR PARTNER

# ROUNDER PILOT

#### Rounder: Citronette ST

※1: Use B button to fire extra Strap Missiles. ※2: Holding B button extends dash distance.

※3: Can move in 4 directions when in Final B.O.S.S. Mode.

#### B.O.S.S. Mode: Cub Skirt

## REGULAR PARTNER

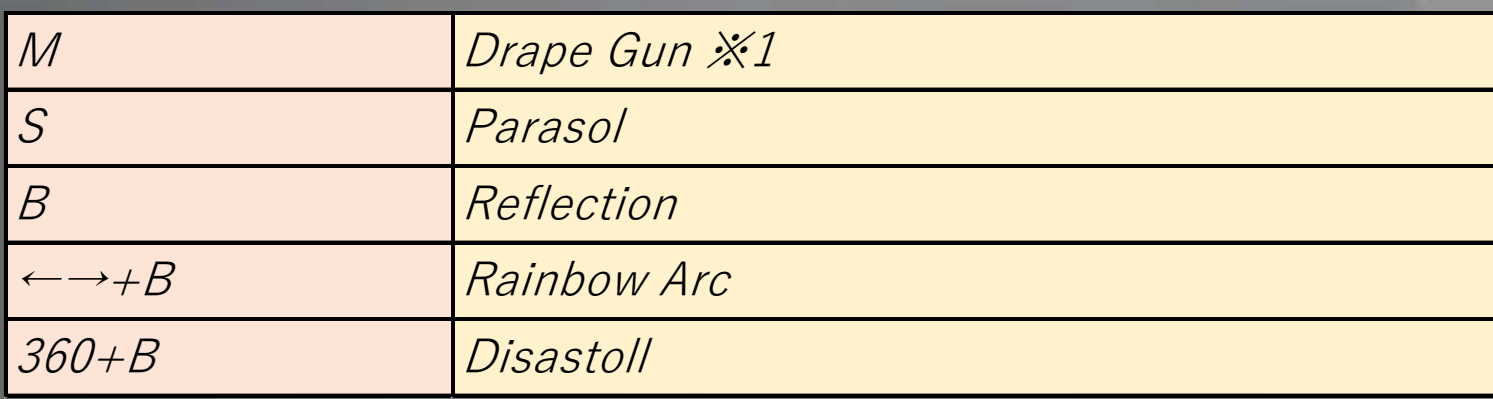

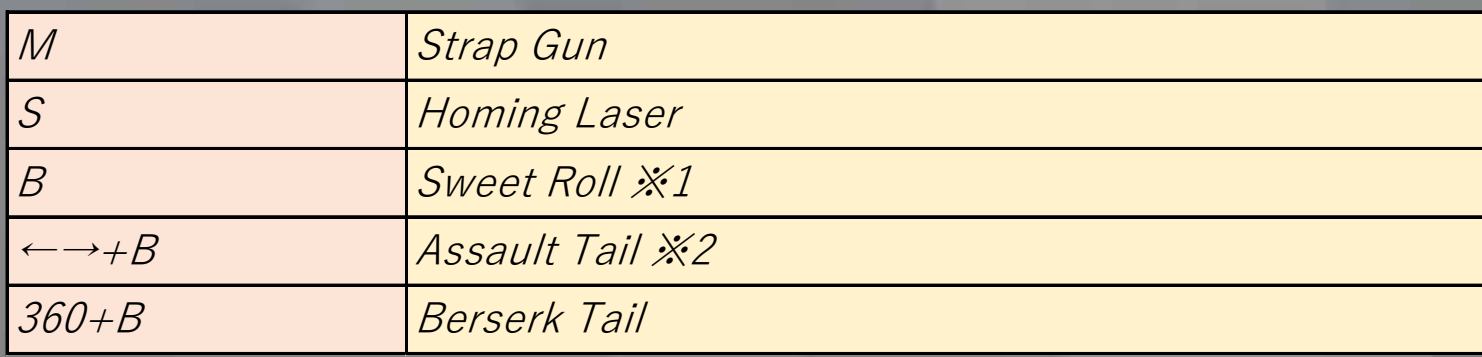

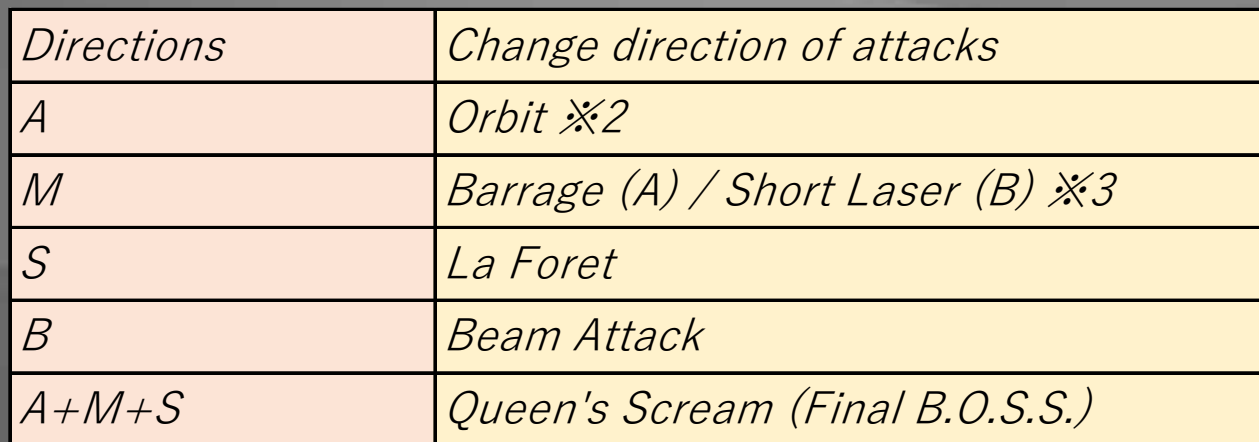

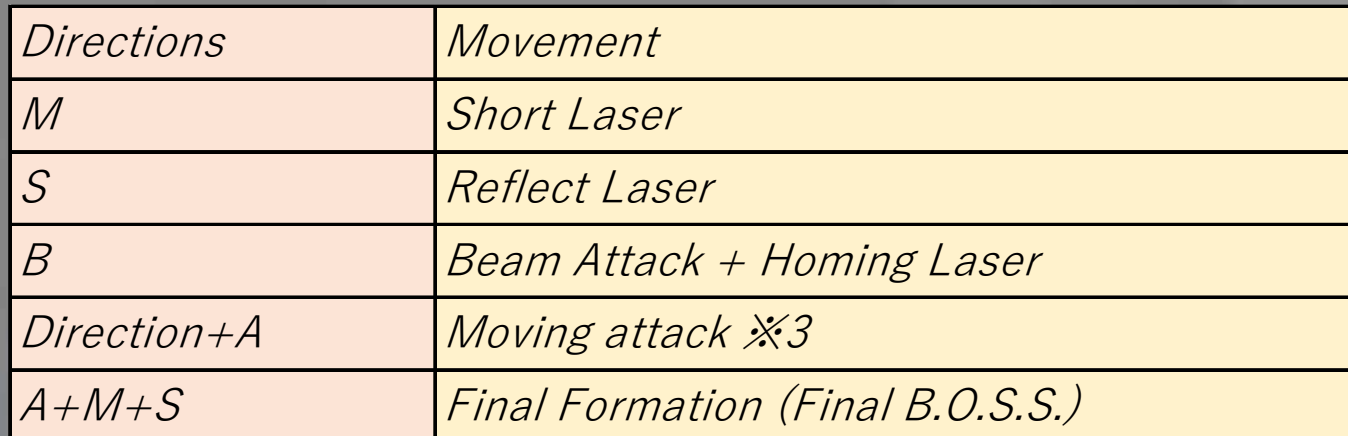

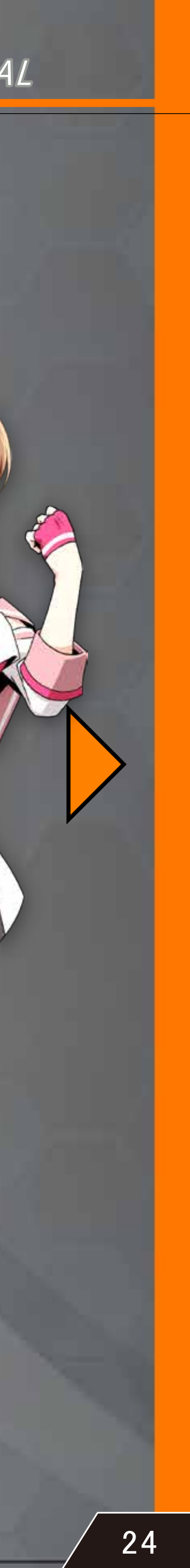

↑↓←→ indicate directions (stick/pad/keys) M: Main Shot button, S: Sub Shot button A: Action button B: Barrage button

### ROUNDER PILOT

#### Rounder: Orangette JP

### B.O.S.S. Mode: Floranje Sword

※1: Pressing C during Spark Ball increases its duration and resilience. ※2: Clockwise: Roll Bomb, anti clockwise: Rats Tail.

REGULAR PARTNER

# ROUNDER PILOT

#### Rounder: Saiga

※1: Hold M button to charge.

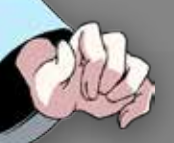

※2: Bipedal form/Self-propelled form

### B.O.S.S. Mode: 308 "Kasairakan"

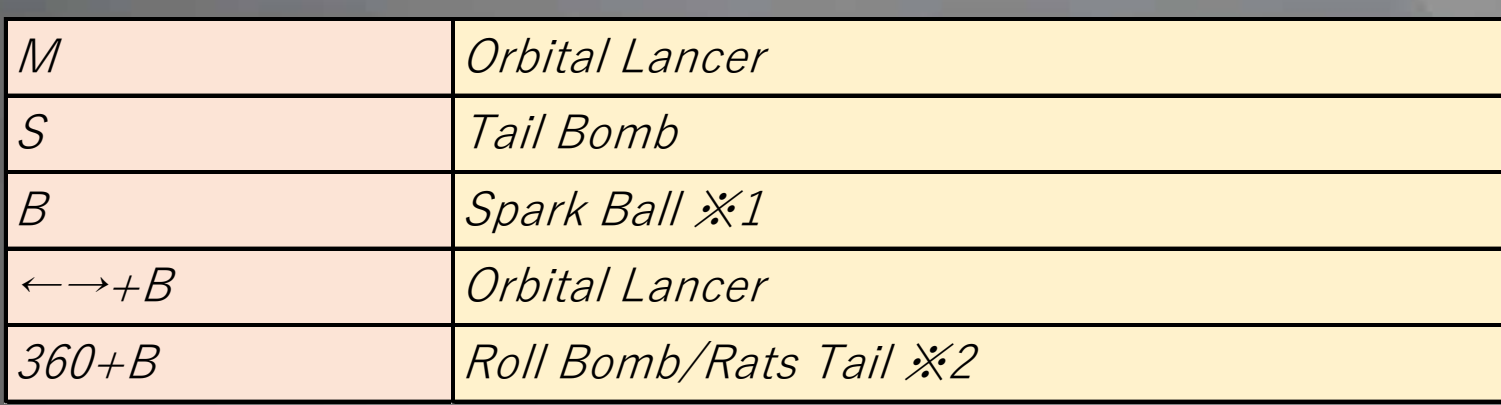

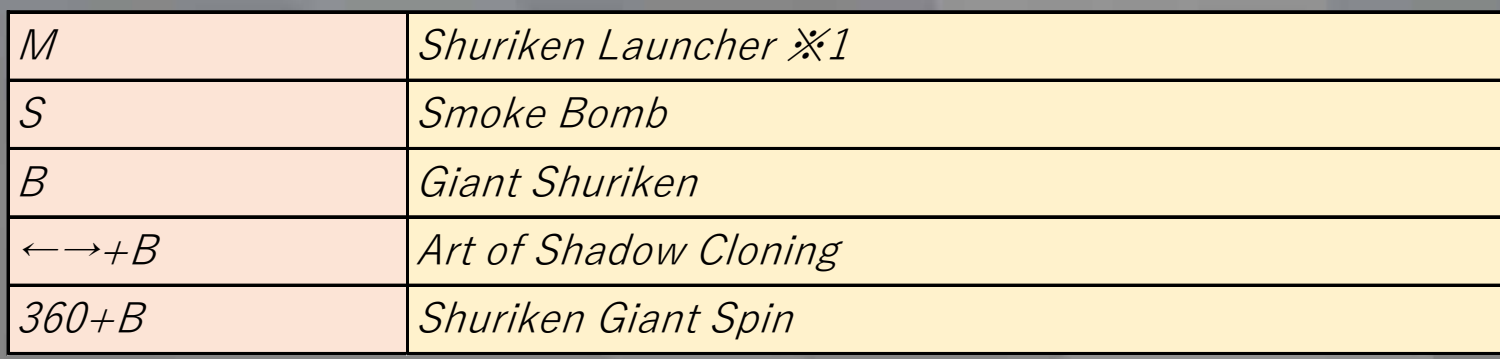

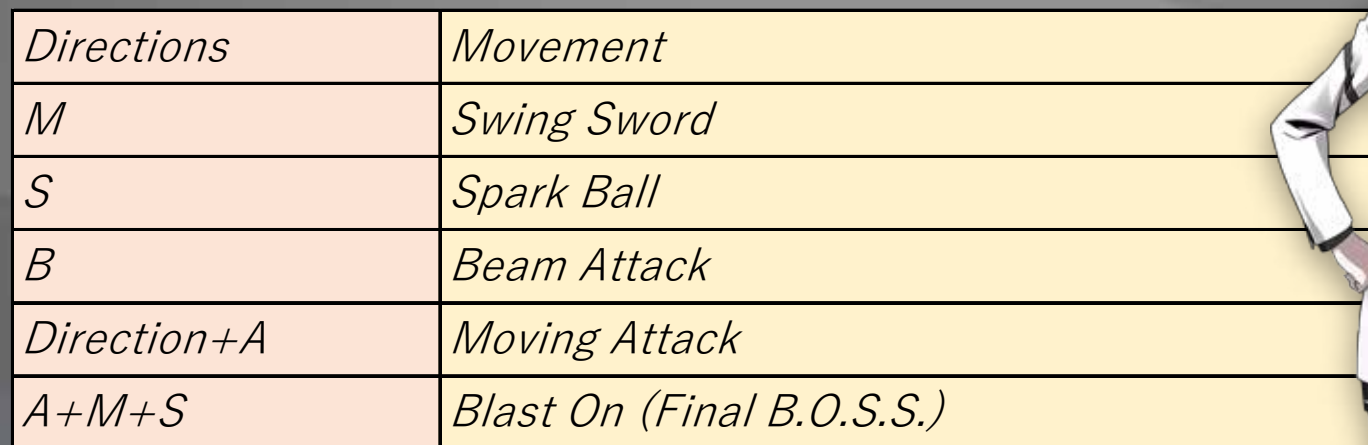

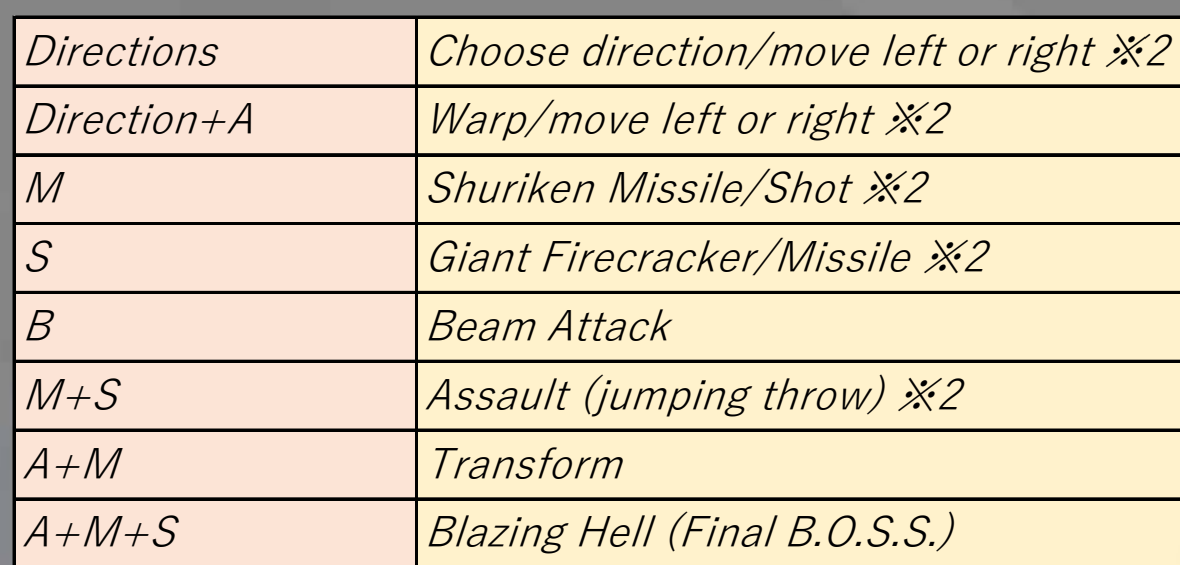

## REGULAR PARTNER

Alessandro Gilardino (Voice: Masaharu Sato)

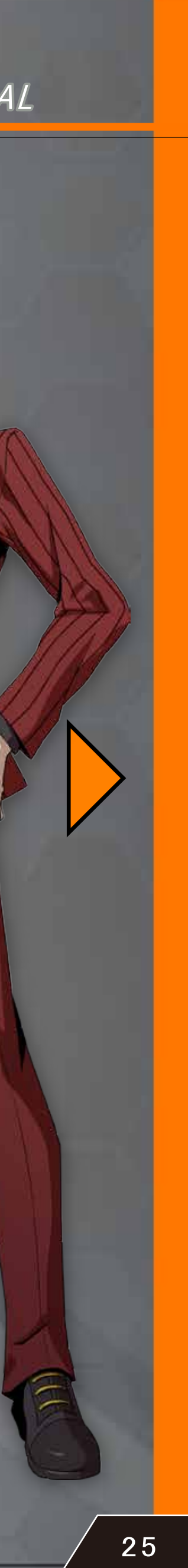

↑↓←→ indicate directions (stick/pad/keys) M: Main Shot button, S: Sub Shot button A: Action button B: Barrage button

#### ROUNDER PILOT

#### Rounder: DeuXGrr

#### B.O.S.S. Mode: Last Arbiter

# REGULAR PARTNER

# ROUNDER PILOT

#### Rounder: Somali

※1: Hold and release: Wave

※2: Holding A while moving controls the arms. ※3: Changing formation.

### B.O.S.S. Mode: Talon

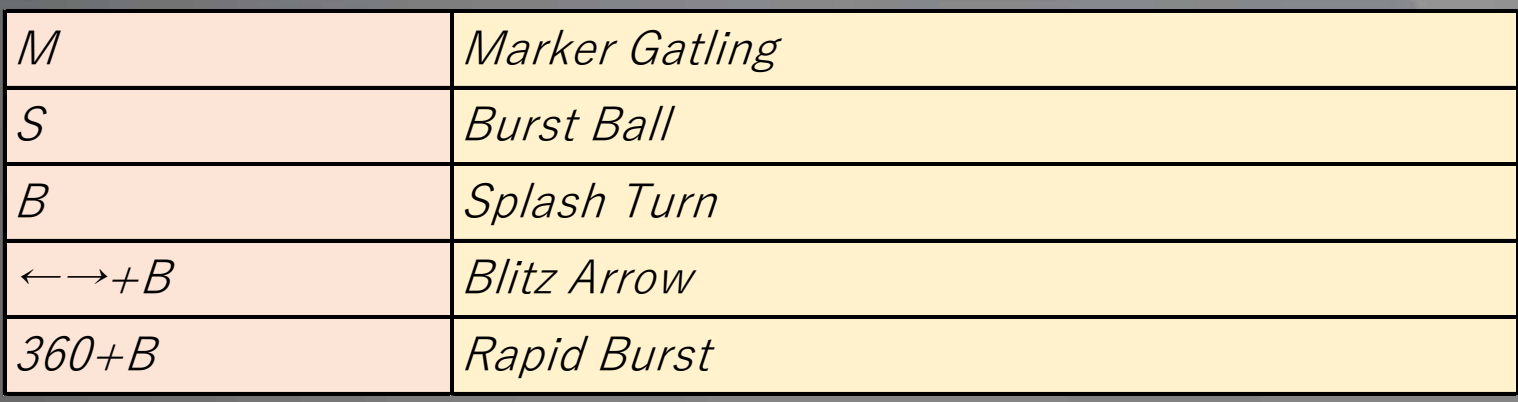

※1: Dash when holding A. ※2: M+S after launch changes formation.

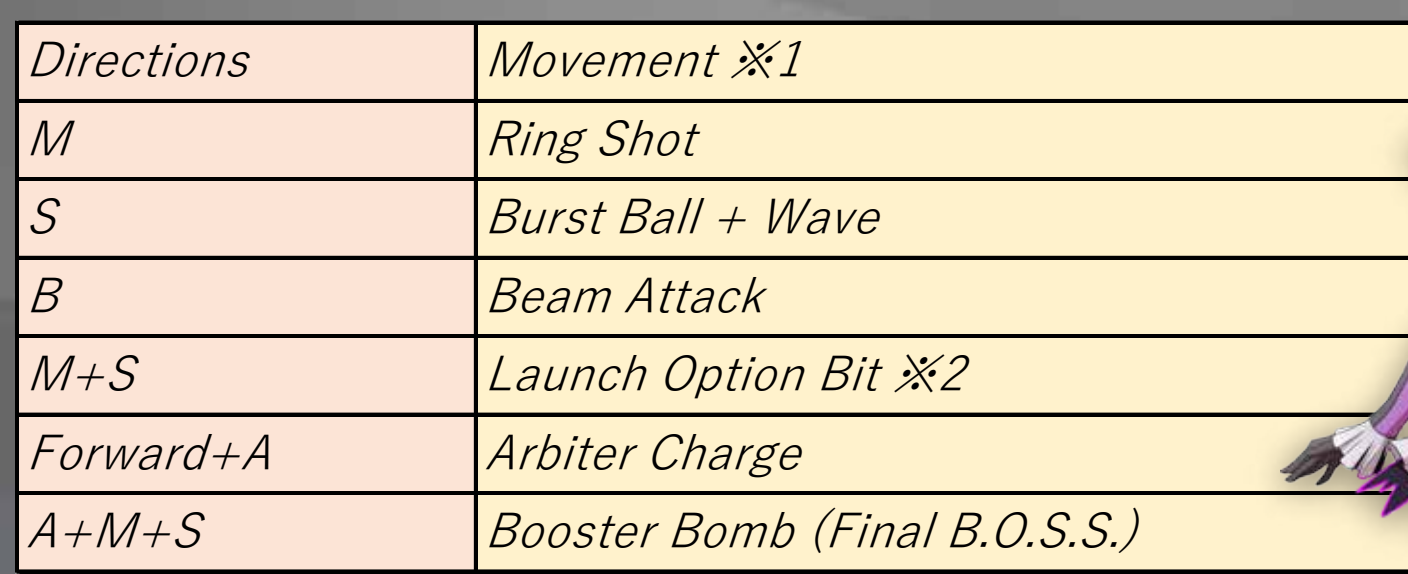

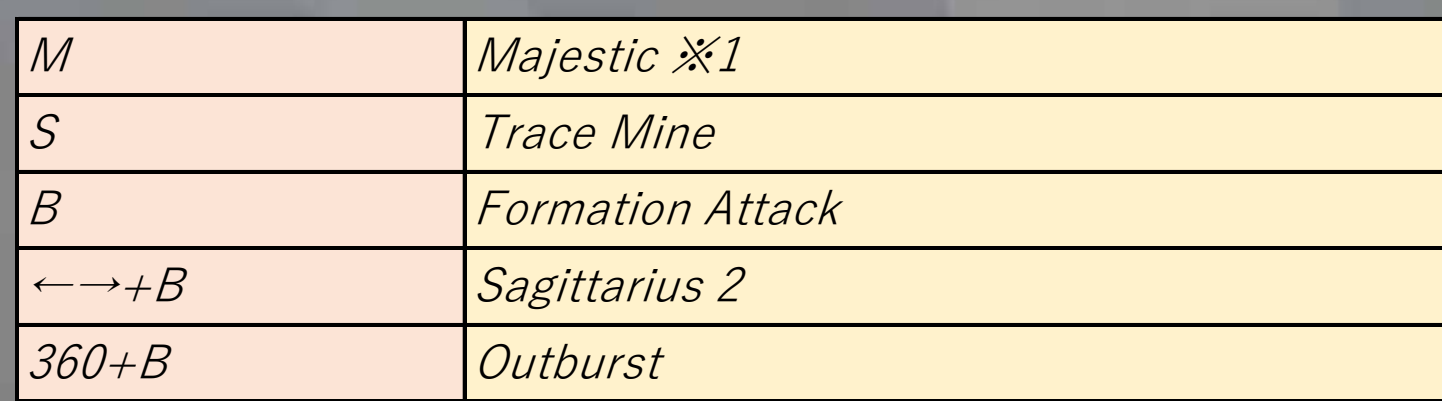

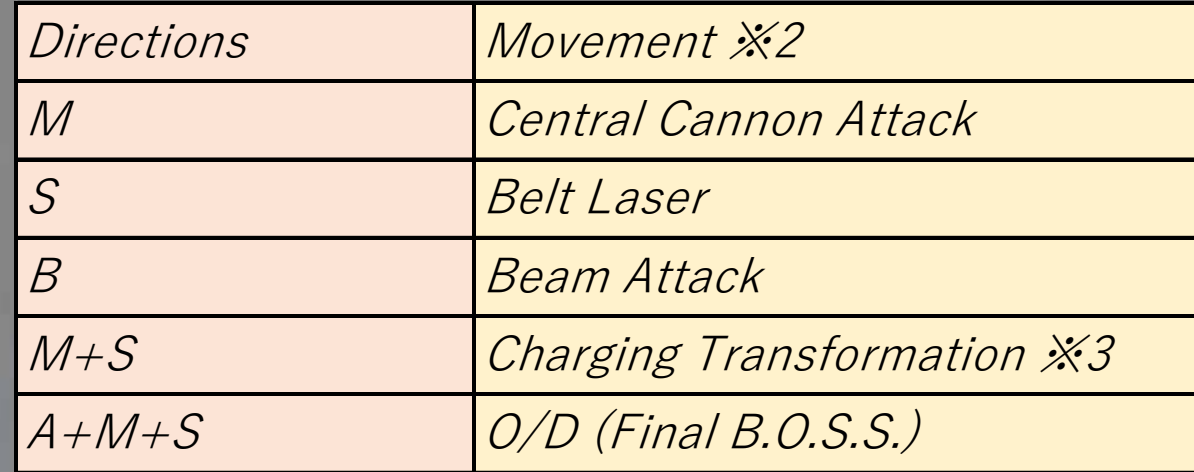

# REGULAR PARTNER

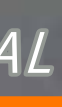

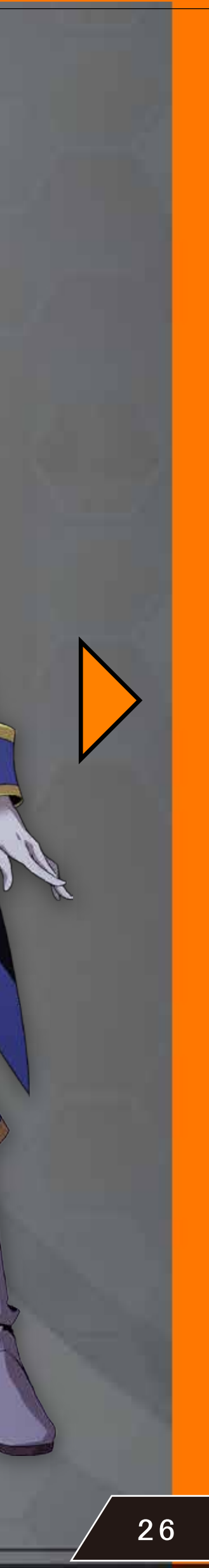

↑↓←→ indicate directions (stick/pad/keys) M: Main Shot button, S: Sub Shot button A: Action button B: Barrage button

#### ROUNDER PILOT

#### Rounder: Basso Cavalier

### B.O.S.S. Mode: Basso serio Velo

# ROUNDER PILOT

#### Rounder: Ventuno Thor

※1: Press B while in use to attack.

#### B.O.S.S. Mode: Lost Body

REGULAR PARTNER

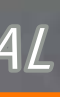

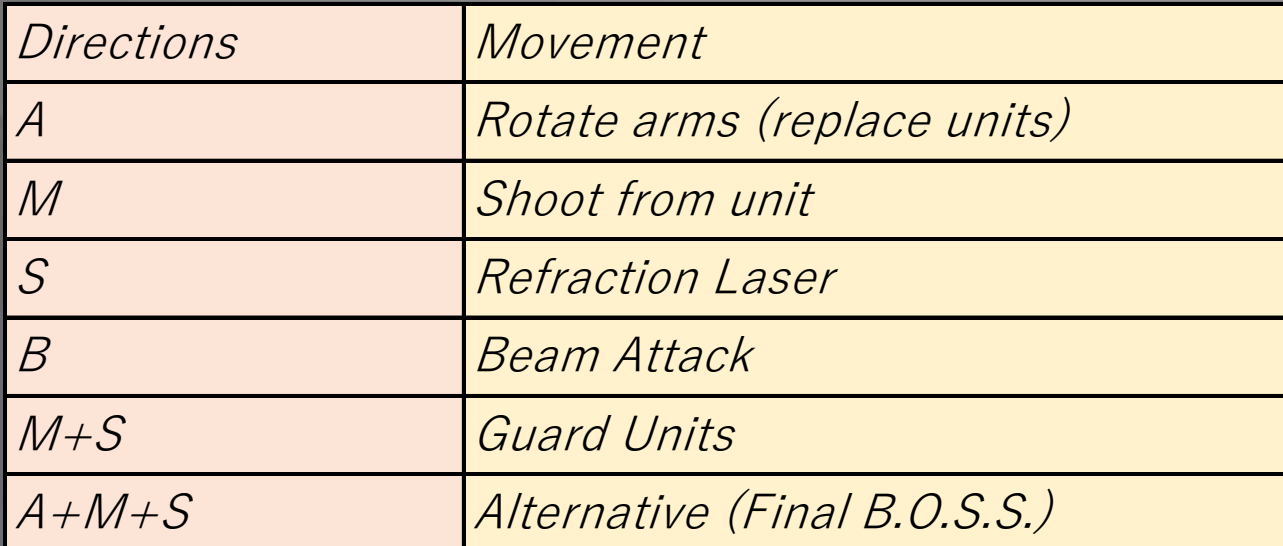

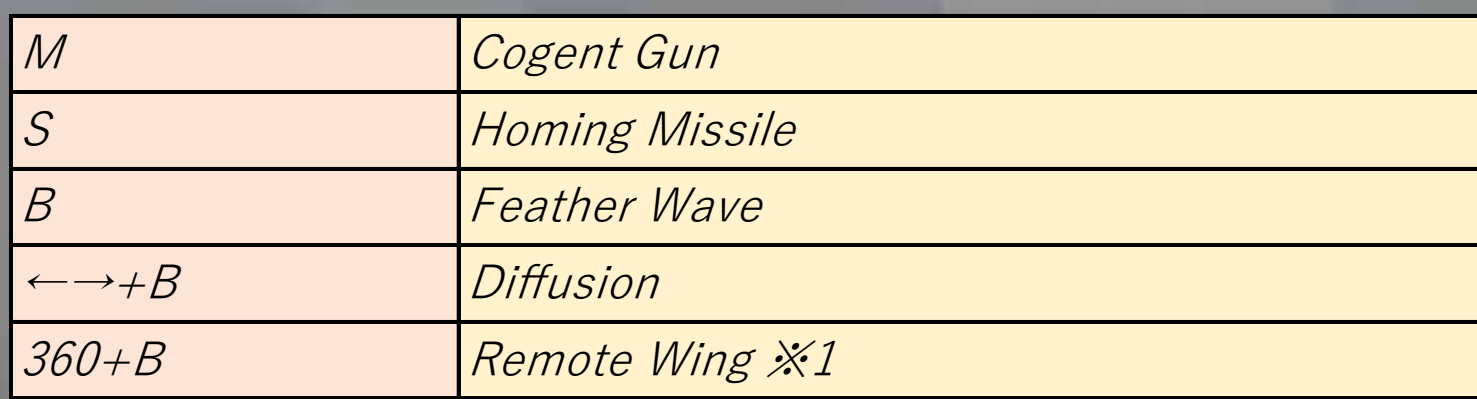

※1: During Knight Mode/Rook Mode. ※2: Switch between Knight Mode/Rook Mode.

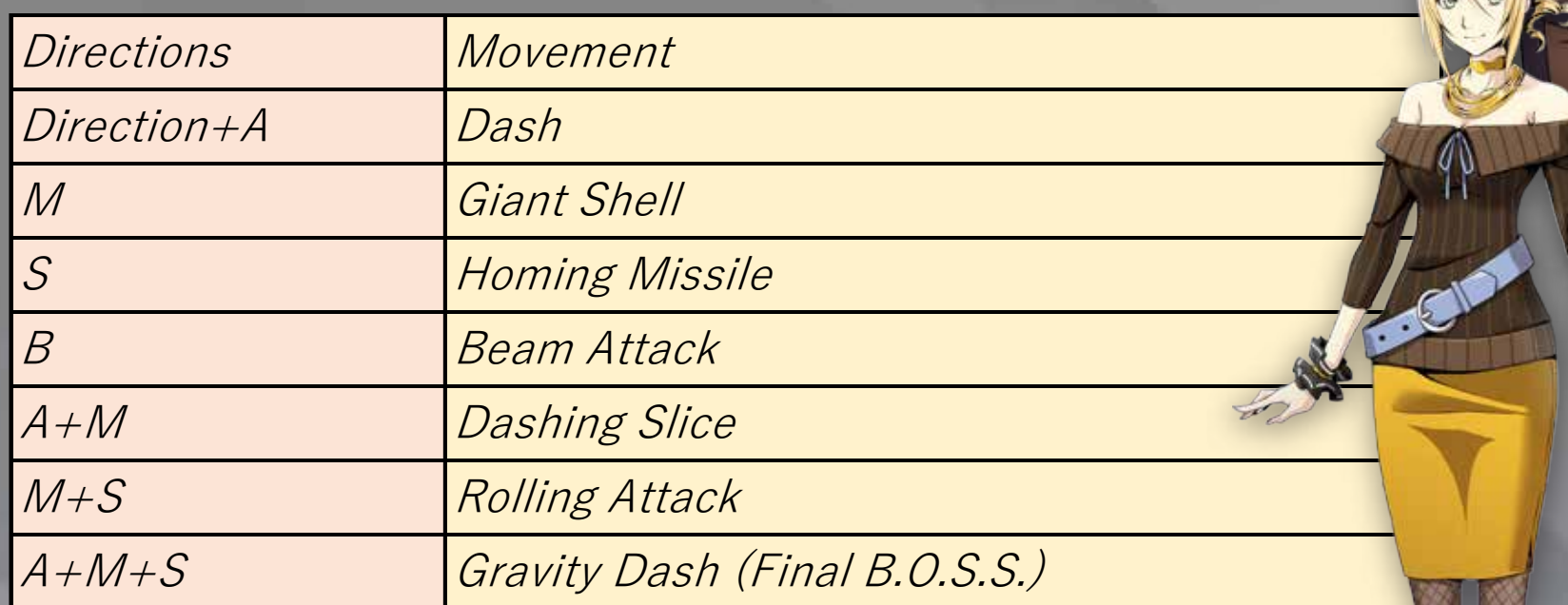

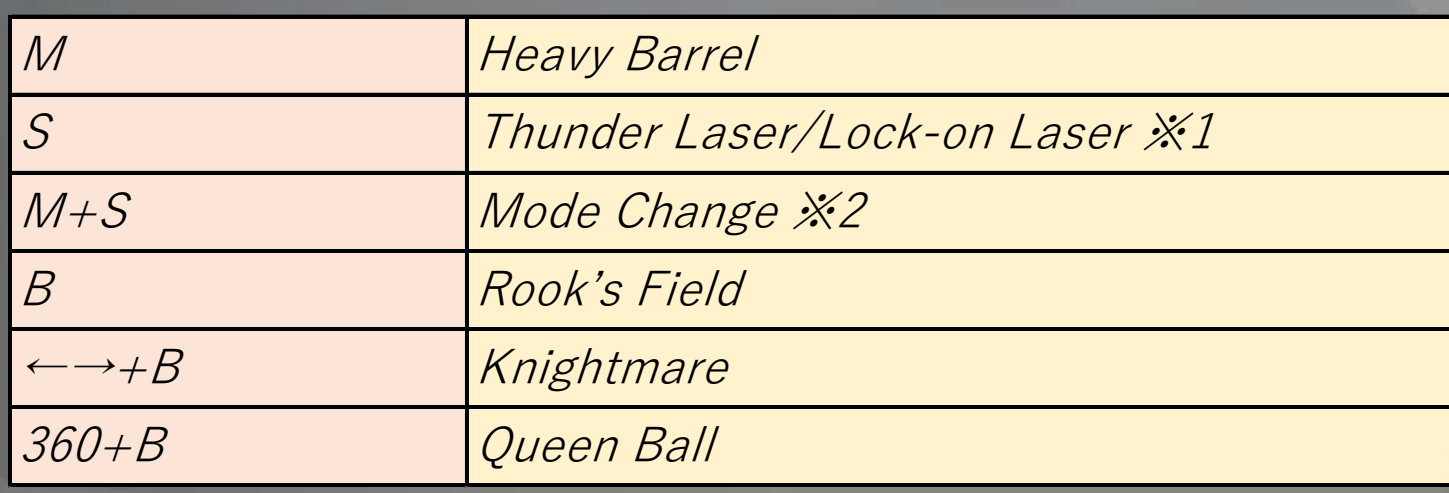

### REGULAR PARTNER

Gustav Grafenburg (Voice: Yoshitsugu Matsuoka)

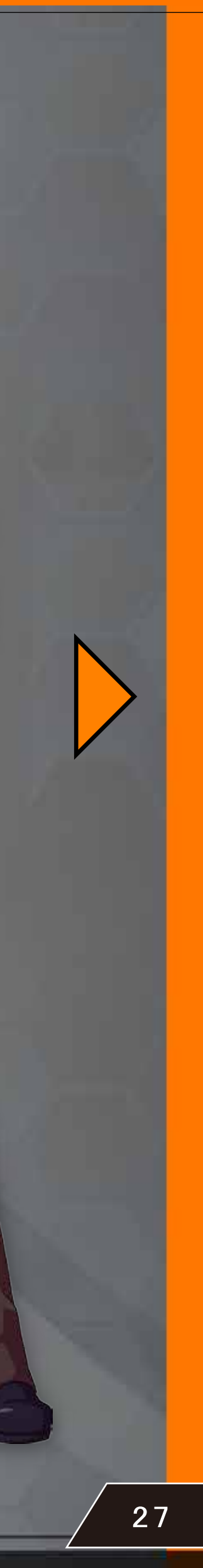

↑↓←→ indicate directions (stick/pad/keys) M: Main Shot button, S: Sub Shot button A: Action button B: Barrage button

#### ROUNDER PILOT

※1: With Consonance placed/not placed. \*2: Turns in accordance with direction pad/stick is rotated

#### Rounder: Azureus DMR

### B.O.S.S. Mode: Masada

# ROUNDER PILOT

#### Rounder: Castrato

#### B.O.S.S. Mode: Curtain Call

### REGULAR PARTNER

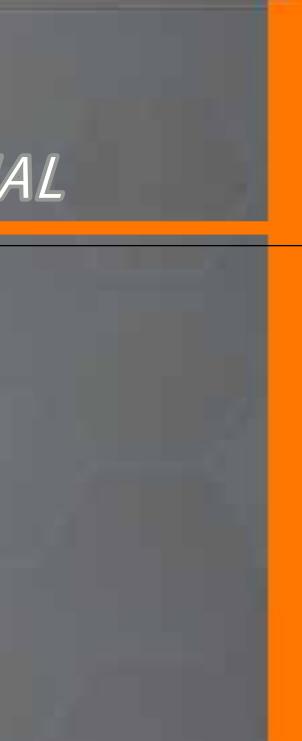

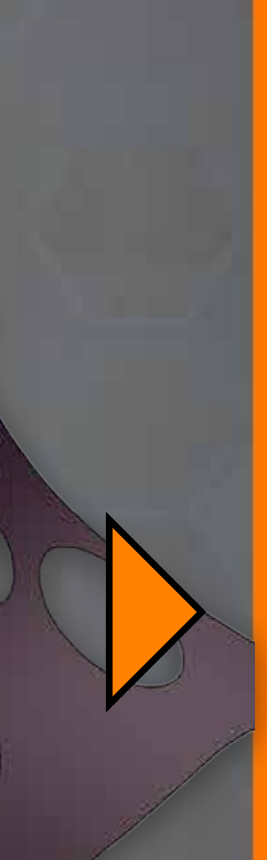

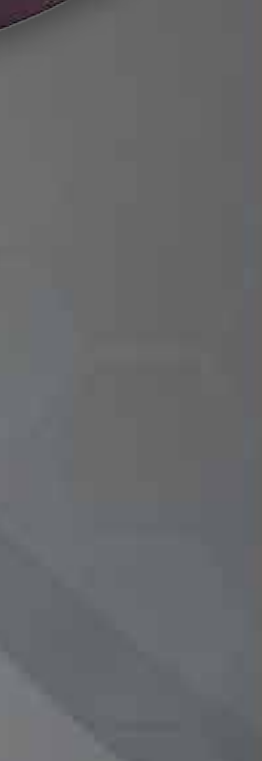

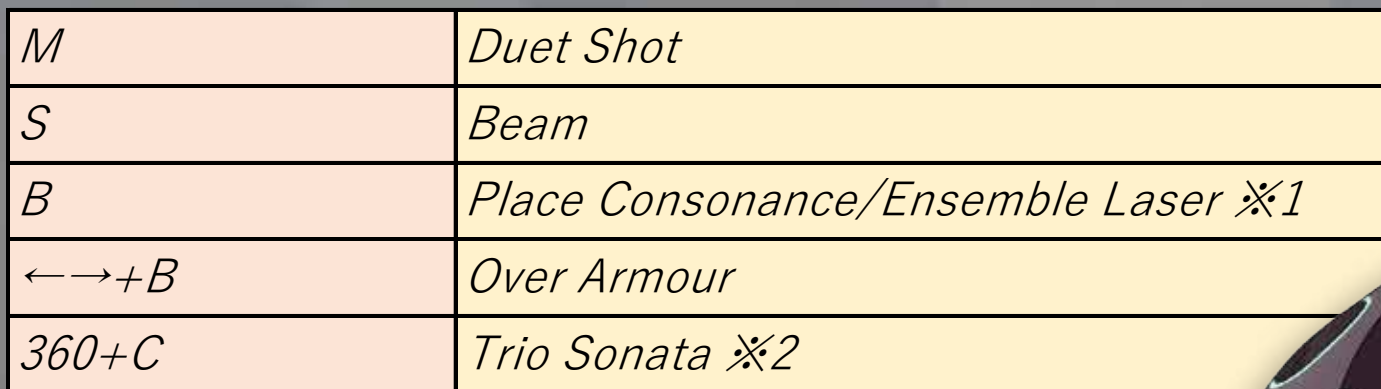

※1: Hold S button to charge.

※2: Stackable twice.

※3: Holding C button increases dash distance.

※4: Holding C button increases power.

### REGULAR PARTNER

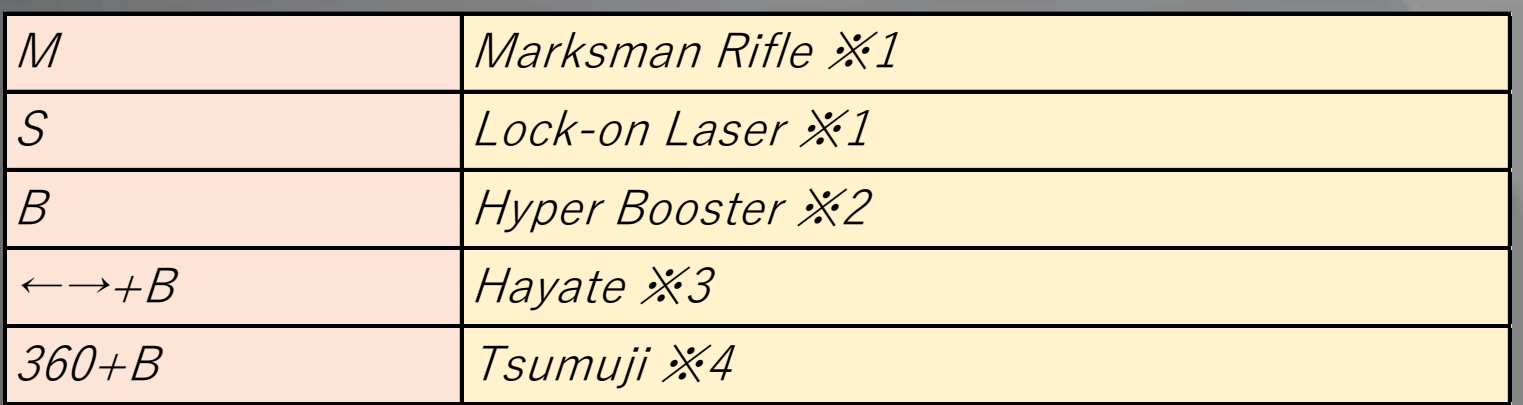

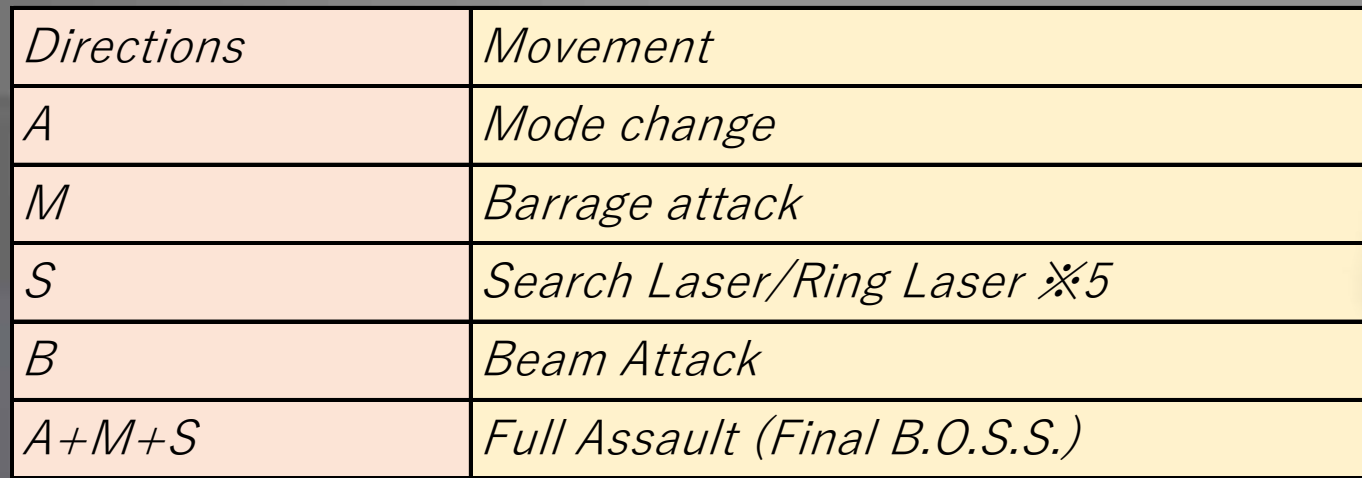

※5: When in Overhead Mode/Flanking Mode.

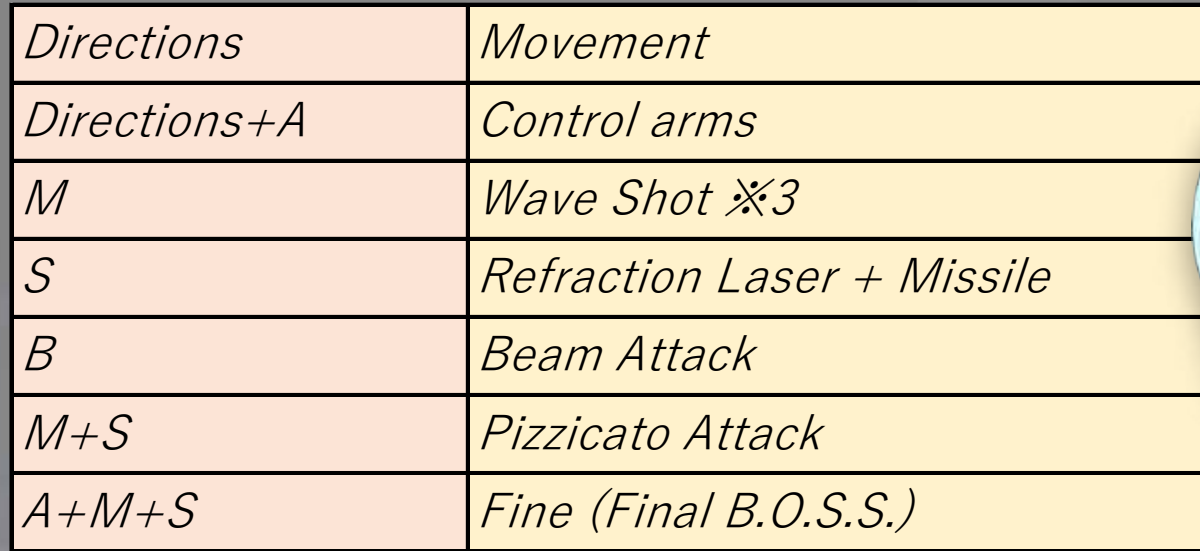

※3: With frontal parts destroyed, this launches a Barrage.

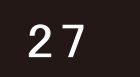

↑↓←→ indicate directions (stick/pad/keys) M: Main Shot button, S: Sub Shot button A: Action button B: Barrage button

#### ROUNDER PILOT

#### Rounder: Castrato

### B.O.S.S. Mode: Curtain Call

# ROUNDER PILOT

#### Rounder: Triad

※1: During volley, pushing M will add machine gun shots in the direction pad/stick is rotated.

#### B.O.S.S. Mode: Butcher Bird

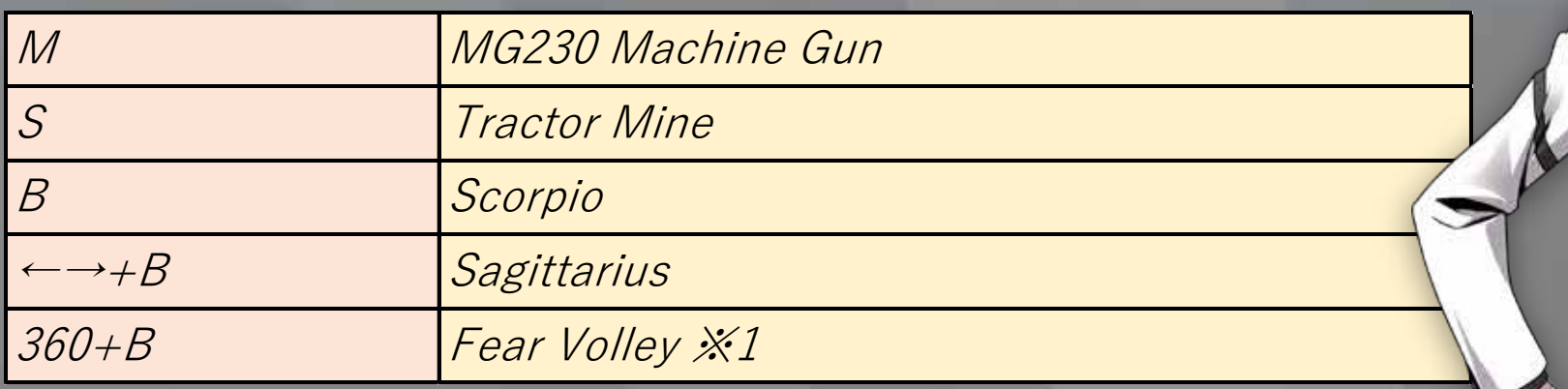

※1: Turns in accordance with direction pad/stick is rotated.

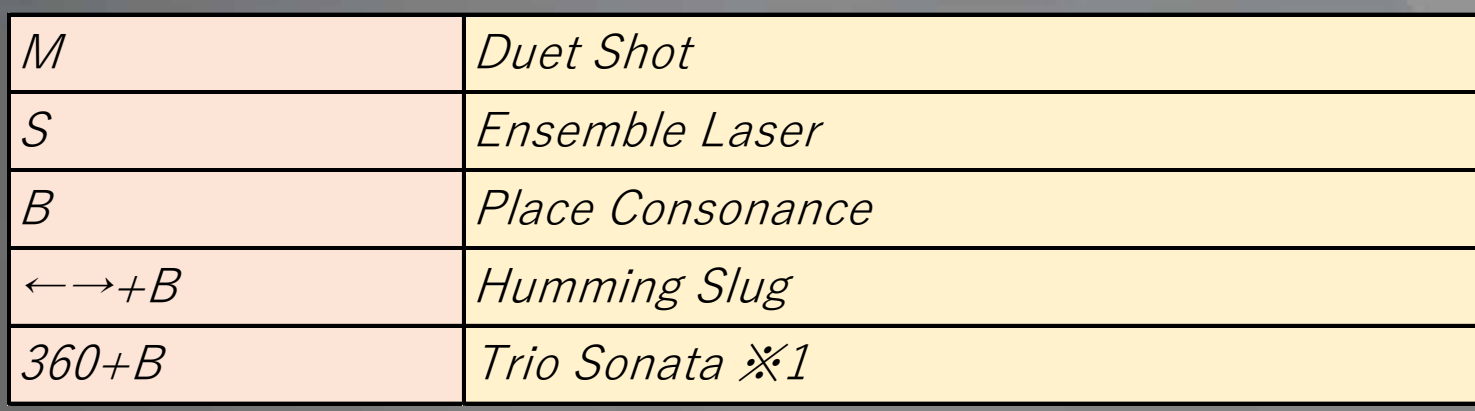

※2: Fires a Barrage if forward parts are destroyed.

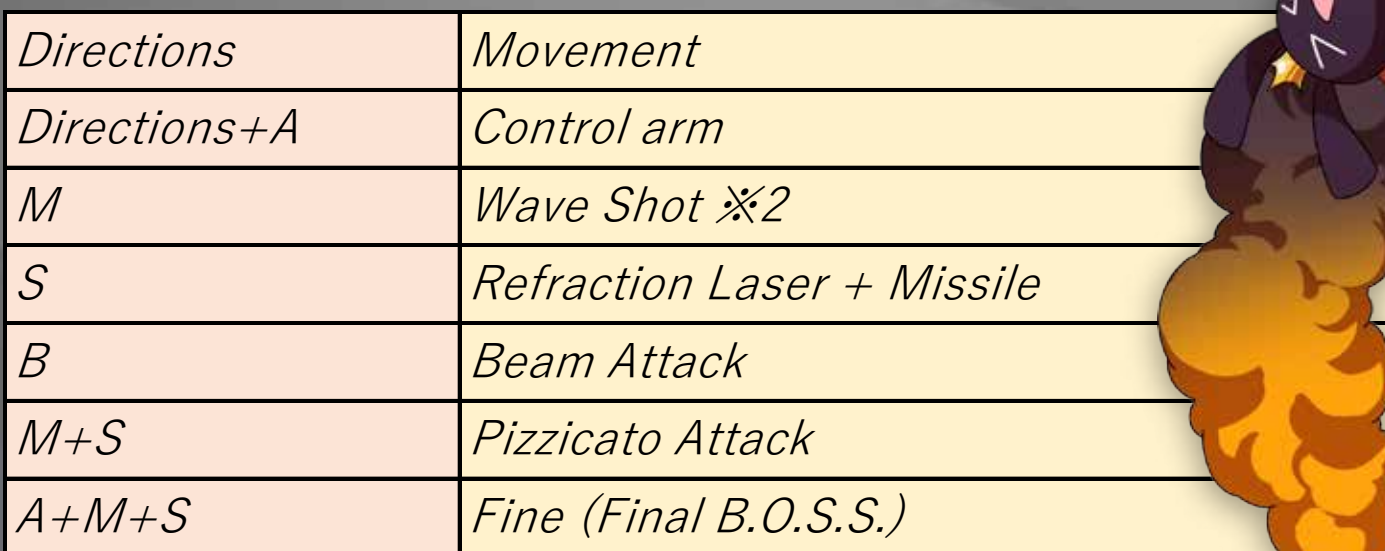

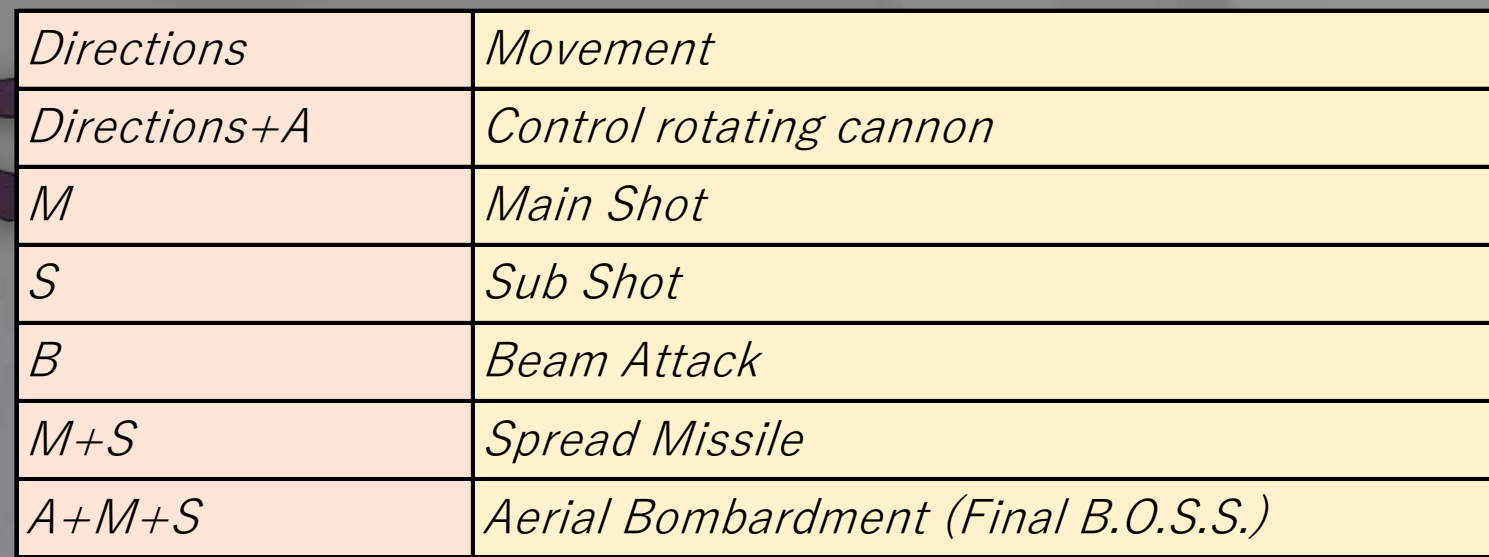

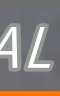

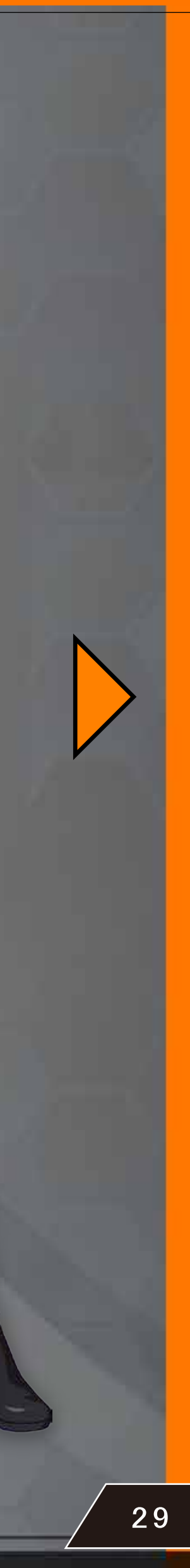

↑↓←→ indicate directions (stick/pad/keys) M: Main Shot button, S: Sub Shot button A: Action button B: Barrage button

#### ROUNDER PILOT

#### Rounder: Azureus

#### B.O.S.S. Mode: Tenka-Daiittou

# ROUNDER PILOT

#### Rounder: Brinsta

※1: Hold M button to charge.

※2: Formation changes depending on action at launch. Launches Homing Lasers after a set amount of time.

※3: Barrage varies dependent on direction controller is rotated.

### B.O.S.S. Mode: Madam Butterfly

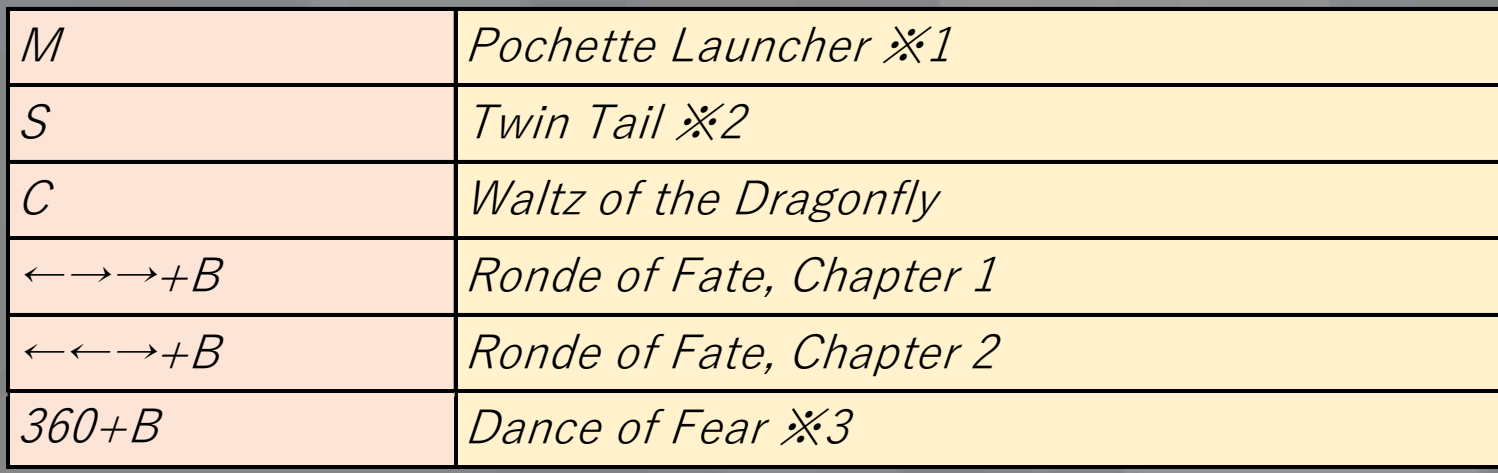

※1: Pressing C while dashing with Beta Cartridge launches Nagi. ※2: Holding the button launches missiles, releasing fires the rifle.

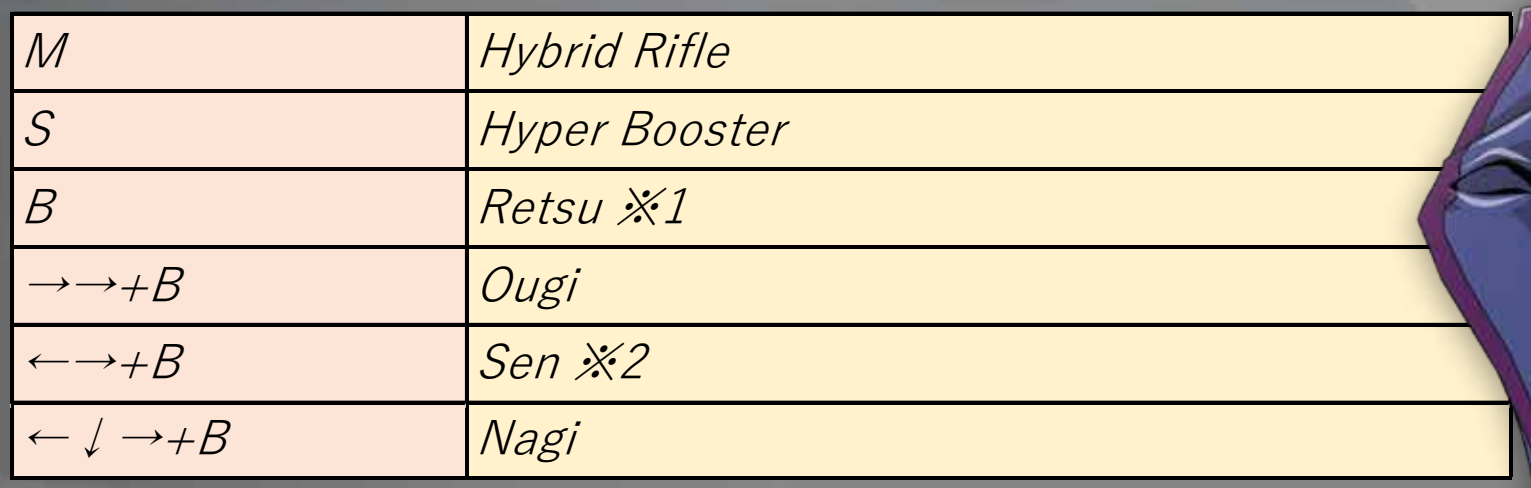

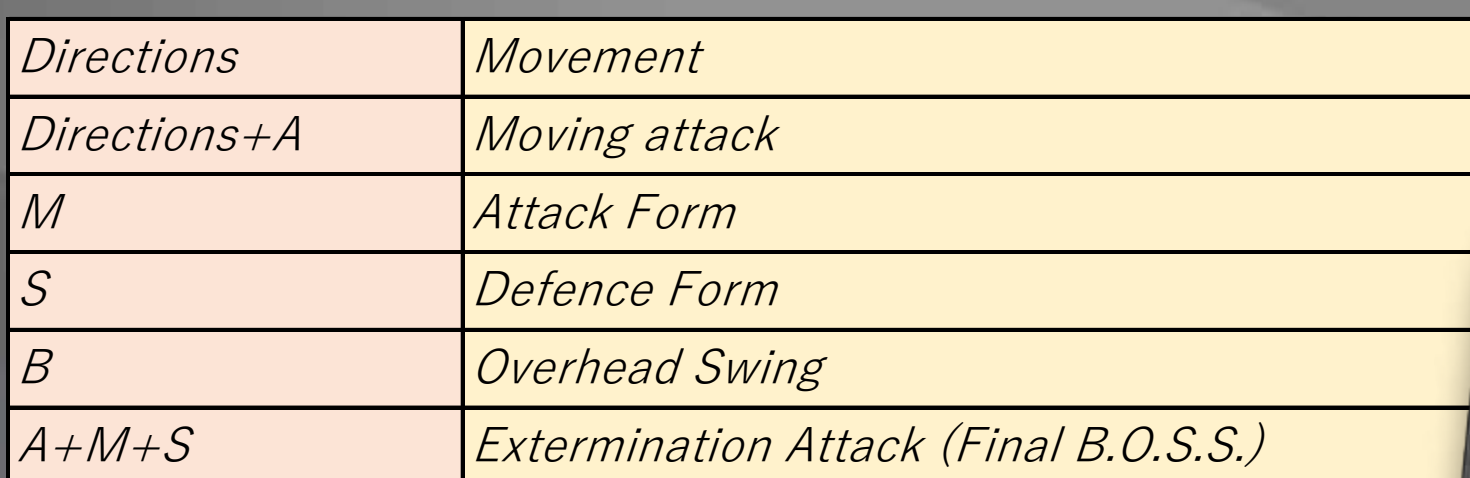

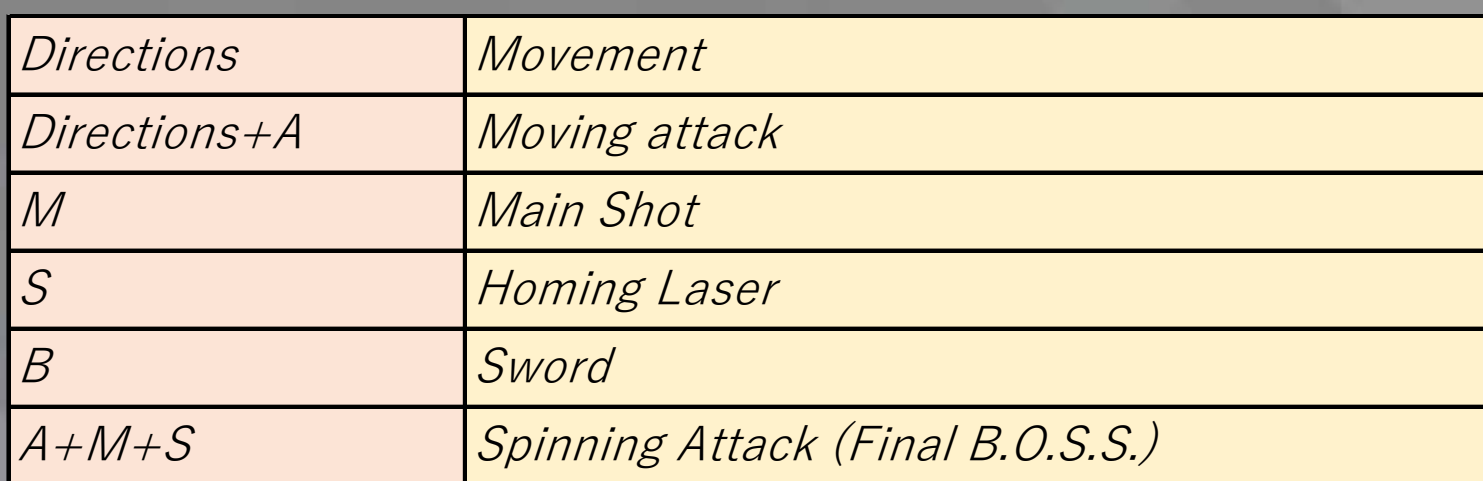

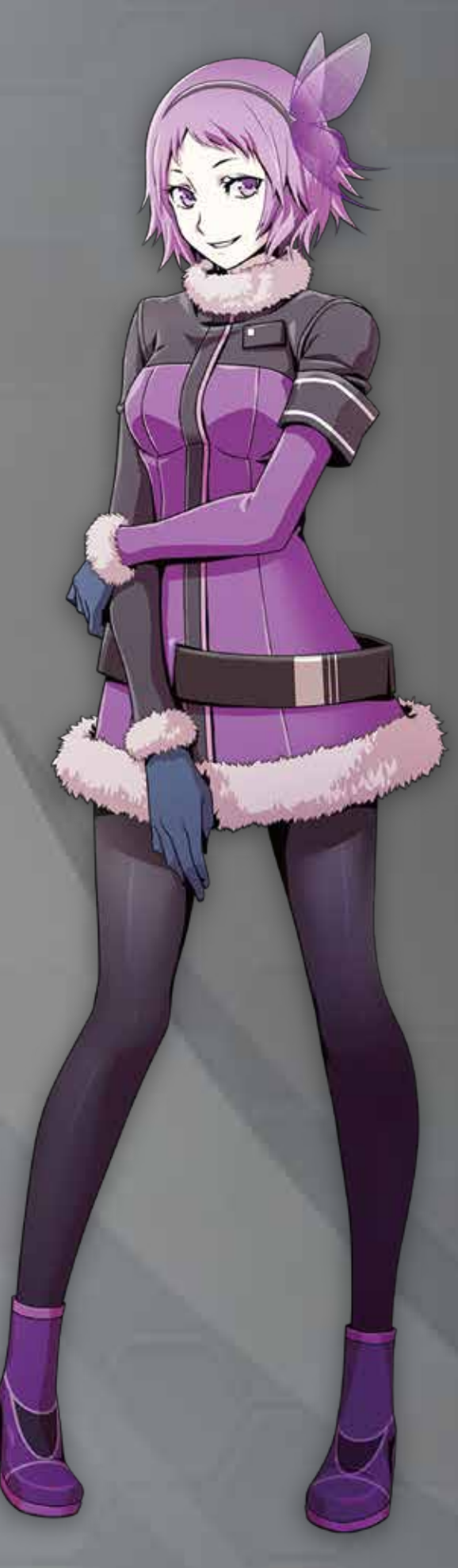

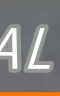

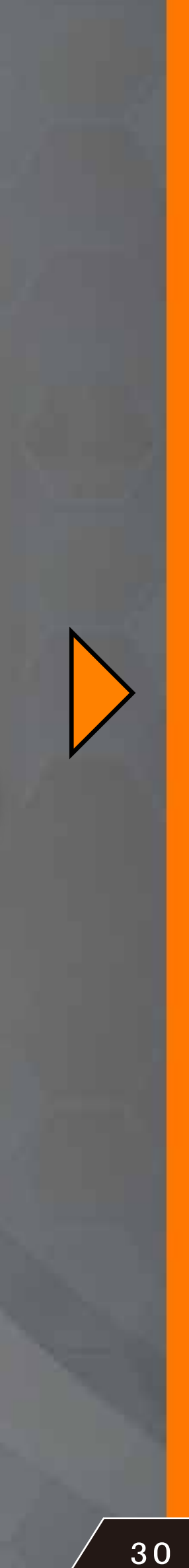

# **Character Move Guide COMMAND**

↑↓←→ indicate directions (stick/pad/keys) M: Main Shot button, S: Sub Shot button A: Action button B: Barrage button

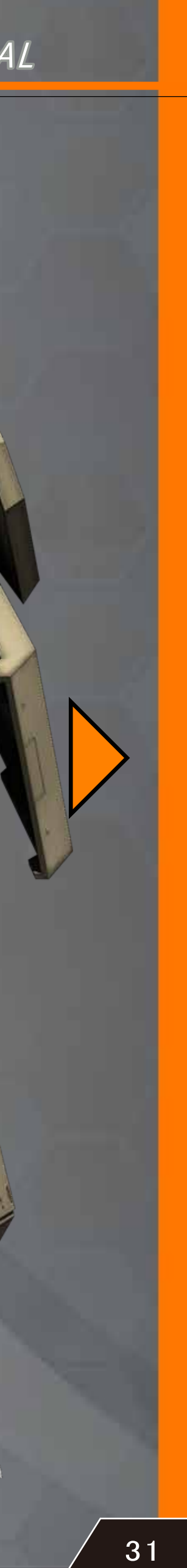

#### **SOFTWARE MANUAL**

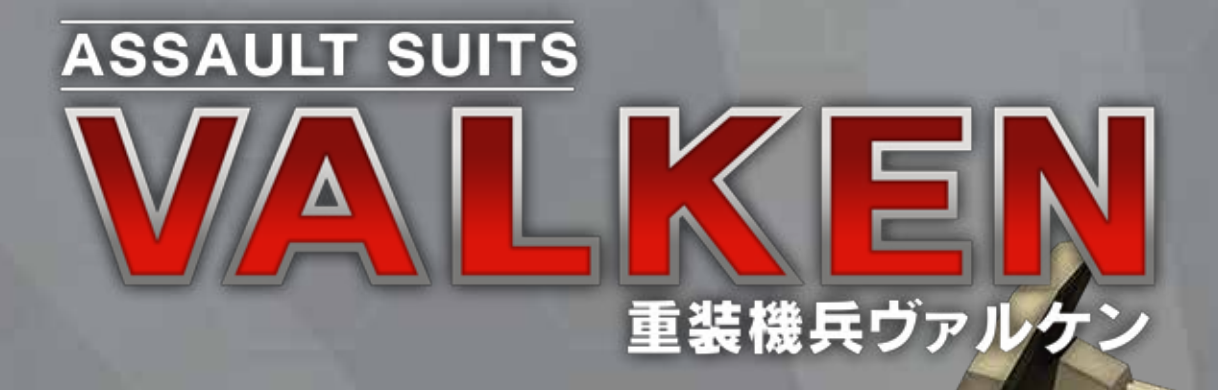

©extreme

Assault Suits Valken was a side-scrolling action game released in 1992 by Masaya in Japan,

and renamed Cybernator and released in 1993 elsewhere. In the original, the player took control of the titular assault suit, a tank on legs, and used various weapons such as missiles, laser and punches to defeat enemies through a variety of stages. Assault Suit Leynos shares the same setting as Valken.

### PILOT

#### Rounder: ASS-117A Valken

### B.O.S.S. Mode: Anti Battleship Weapon Unit

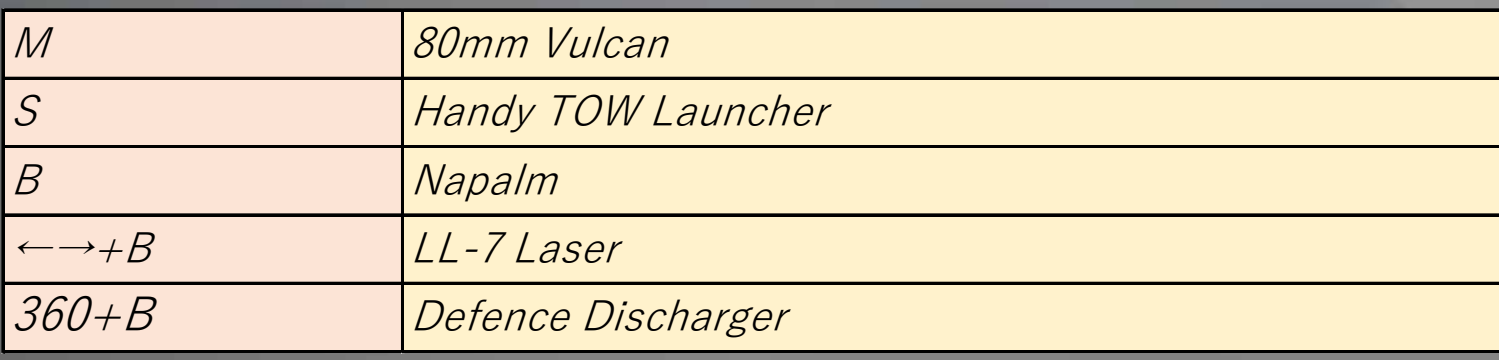

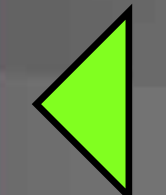

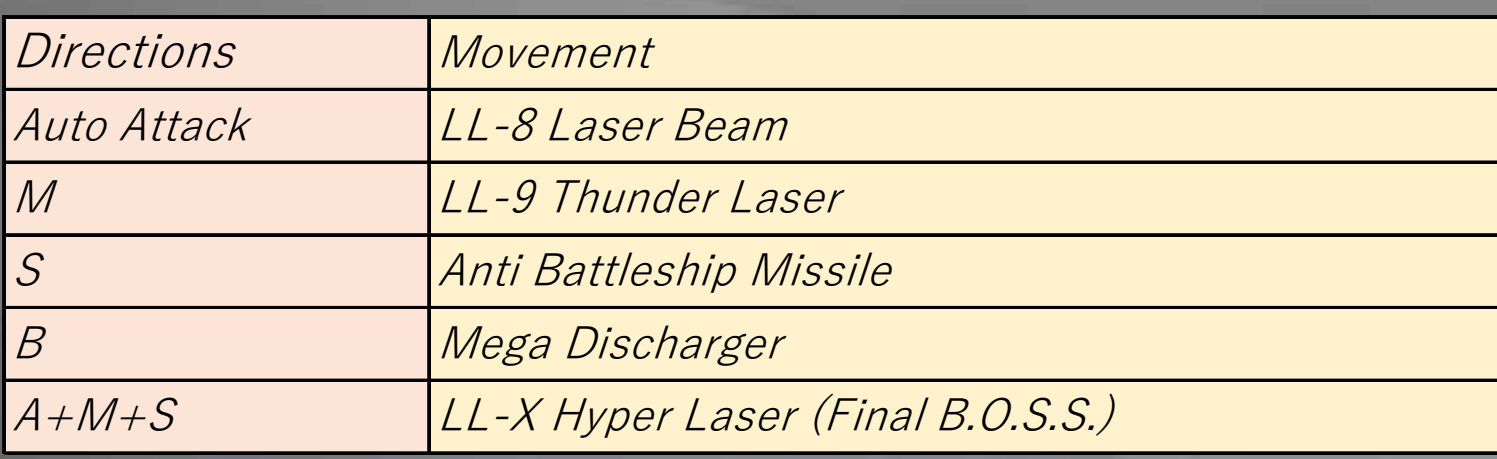

**OPERATOR** 

### PILOT

#### VIRTUAROID: Temjin enko\_Steam29

©SEGA CHARACTER DESIGN:KATOKI HAJIME

#### B.O.S.S. Mode: Fei-Yen

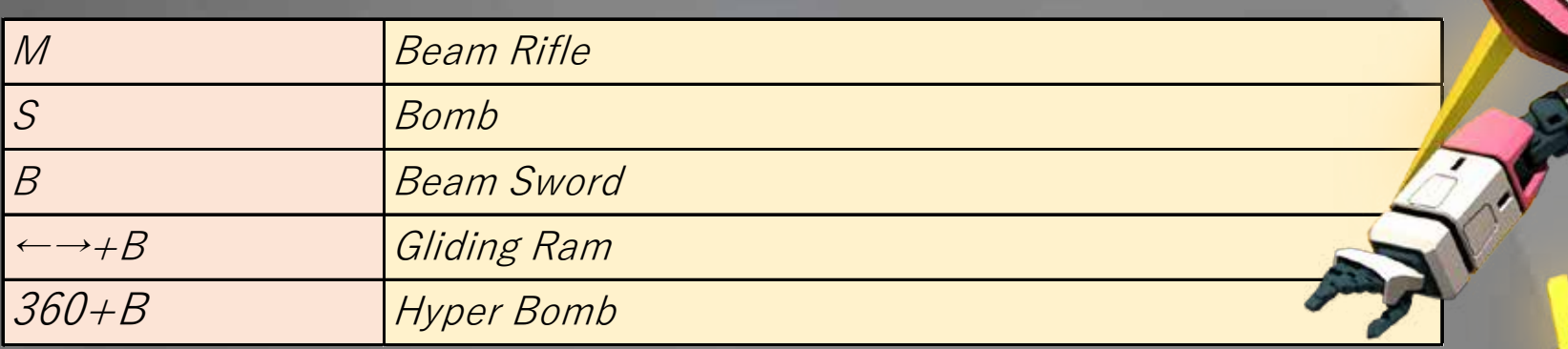

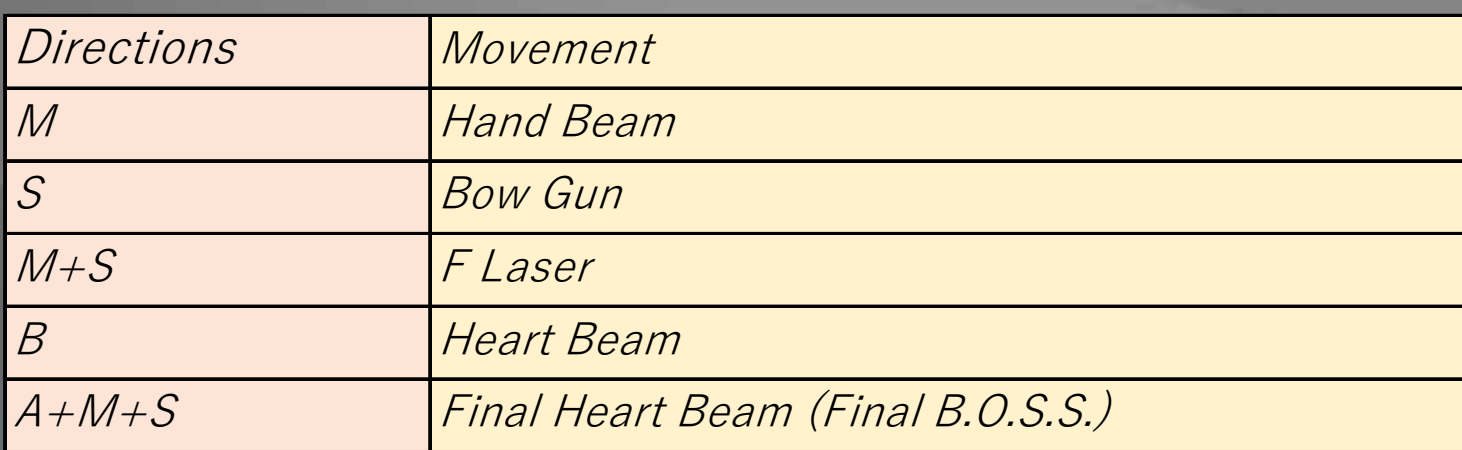

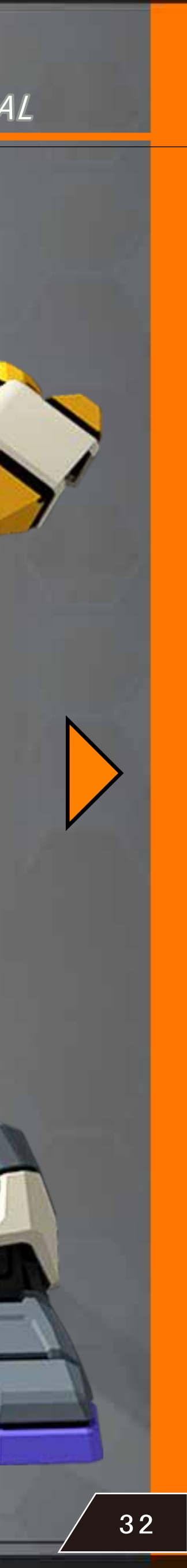

**SOFTWARE MANUAL**

Released in 1995 by Sega, Virtual On was the world's first

CYBER TROOPERS

 one on one 3D robot battle action game. It gained a solid fan base for its instinctive controls, quality gameplay and the virtuaroids, stylishly designed by Hajime Katoki. A trio of games was released in the arcades starting in 1995 with Virtual On, followed by Virtual On Oratorio Tangram in 1998 and Virtual On Force in 2001. A home release followed in 2003 with Virtual On Mars. Since then, the characters have appeared in numerous collaborations and still maintain strong fan support.

# **Character Move Guide COMMAND**

↑↓←→ indicate directions (stick/pad/keys) M: Main Shot button, S: Sub Shot button A: Action button B: Barrage button